**RÉPUBLIQUE ALGÉRIENNE DÉMOCRATIQUE ET POPULAIRE MINISTÈRE DE L'ENSEIGNEMENT SUPERIEURE ET DE LA RECHERCHE SCIENTIFIQUE**

#### **UNIVERSITE DE BLIDA 1 – SAAD DAHLAB**

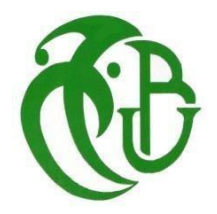

### **FACULTE DES SCIENCES**

## **Département d'Informatique**

Mémoire présenté par :

Mlles. DAHAK Lynda et SBA Ouarda

Pour l'obtention du diplôme de Master

**Domaine :** Mathématique et Informatique

**Filière :** Informatique

**Spécialité :** Sécurité des Systèmes d'Information

Sujet :

Conception et implémentation d'un monitoring dans le cadre de la mise en place d'un plan de reprise d'activité au niveau de la CNAS

**Soutenu le :** 14/07/2021, devant le jury composé de :

M.FERFERA Sofiane Université de Blida 1 Président Mme. LAHIANI Nesrine Université de Blida 1 Examinatrice Mme. BOUSTIA Narhimene M.KOUADRIA Nadir

Université de Blida 1 La CNAS

Promotrice Encadreur

#### **Organisme d'accueil :**

Caisse Nationale des Assurances Sociales des Travailleurs Salariés (CNAS)

**Année universitaire : 2020/2021**

## <span id="page-1-0"></span>**Résumé**

La sécurité informatique est devenue une réelle préoccupation des dirigeants et responsables IT d'entreprise car ces dernières années les menaces se sont multipliées.

Dans notre projet, on a fait d'abord une analyse profonde des risques qui menace le système d'informations de la « CNAS » basé sur la méthode MEHARI pour pouvoir mettre en place les solutions qui permettent de se débarrasser ou de diminuer le risque qui peut provoquer une perte des données sensibles.

Après l'étape de l'analyse, on a mis en place un « Plan de reprise d'activité » qui permet à l'organisation de s'assurer qu'en cas de sinistre, d'incendie ou accident, le système d'information de l'entreprise puisse redémarrer rapidement ses activités à l'aide de différentes stratégies de reprise, tout en limitant les pertes de données.

Après toute cette étude nous avons pu proposer une application web « Monitoring » dont le but est de surveiller, rapporter et alerter les fonctionnements normaux et anormaux du système de l'organisation, chaque évènement exécuté par cette application produit un fichier log qui liste toutes les actions faites par un utilisateur d'une manière chronologique. Ils sont utiles pour comprendre la source de l'erreur lorsqu'elle se produit.

**Mots clés :** Plan de reprise d'activités, Gestion de risques, MEHARI, Monitoring, Log.

## <span id="page-2-0"></span>**Abstract**

The computer security has become a real concern of the leaders and IT managers of company because these last years the threats have multiplied.

In our project we first made a deep analysis of risk that threatens the information system of the "CNAS" based on the MEHARI method to be able to put our solutions that allows to getrid of or reduce the risk that can cause a loss of sensitive data.

After the stage of the analysis it was the creation of "Disaster Recovery Plan" which allows the organization to make sure that in the event of disaster, fire or accident, the information system of the company can restart its activities quickly using various strategies of resumption,while limiting the losses of data.

After all this study we were able to propose a web application "Monitoring" which consists ofmonitoring, reporting and alerting the normal and abnormal functioning of the system of the organization, each event executed by this application produces a log file listing all actions made by a user in a chronological way. They are useful to understand the source of the error when it occurs.

**Keywords:** Disaster recovery plan, Risk management, MEHARI, Monitoring, Log.

# <span id="page-3-0"></span>**ملخص**

أصبح أمن تكنولوجيا المعلومات مصدر قلق حقيقي للمدراء والمسؤولين التنفيذيين لتكنولوجيا المعلومات في المؤسسات حيث تضاعفت التهديدات في السنوات الأخيرة.

في مشروعنا،اجرينا اوال تحليال عميقا عن المخاطر التي تهدد نظام المعلومات الخاص بالمؤسسة استنادا إلى طريقة مهاري حتى نتمكن من حلولنا التي تجعل من الممكن التخلص أو التقليل من المخاطر التي قد تؤدي إلى فقدان البيانات الحساسة.

بعد مرحلة التحليل،تم تنفيذ "خطة استعادة الأعمال"التي تسمح للمؤسسة بضمان أنه في حالة وقوع كارثة أو حريق أو حادث،يمكن لنظام معلومات الشركة إعادة تشغيل أنشطته بسرعة باستخدام استراتيجيات استرداد مختلفة،مع تقييد فقدان البيانات.

بعد كل هذه الدراسة،تمكنا من تقديم تطبيق ويب "للمراقبة"والذي يتكون من مراقبة وإبالغ وتنبيه العمليات العادية والغير العادية لنظام المؤسسة،ينتج عن كل حدث يتم تنفيذه بواسطة هذا التطبيق ملف تسجيل يسرد جميع اإلجراءات التي قام بها المستخدم بطريقة زمنية وهي مفيدة لفهم مصدر الخطأ عند حدوثه.

**الكلمات المفتاحية** : خطة التعافي من الكوارث،إدارة المخاطر،مهاري، المراقبة،السجل.

# *Dédicaces*

*Ce travail est dédié*

*A mes chers parents ma source de volonté, leur prière, encouragement,*

*Sacrifices, aides, et soutenir ...m'ont vraiment aidé pour que je puisse*

*Continuer mon parcours, que Dieu le tout Puissant vous préserve, vous accord*

*la santé et le plus haut de paradis Incha'Allah.*

*A Mes sœurs et Mes frères*

*A Ma binôme Lynda qui m'a soutenu et encouragé toute au long de ce travail.*

*A mes chers amis Islem, Hind, Amira et Imane*

*A tous ceux qui m'ont aidé et encouragé A tous mes collègues*

*Ouarda*

# *Dédicaces*

*A mes chers parents.*

*Que nulle dédicace ne peut exprimer mes sincères sentiments.*

*Pour leur grand sacrifice, leur patience, leur tendresse et leur soutien.*

*A mes chers frères Younes, Karim et Mustapha.*

*Pour leur amour et leur encouragement tout au long de mon parcours universitaire.*

*A mes chères amies Lamiss, Manel, Abir et Hanane.*

*Qui m'ont toujours soutenu, et à qui je souhaite plus de succès.*

*A mon cher binôme Ouarda.*

*Pour son encouragement et sa sympathie*

*Je dédie ce travail à tous ceux qui ont permis la réalisation de ce projet.*

*Lynda*

# *Remerciement*

Nous remercions en premier lieu le bon Dieu le tout puissant qui nous à donner le courage, la volonté et la patience pour accomplir ce travail.

Tout d'abord nous adressons spécialement à remercier **M.KOUADRIA Nadir** notre encadrant pour tous ses conseils et le temps précieux qu'il a bien voulu nous consacrer et sans qui ce travail n'aurait jamais vu le jour.

Nous tenons aussi à remercier notre chef d'option et promotrice Mme **BOUSTIA Narhimene** pour tous ses conseils et directives tout au long de notre parcours.

Nous remercions toute l'équipe CNAS pour leur hospitalité et leur aide.

On remercie aussi tous ceux qui ont contribué de prés ou de loin pour accomplir notre travail de fin d'étude.

## Table des matières

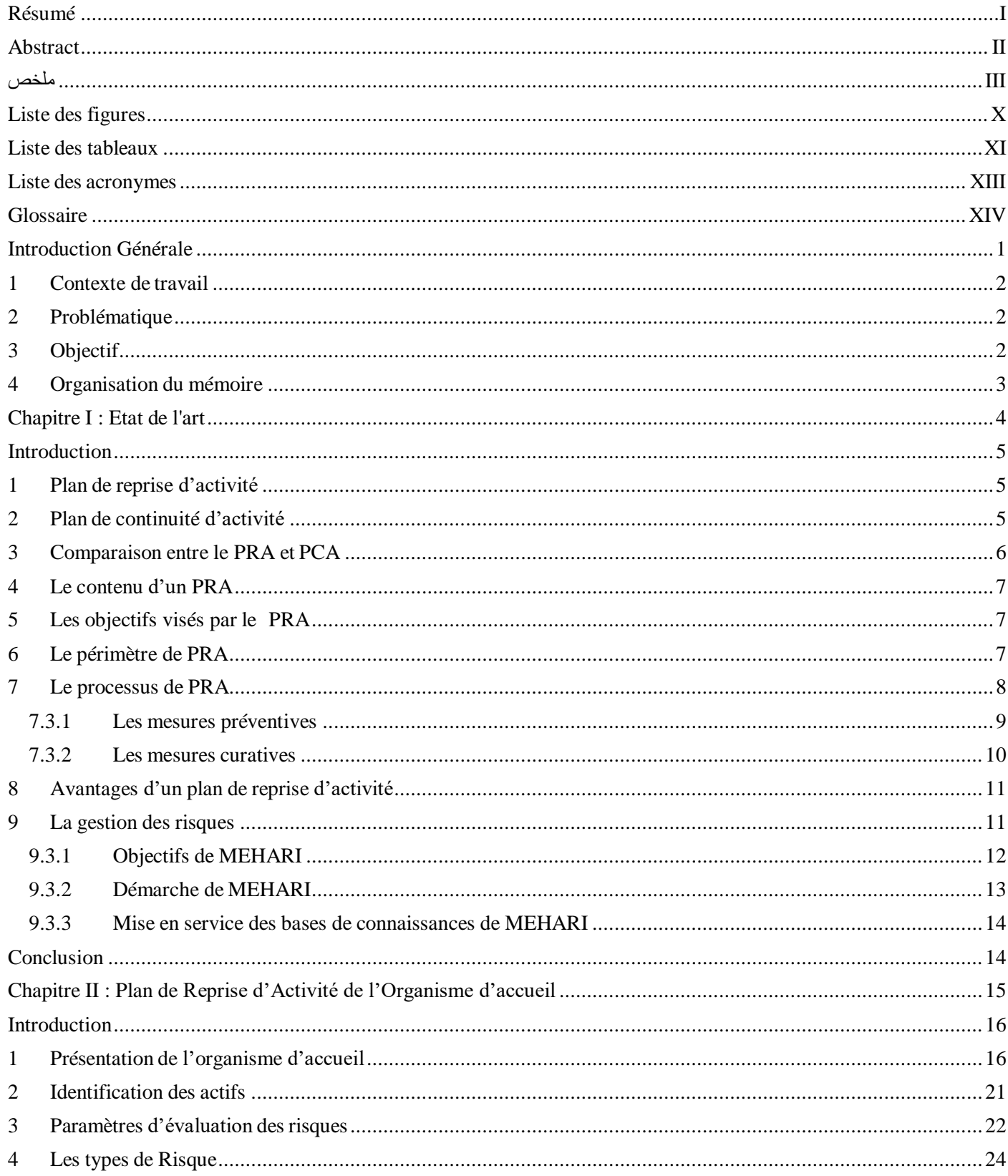

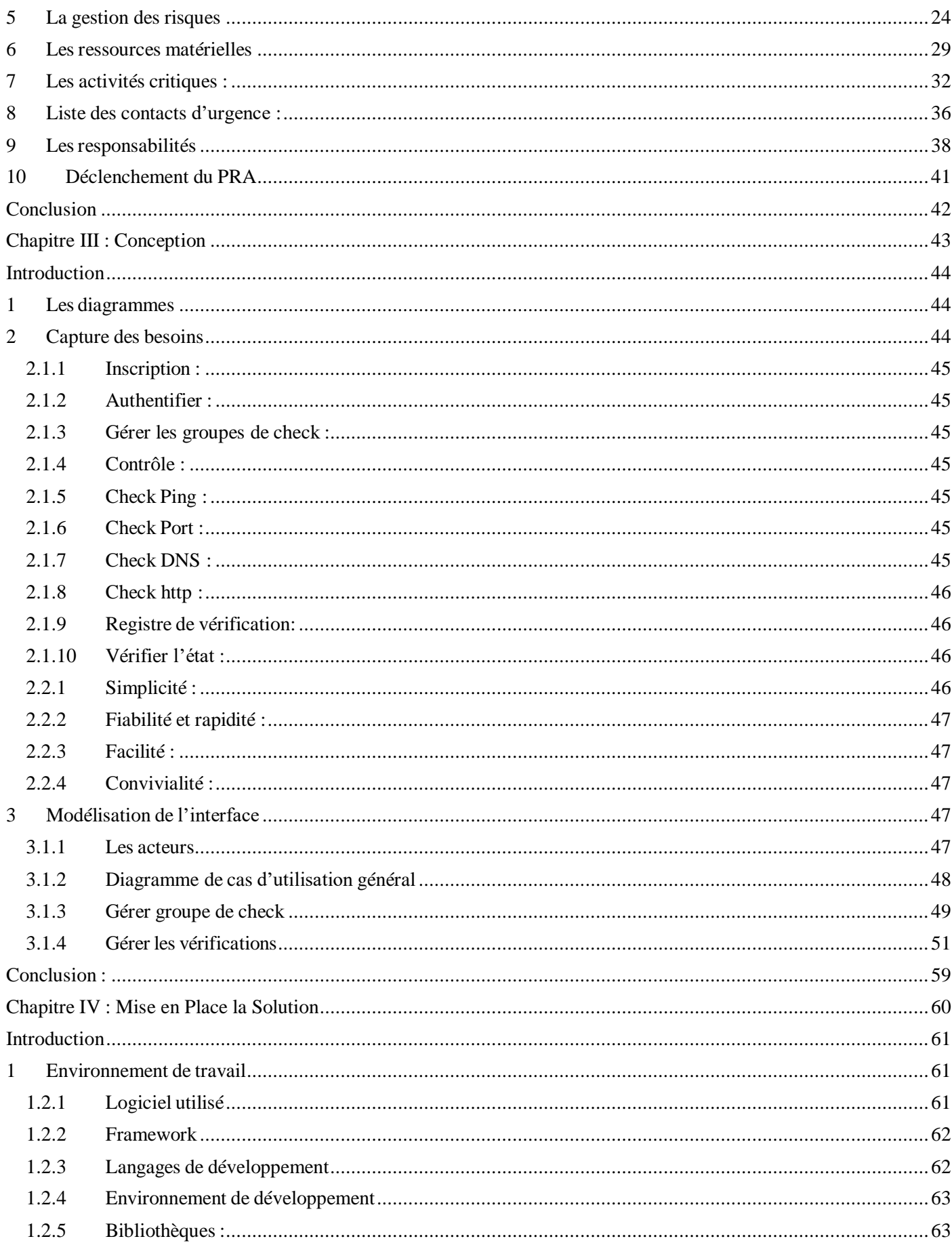

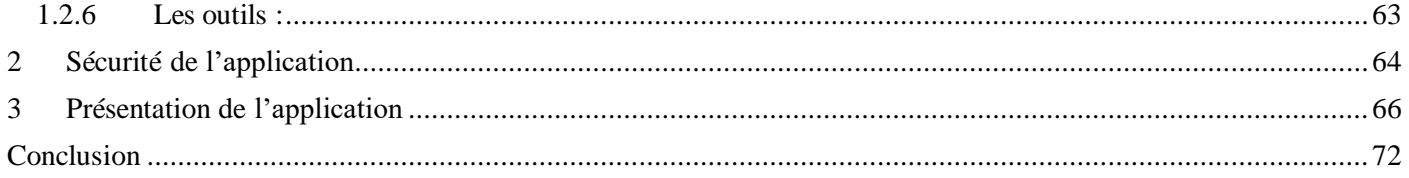

# <span id="page-10-0"></span>**Liste des figures**

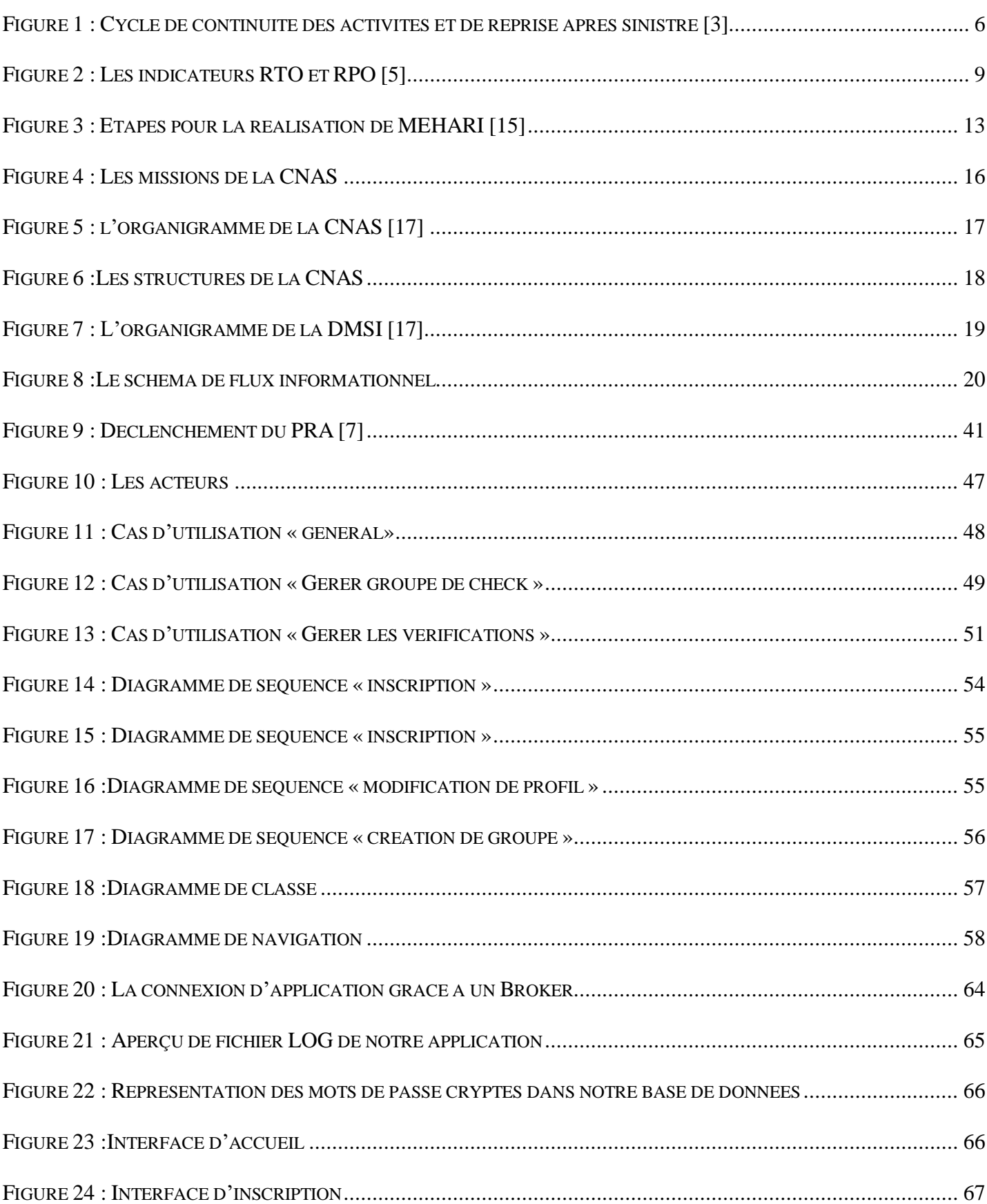

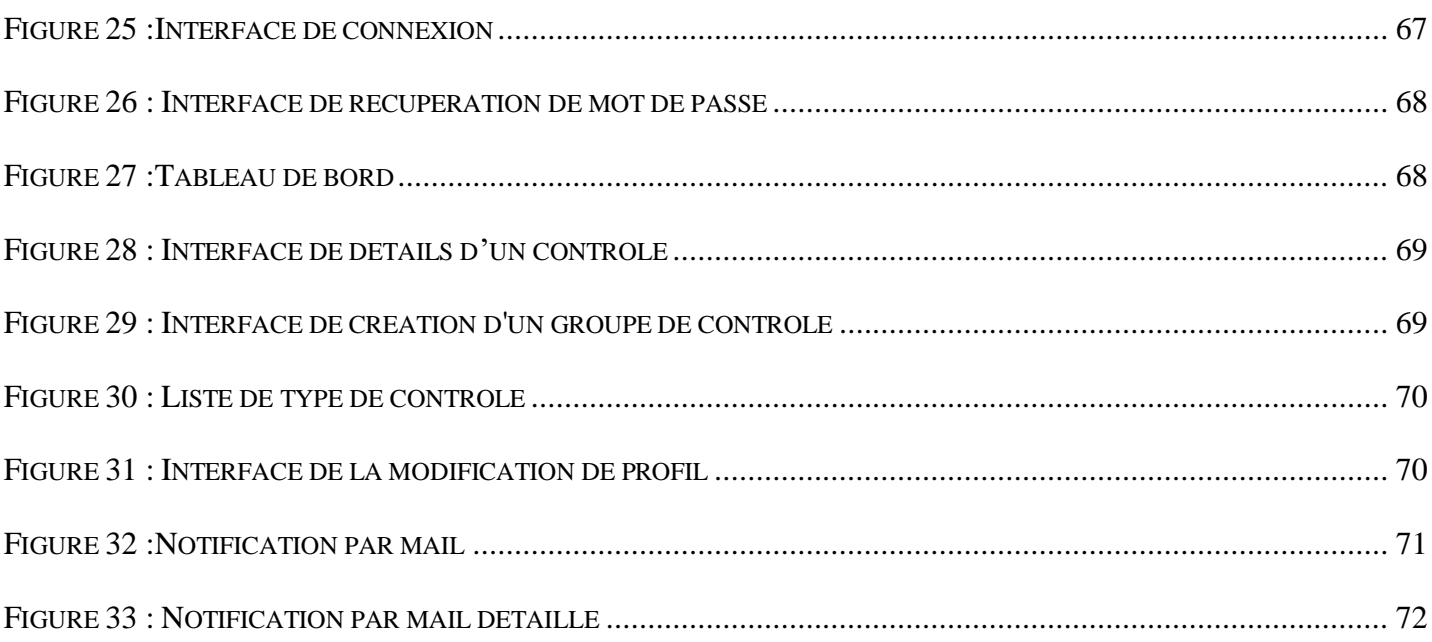

# <span id="page-11-0"></span>Liste des tableaux

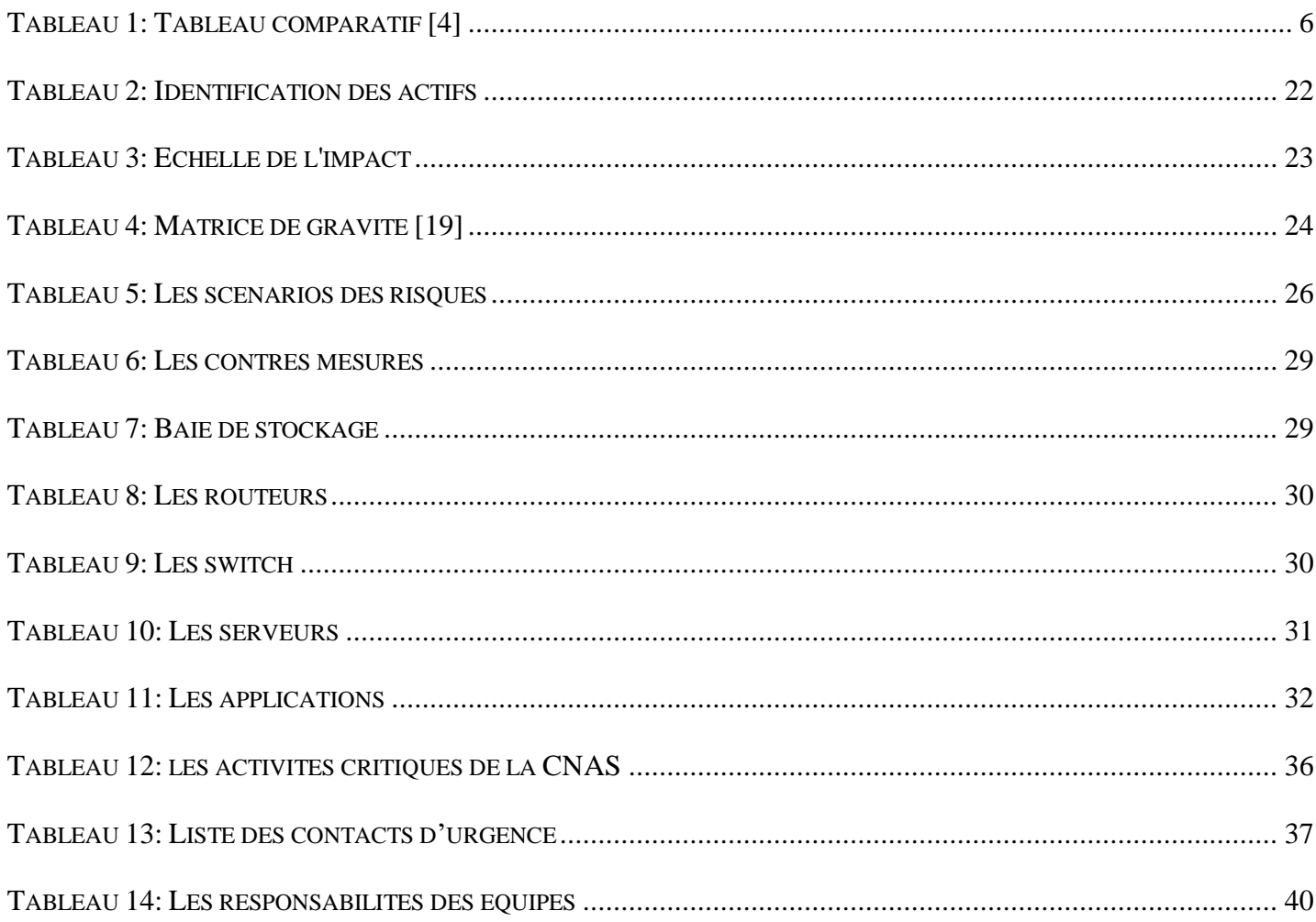

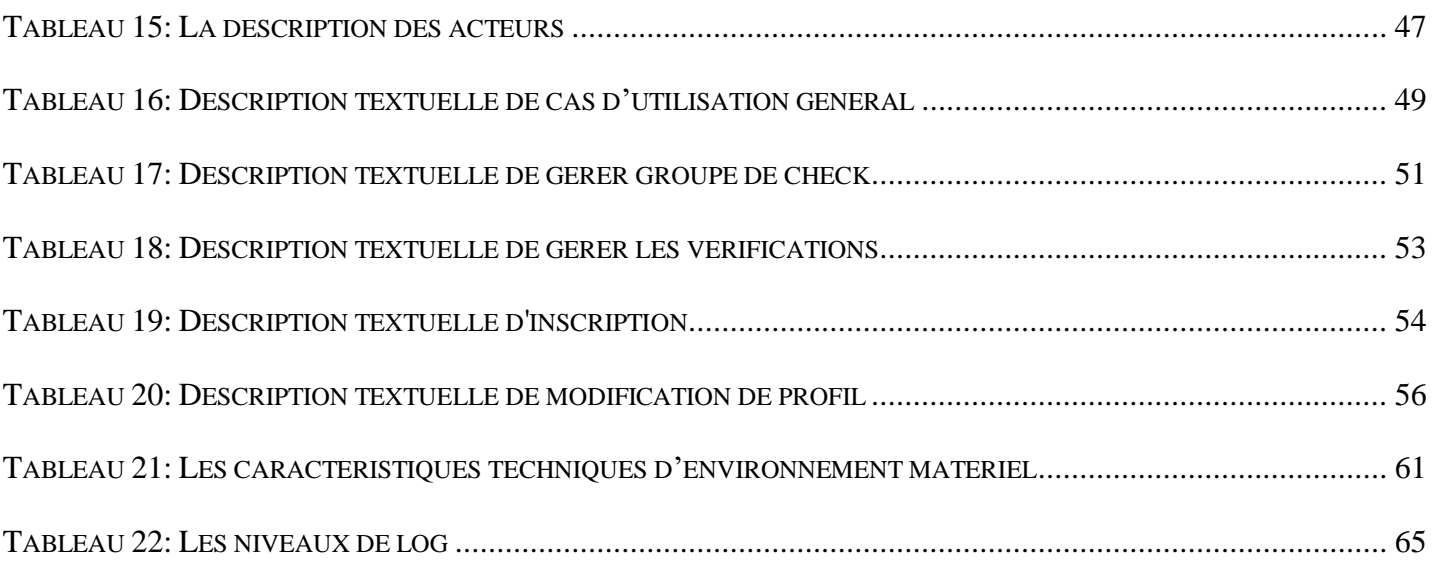

## <span id="page-13-0"></span>**Liste des acronymes**

- **CNAS :** Caisse Nationale des Assurés Sociaux.
- **DMSI :** Direction de la Modernisation et des Systèmes d'Information.
- **PSI :** Plan de Secours Informatique.
- **PRA :** Plan de Reprise d'Activité.
- **PCA :** Plan de Continuité d'Activité.
- **SI :** Système d'Information.
- **RTO** : Recovery Time Objective.
- **RPO** :Recovery Point Objective.
- **EBIOS :** Expression des Besoins et Identification des Objectifs de Sécurité.
- **MEHARI :** Méthode Harmonisée d'Analyse des Risques.
- **CLUSIF :** Club de la Sécurité de l'Information Français.
- **ANSSI :** Agence Nationale de la Sécurité des Systèmes d'Information.
- **WAF :** Web Application Firewall.
- **IPS :** Système de prévention d'intrusion.
- **IDS :** Système de détection d'intrusion.
- **VPN :** Réseau privé virtuel.
- **UML :** Unified Modeling Language.
- **ICMP :** Internet Control Message Protocol.
- **HTTP :** Hypertext Transfer Protocol.
- **DNS :** Domain Name System.
- **CNAME :** Canonical NAME.
- **CRUD:** Create Read Update Delete.

# <span id="page-14-0"></span>**Glossaire**

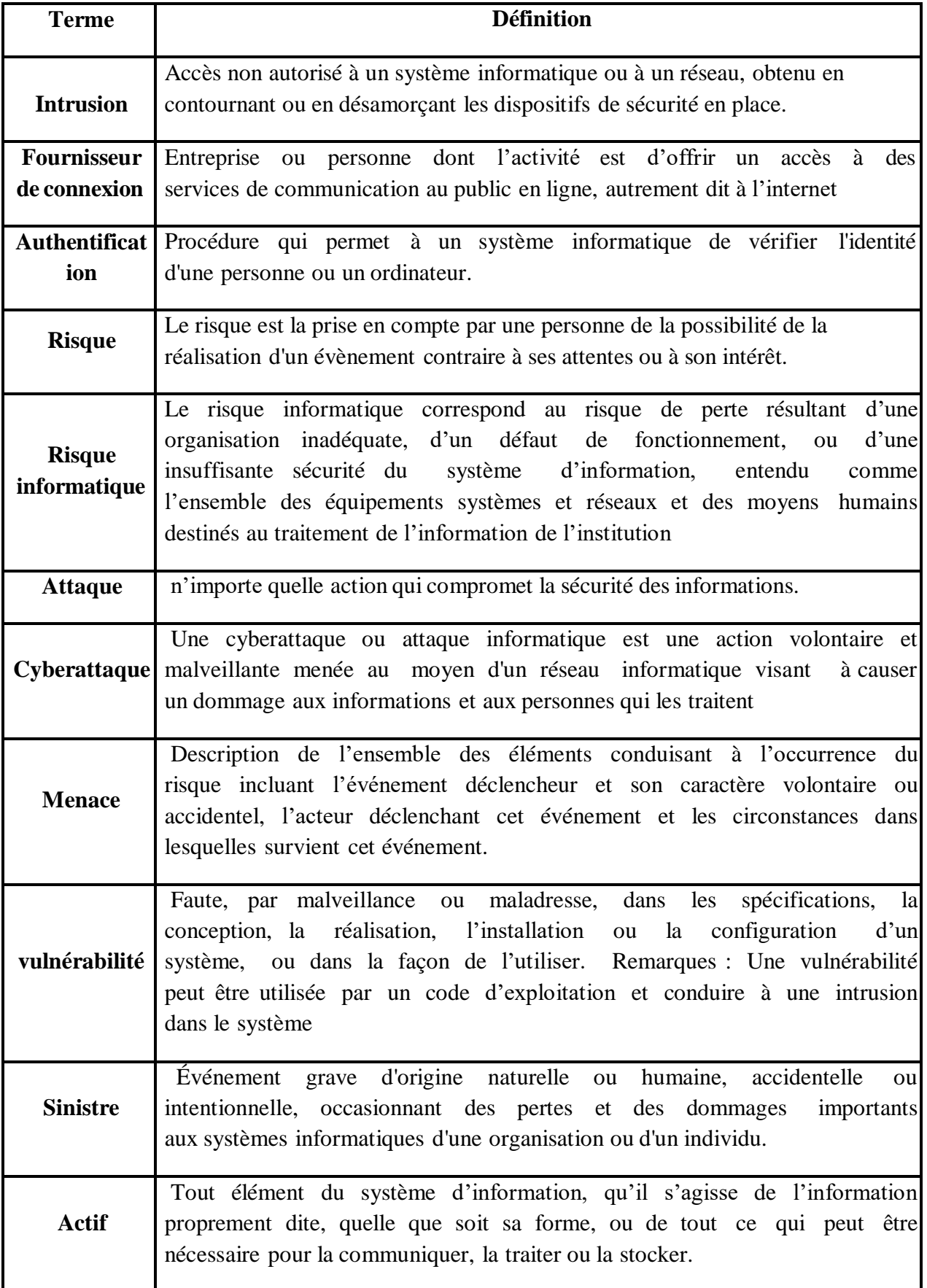

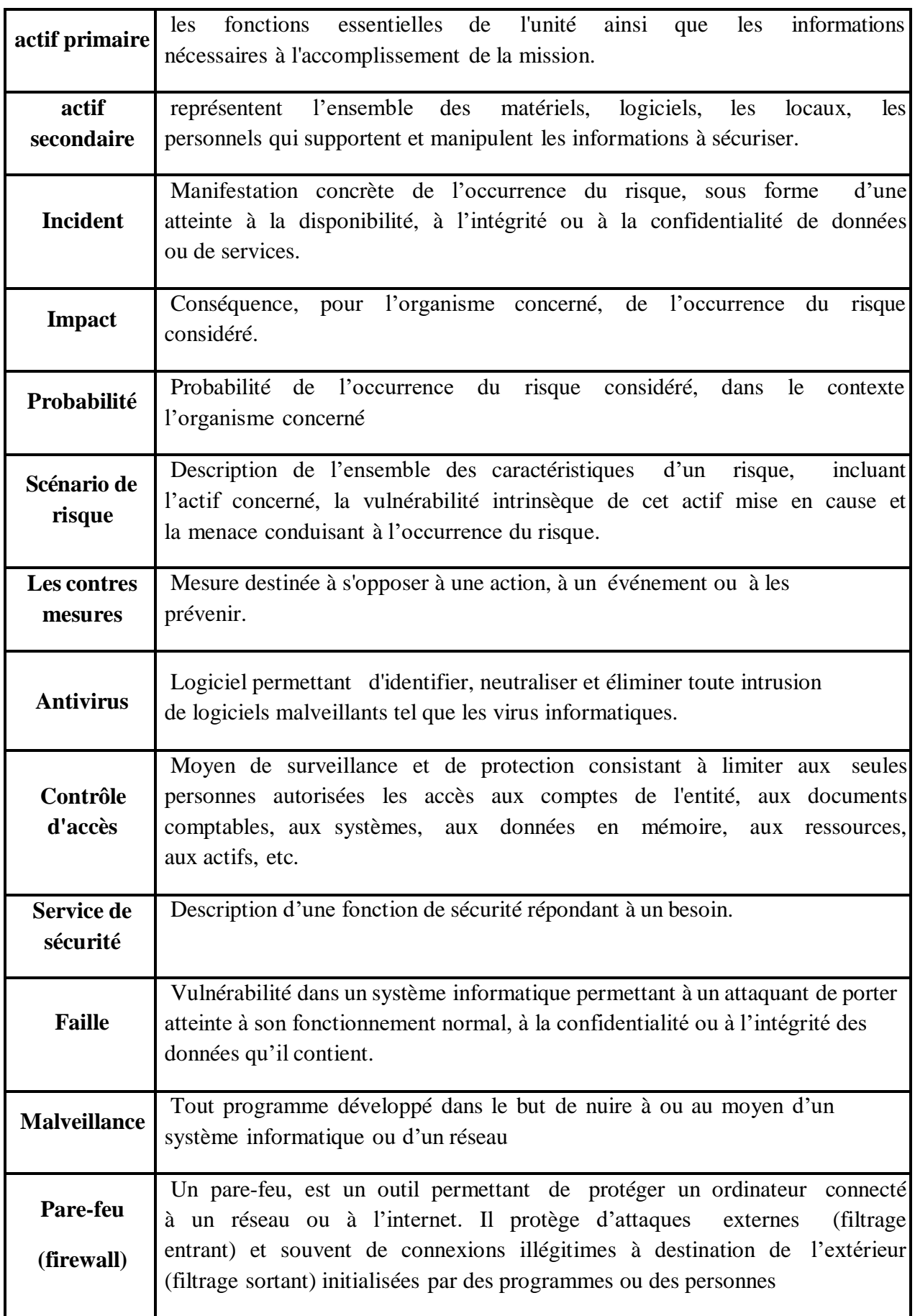

# <span id="page-16-0"></span>**Introduction Générale**

## <span id="page-17-0"></span>**1 Contexte de travail**

De nos jours, la sécurité informatique est devenue un problème majeur qui préoccupe les organisations et les entreprises à cause des incidents de sécurité de leurs systèmes d'information. Ces incidents de sécurité qui représentent tout événement ne faisant pas partie des opérations standards et pouvant provoquer une interruption de service ou altérer sa qualité, sont de plus en plus nombreux et multiformes. De plus, aucune organisation ne peut affirmer maîtriser à 100% son système d'information et encore moins sa sécurité.

## <span id="page-17-1"></span>**2 Problématique**

Pour toute entreprise, le système d'information est considéré comme un élément central du fonctionnement d'une organisation. Il permet de créer, collecter, stocker et traiter les données.

La perte de données peut mettre en danger l'ensemble de l'entreprise, pour conserver ses données le plus longtemps possible et poursuivre les activités critiques qui permettent à l'organisation de fonctionner correctement, la CNAS fait un basculement vers un site secondaire en cas d'interruption. Cela a comme risques :

- Possibilité que le site secondaire tombe lui-même en panne ou qu'il induise une panne dans un autre sous-système.
- Plus grande complexité de gestion.
- La copie des données augmentera le trafic réseau.
- La gestion du processus de déplacement des systèmes et des ressources nécessitent du temps et des frais très généreux.

Pour répondre à cette problématique, on a opté pour la réalisation d'un plan de reprise d'activité qui assure la reprise des activités le plus tôt possible pour éviter des pertes importantes en termes d'opportunités commerciales et de chiffre d'affaires, qui peuvent parfois être fatales pour l'entreprise. Aussi le développement d'une solution qui permettre de réaliser la surveillance (Monitoring).

# <span id="page-17-2"></span>**3 Objectif**

Ce travail compte répondre à trois objectifs principaux qui sont:

- La mise en place d'un plan de reprise d'activité
- La conception d'une solution qui offre un service de surveillance.
- Réalisation d'une application réalisant la surveillance et le contrôle distant.

## <span id="page-18-0"></span>**4 Organisation du mémoire**

Dans le premier chapitre nous allons définit ce qu'est un plan de reprise d'activité et d'expliquer son importance.

Dans le deuxième chapitre, Nous commençons ce chapitre par la présentation de l'organisme d'accueil ensuite nous allons détailler le plan de reprise d'activité afin de prévenir les catastrophes et planifier la reprise après sinistre. En vue d'éliminer les risques, nous adopterons la méthode de gestion des risques MEHARI.

Le troisième chapitre est dédié à la modélisation du système de Monitoring.

La mise en œuvre de ce système est décrite dans le quatrième chapitre.

Ce mémoire se terminera par une conclusion générale, dans laquelle nous repositionnerons par rapport aux objectifs initiaux de la recherche. Enfin, nous discuterons les perspectives de travail.

# <span id="page-19-0"></span>**Chapitre I : Etat de l'art**

## **Introduction**

<span id="page-20-0"></span>Les catastrophes sur l'infrastructure du système d'information se présentent non seulement sur les événements catastrophiques naturel, mais également d'incidents tels que panne matérielle, cyber attaque, et erreur humaine. Les entreprises et organisation peuvent remettre en route leur système d'information lorsque un tel risque survenant en créant des plans de reprise d'activité qui détaillent les actions à entreprendre et les processus à suivre en cas de sinistre afin de reprendre les fonctions essentielles rapidement et sans perte des activités.

## <span id="page-20-1"></span>**1 Plan de reprise d'activité**

La reprise après sinistre traite de l'impact immédiat d'un événement et implique les processus, les politiques et les procédures nécessaires à la reprise des opérations et à la poursuite des fonctions essentielles d'une organisation après un sinistre. [1]

Dans l'espace informatique, la reprise après sinistre se concentre sur les systèmes informatiques qui contribuent à soutenir les fonctions essentielles de l'entreprise. Le terme continuité des activités est souvent associé à la reprise après sinistre, mais les deux termes ne sont pas totalement interchangeables. La reprise après sinistre fait partie de la continuité des activités, qui se concentre davantage sur le maintien de tous les aspects de l'entreprise en dépit du sinistre. Les systèmes informatiques étant aujourd'hui si essentiels au succès de l'entreprise, la reprise après sinistre est un pilier essentiel du processus de continuité des activités. [2]

## <span id="page-20-2"></span>**2 Plan de continuité d'activité**

Le plan de continuité des activités (PCA) est une méthodologie utilisée pour créer et valider un plan permettant de maintenir la continuité des activités avant, pendant et après des catastrophes et des événements perturbateurs.

Le PCA concerne la gestion des éléments opérationnels qui permettent à une entreprise de fonctionner normalement afin de générer des revenus. Il s'agit souvent d'un concept utilisé pour évaluer les différentes stratégies technologiques. [3]

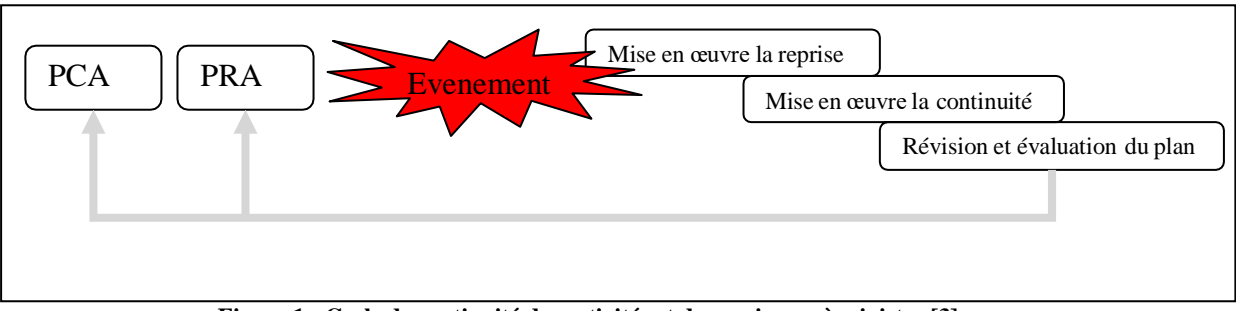

<span id="page-21-1"></span> **Figure 1 : Cycle de continuité des activités et de reprise après sinistre [3]**

# <span id="page-21-0"></span>**3 Comparaison entre le PRA et PCA**

Le tableau ci-dessous présente une comparaison entre le PCA et le PRA.

| Acronyme   | Intitulé                               | Périmètre    | Objectifs                                                                                                    | Responsable                                                                            | Principaux<br>acteurs                                                                                                    |
|------------|----------------------------------------|--------------|----------------------------------------------------------------------------------------------------|----------------------------------------------------------------------------------------|----------------------------------------------------------------------------------------------------|
| <b>PRA</b> | Plan<br>de Reprise<br>d'Activité       | Le SI        | Reprendre<br>l'activité<br>SI<br>du<br>après<br>une<br>interruption.<br>En<br>général, la reprise<br>s'effectue sur unsite<br><b>Se</b><br>distant.<br>limite<br>aux<br>interruptions majeures<br>avec<br>des<br>effets à long terme                                                                               | directeur<br>Le<br><b>SI</b><br>du<br>le<br><b>ou</b><br>responsable<br>d'exploitation | La cellule de crise<br>Les équipes<br>informatiques<br>Les équipes<br>d'intervention et<br>lesutilisateurs                                                                                                    |
| <b>PCA</b> | Plan<br>de<br>continuité<br>d'activité | L'entreprise | Assurer<br>la<br>résilience<br>de<br>l'entreprise en :<br>minimisant<br>l'impact<br>d'un sinistre<br>majeur<br>l'activité<br>de<br>sur<br>l'entreprise<br>le<br>assurant<br>fonctionnement<br>des<br>activités<br>critiques<br>pendant la crise<br>permettant<br>un retour<br>maitrisé à la situation<br>nominale. | Le<br>responsable<br><b>PCA</b>                                                        | de Cellule de crise<br><b>Direction</b><br>générale<br>DirectionSI<br>équipes<br><b>Directions</b><br>métiers<br>Equipes<br>d'intervention<br>définies<br>Direction<br>communication<br><b>DRH</b><br>Autoritécivile |

<span id="page-21-2"></span>**Tableau 1: Tableau comparatif [4]**

# <span id="page-22-0"></span>**4 Le contenu d'un PRA**

Chaque PRA doit être ajusté en fonction de l'entreprise et de ses caractéristiques, il n'y a pas de modèle idéal. En dernière analyse, le plus important est de tout prévoir et d'avoir une vue d'ensemble aussi complète que possible afin de mieux maîtriser l'imprévu.

De manière générale, le plan de reprise d'activité devrait inclure:

- 1. L'identification des activités critique qui doivent absolument se poursuivre.
- 2. L'identification de tous les risques.
- 3. Les Différentes solutions de maintenance.
- 4. Appliquer des procédures selon différentes situations.
- 5. Les ressources nécessaires à la continuité des activités (ressources humaines, matières premières, équipements, sous-traitants, etc.).
- 6. Les périodes de récupération à respecter. [5]

## <span id="page-22-1"></span>**5 Les objectifs visés par le PRA**

- Réduire les temps d'arrêt pour les activités en cours.
- Former et éduquer tous les employés.
- Minimisez les dommages matériels.
- Prendre des mesures pour sauvegarder les données.
- Protégez l'infrastructure informatique. [6]

## <span id="page-22-2"></span>**6 Le périmètre de PRA**

Chaque site important possède son propre plan. Afin de faciliter la lecture des données d'un site, seules les données ayant des relations importantes avec le site sinistré seront retenues.

Le périmètre doit d'abord provenir d'une analyse du l'environnement ainsi que des champs géographique et organisationnel pris en compte. Il doit fournir une liste de tous les éléments permettant de définir le champ d'action à l'intérieur et à l'extérieur de l'entreprise, notamment les paramètres de réponse :

- La durée maximale d'interruption admissible.
- Les événements pouvant de déclencher le plan de reprise.
- Le comité de crise.
- Les partenaires métier.
- Les sites de secours.
- Les sites d'archivage et de sauvegardes.
- Les autorités locales.

### <span id="page-23-0"></span>**7 Le processus de PRA**

Lors de l'élaboration d'un plan de reprise d'activité, on doit suivre ces étapes organisées :

#### **7.1 Identification et évaluation de risque**

Identifier et répertorier les incidents graves qui peuvent affecter le fonctionnement normal de l'organisation.

#### **7.2 Evaluation les ressources et les activités critique**

Si les ressources sont limitées, il faut les utiliser de manière efficace pour mettre en place un plan efficace de reprise après sinistre. Classification par ordre les activités critiques. Pour ce faire, on doit définir les données suivantes :

 $\triangleright$  **RTO** :

Il s'agit du temps d'arrêt maximal que l'entreprise peut supporter avant que les choses ne deviennent vraiment mauvaises. Ce temps d'interruption est calculé entre le moment où la ressource informatique n'est plus enfonctionnement et où l'activité́ reprend normalement

#### $\triangleright$  **RPO** :

Elle correspond à la durée maximale de perte de données autorisée par l'entreprise. Par exemple, une activité́ limitée à une sauvegarde complète de la base de données par jour a un RPO de 24 heures. Pour certaines entreprises qui effectuent des sauvegardes plus régulières, cela peut être considérablement réduit. [5]

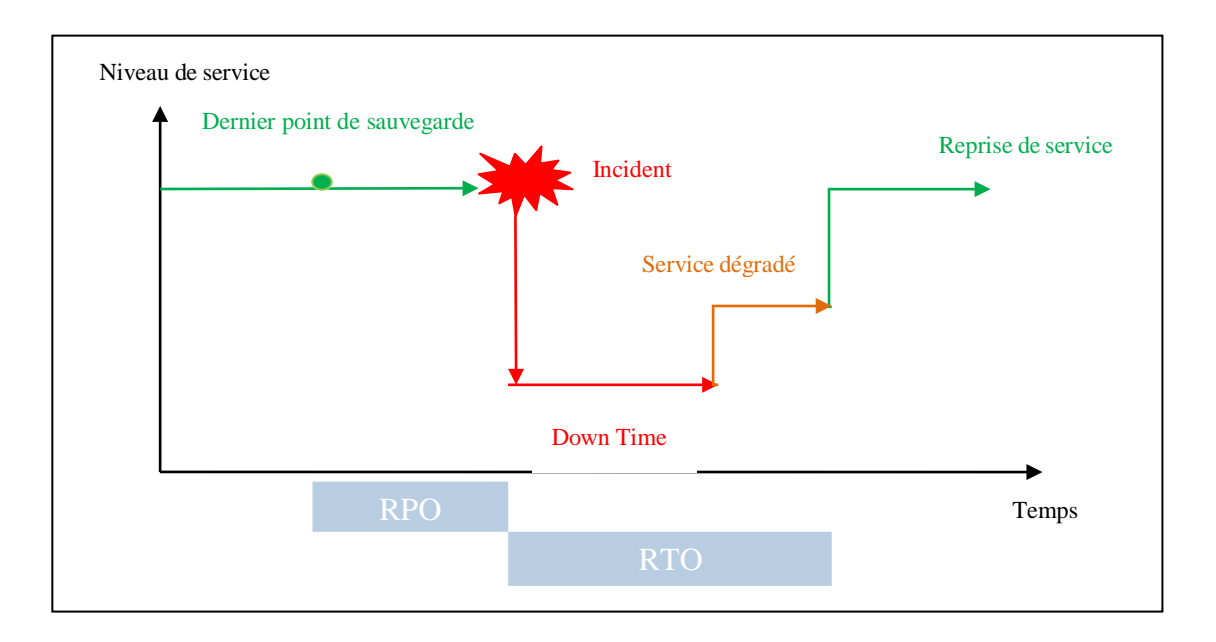

**Figure 2 : Les indicateurs RTO et RPO [5]**

#### <span id="page-24-1"></span>**7.3 Définition de la stratégie de reprise d'activité**

Après avoir identifié et évalué les activités critiques, il est temps de définir les mesures de sécurité qui peuvent réduire la possibilité d'incidents pouvant perturber les services fournis par le SI à la ligne d'activité. Il existe deux types de mesures :

#### <span id="page-24-0"></span>**7.3.1 Les mesures préventives**

- > La redondance des donnés et des équipements
- > La sauvegarde en ligne : Il existe deux types de sauvegardes: [7]

#### **a. Sauvegarde à chaud :**

La sauvegarde à chaud permet de sauvegarder la base de données sans cette dernière soit arrêtée. S'appuie sur une recopié des données du site de production vers le site de secours.

#### **b. Sauvegarde à froid :**

Sauvegarde à froid lorsque la base de données soit arrêtée. S'appuie sur une recopié des données du site de production vers le site de secours.

 $\geq U$ utilisation de sites de secours.

#### <span id="page-25-0"></span>**7.3.2 Les mesures curatives**

- L'utilisation de site secondaire.
- La restauration ou la reprise des données.
- Le redémarrage des applications.
- Le redémarrage des machines. [5]

#### **7.4 Classification par ordre de priorité les ressources matérielles**

Après avoir déterminé les activités critiques essentielles, il faut mettre en correspondance ces activités avec les composants technologiques qui rendent ces activités possibles. Ces informations sont utiles pour identifier les composants critiques de l'environnement technologique et pour hiérarchiser chaque composant en conséquence.

#### **7.5 Documentation du plan**

Le plan de reprise après sinistre doit être documenté selon

des étapesséquentielles permettant à l'organisation de revenir à l'état normal.

La documentation d'un plan de reprise peut être structurée en 4 niveaux quisont :

- Les documents de communication sur le PRA :
	- Ne doit pas être négligée. Elle permettre aux responsables d'avoir une bonne vue d'ensemble des solutions prévues et de leurs conditions générales de mise en œuvre.
	- Les documents de mise en œuvre du PRA : Ce document constitue le cœur du PRA. Il est destiné aux personnes ayant la responsabilité des différents dispositifs du plan.
	- Les documents de gestion du PRA : C'est une documentation complémentaire destinée aux responsables du plan et des dispositifs associés.
	- Les documents de contrôle du PRA. [7]

#### **7.6 Test du plan**

Afin d'en garantir l'efficacité du plan il faut effectuer des tests réguliers sur le plan de reprise après sinistre. Les tests doivent être effectués sur l'ensemble du processus du plan. Une technique de test utile consiste à élaborer un scénario de test basé sur une situation de catastrophe. Une fois les tests terminés, i l f a ut examiner les résultats avec les membres de l'équipe afin de déterminer les améliorations possibles et mettre à jour le plan en conséquence. [1]

#### **7.7 Mettre à jour le plan de reprise**

Pour que le plan de reprise après sinistre soit efficace, il faut le tenir à jour et l'appliquer à la technologie et aux processus commerciaux actuels. Les changements apportés au plan doivent être communiqués à tout le personnel concerné par ces changements. [1]

## <span id="page-26-0"></span>**8 Avantages d'un plan de reprise d'activité**

- **L'amélioration des processus d'entreprise :** Les processus opérationnels étant soumis à une telle analyse et à un tel examen.
- **Une technologie améliorée :** Souvent, vous devez améliorer les systèmes informatiques pour soutenir les objectifs de récupération que vous développez dans le plan de reprise après sinistre.
- **Moins de perturbations :** Grâce à l'amélioration de la technologie, les systèmes informatiques ont tendance à être plus stables.
- **Des services de meilleure qualité :** Grâce à l'amélioration des processus et des technologies, vous améliorez les services.
- **Avantages concurrentiels :** Un PRA permet également à une entreprise de revendiquer une plus grande disponibilité et fiabilité des services. [8]

## <span id="page-26-1"></span>**9 La gestion des risques**

La gestion des risques est la mise en œuvre de toutes les mesures organisationnelles et techniques visant à réduire sa probabilité d'occurrence ou à réduire sa gravité.

Nous présentons par la suite trois méthodes d'appréciations des risques :

#### **9.1 EBIOS**

La méthode EBIOS (Expression des besoins et identification des objectifs de sécurité) a été créée conjointement par l'Agence Nationale de Sécurité du Système d'Information (ANSSI) et le Club EBIOS, elle permet d'apprécier et de traiter les risques. Elle fournit également tous les éléments nécessaires à la communication au sein de l'organisation et de ses partenaires et à la vérification du traitement des risques. Par conséquent, il constitue un outil complet de gestion des risques. [10]

La nouvelle méthode d'analyse de risque EBIOS RM se distingue par une approche qui réalise une synthèse entre conformité et scénarios. Elle se fonde sur un socle de sécurité solide, construit grâce à une approche par conformité. La démarche par scénarios vient solliciter ce socle face à des menaces particulièrement ciblées ou sophistiquées, qui prennent en compte l'écosystème métier et technique dans lequel l'organisation ciblée évolue. [11]

#### **9.2 OCTAVE**

OCTAVE est une méthode d'évaluation et de planification stratégique de la sécurité basée sur les risques développée en 1999 à l'université Carnegie Mellon (CMU), pour le ministère de la défense des Etats-Unis. Elle est autodirigée, ce qui signifie qu'une organisation doit gérer le processus d'évaluation et prendre les décisions relatives à la protection des informations. Une équipe interdisciplinaire, appelée équipe d'analyse, dirige l'évaluation. Elle contient les phases suivantes :

- o Phase1, Établir des profils de menaces basés sur les actifs.
- o Phase2, Identifier les vulnérabilités de l'infrastructure.
- o Phase3, Développer une stratégie et des plans de sécurité. [12]

#### **9.3 MEHARI**

MEHARI est une méthode de gestion des risques créée par le CLUSIF, un club de sécurité informatique français. Son objectif n'est pas seulement d'identifier la situation de risque et d'évaluer son niveau, mais aussi de mettre l'accent sur les mesures visant à réduire le risque à un niveau acceptable. [13]

Dans notre travail, nous nous sommes particulièrement intéressées à cette méthode d'appréciations des risques. Notre choix s'est fait par rapport au choix de l'organisme d'accueil. A cet effet, plus de détails sur cette méthode seront élaboré par la suite.

MEHARI a été conçue et est en constant développement pour aider les RSSI dans leur tâche de gestion et de pilotage de la sécurité de l'information et des systèmes d'information. L'objectif premier de MEHARI est de fournir une méthode d'analyse et de gestion des risques et, plus particulièrement pour le domaine de la sécurité de l'information, une méthode conforme aux exigences de la norme ISO/IEC 27005, avec l'ensemble des outils et moyens requis pour sa mise en œuvre. [14]

#### <span id="page-27-0"></span>**9.3.1 Objectifs de MEHARI**

- Identifier tous lesrisques encourus par l'entreprise.
- Quantifier le niveau de chaque risque.
- Pour chaque risque jugé inacceptable, prendre des mesures pour assurer Ce risque est réduit à un niveau acceptable.
- Mettre en place une surveillance permanente des risques et des niveaux comme outil de gestion.
- S'assurer que chaque risque est correctement géré et que la décision a été acceptée, réduite, évitée ou transférée. [15]

#### <span id="page-28-0"></span>**9.3.2 Démarche de MEHARI**

La méthode MEHARI propose une démarche qui se fait en 3 étapes. Le schéma cidessous présente ces étapes.

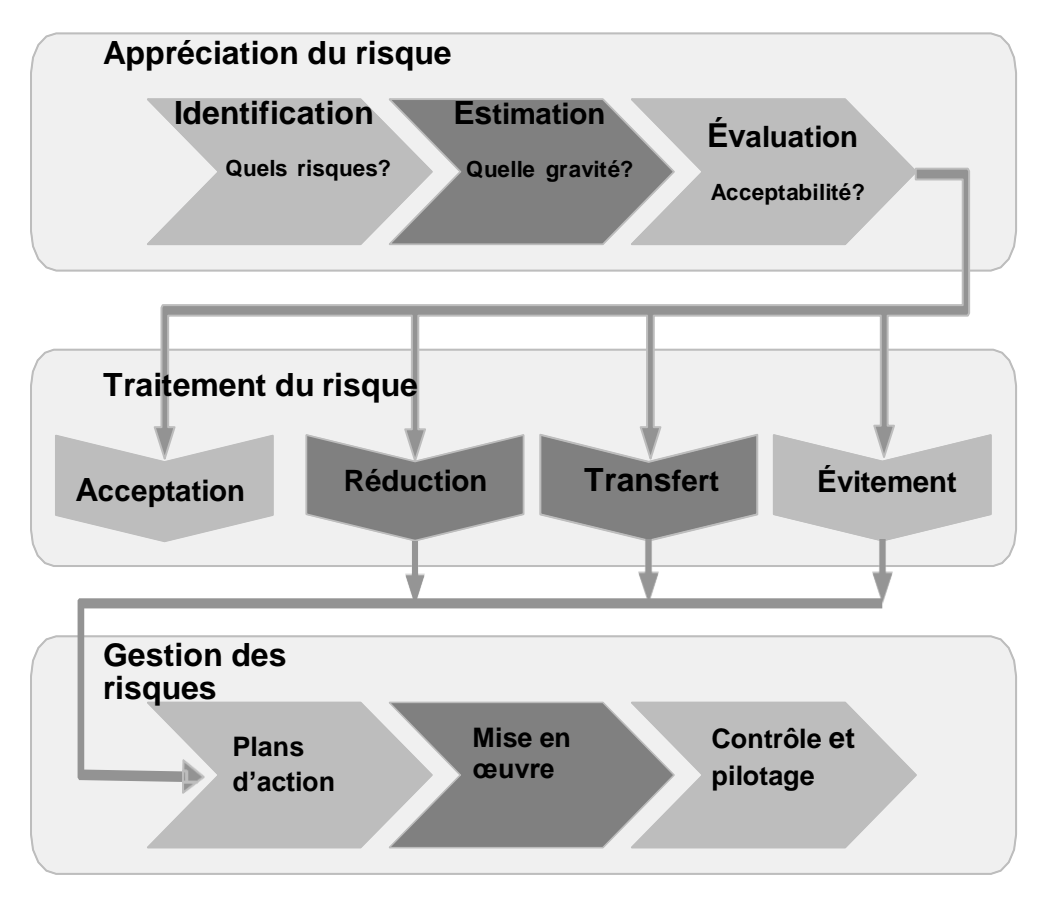

<span id="page-28-1"></span> **Figure 3 : Etapes pour la réalisation de MEHARI [15]**

- **Appréciation du risque**: L'appréciation des risques comprend la détermination de tous les risques encourus par l'entreprise ou l'organisation avec le plus de détails possible, l'estimation de leur gravité séparément et l'évaluation de l'acceptabilité de chaque risque. Par conséquent, chaque étape qui constitue ce processus doit être réalisée conformément à cette exigence, afin qu'un jugement précis.
- **Traitement du risque** : Une fois que les risques sont déterminés, répertoriés et évalués, c'est-à-dire une fois que chaque risque est jugé acceptable ou non, il comprend une variété d'options possibles. Par conséquent, nous présenterons successivement quatre options principales de traitement des risques, qui sont les suivantes:
	- L'acceptation du risque.
	- La réduction du risque,
	- Le transfert du risque,
	- L'évitement du risque.

 **Gestion des risques**: La gestion des risques englobe tous les processus. Une fois les décisions prises en matière de gestion des risques, ces processus permettront de mettre en œuvre ces décisions, de surveiller leurs effets et d'apporter des améliorations si nécessaire.

#### <span id="page-29-0"></span>**9.3.3 Mise en service des bases de connaissances de MEHARI**

La richesse de MEHARI repose sur l'utilisation d'une base de connaissances personnalisable et généralisable par statut de risque: Le but est de se concentrer sur les détails de la situation de risque analysée, d'apporter de l'expertise, d'enrichir l'expérience accumulée et coordination des plans d'action. [16]

MEHARI comprend trois bases de connaissances :

- **Méhari-Expert :** s'adresse plus particulièrement à des architectures comprenant plusieurs sites et des organisations décentralisées avec pluralité d'acteurs.
- **Méhari-Standard :** s'adresse plus particulièrement à des architectures moyennes comprenant un seul site et une organisation des systèmes d'information centralisée (DSI).
- **Méhari-pro :** s'adresse plus particulièrement à des petites ou très petites entreprises.

Elle comprend également un module sans base de connaissances : **Méhari-Manager**, est particulièrement destiné à des managers ou décideurs qui souhaitent procéder à une analyse de risques plus particulièrement ciblée sur certains points d'intérêt.

Les bases de connaissances de MEHARI sont disponibles en téléchargement gratuit sur le site de CLUSIF [Clusif](https://clusif.fr/) au format Microsoft Excel.

#### **Conclusion**

<span id="page-29-1"></span>Dans ce chapitre, nous avons présenté les concepts généreux sur le plan de reprise d'activité dans une organisation et aussi son élaboration et les différentes méthodes d'analyse de risque. Dans le prochain chapitre, nous présenterons le plan de reprise d'activité pour la CNAS.

# <span id="page-30-0"></span>**Chapitre II : Plan de Reprise d'Activité de l'Organisme d'accueil**

## **Introduction**

<span id="page-31-0"></span>En cas de catastrophe, il n'y a presque pas de temps pour réagir. Plus il faut de temps pour restaurer les systèmes critiques, plus la perte potentielle est importante. Il est extrêmement important d'être prêt à agir immédiatement. Par conséquent, la première étape de la reprise après sinistre est la planification et la prévention. Ce chapitre traite de la sécurité des systèmes, afin d'éviter les sinistres, et de la planification de la reprise après sinistre.

## <span id="page-31-1"></span>**1 Présentation de l'organisme d'accueil**

La CNAS est considérée comme l'établissement pivot du système de sécurité sociale en Algérie, dans la mesure où elle protège une très large population contre la quasitotalité des risques de la vie (maladie, maternité, accidents du travail, maladies professionnelles, invalidité et décès).

La CNAS est un organisme de sécurité sociale érigé en EPGS conformément au décret exécutif 92-07 du 04 Janvier 1992 portant statut juridique des caisses de sécurité sociale et organisation administrative et financière de la sécurité sociale et a pour mission de :

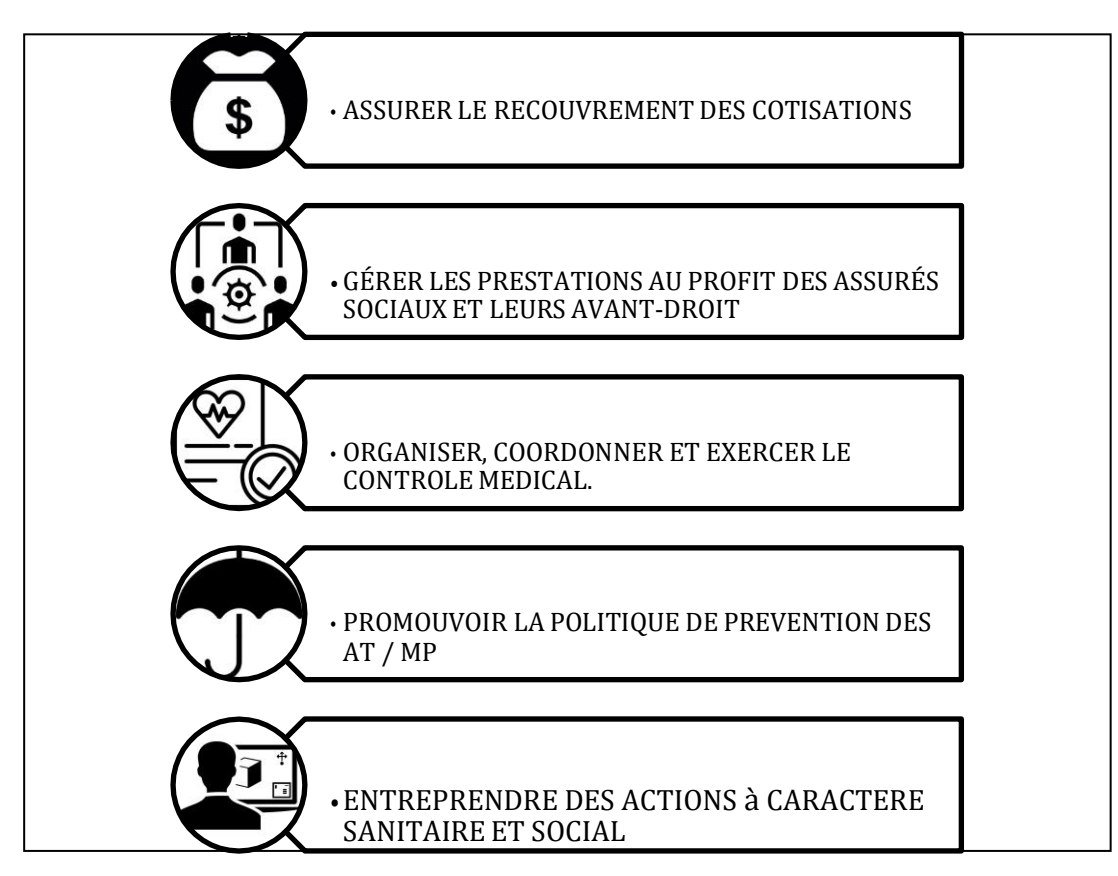

<span id="page-31-2"></span> **Figure 4 : Les missions de la CNAS**

## **1.1 L'organigramme de la CNAS**

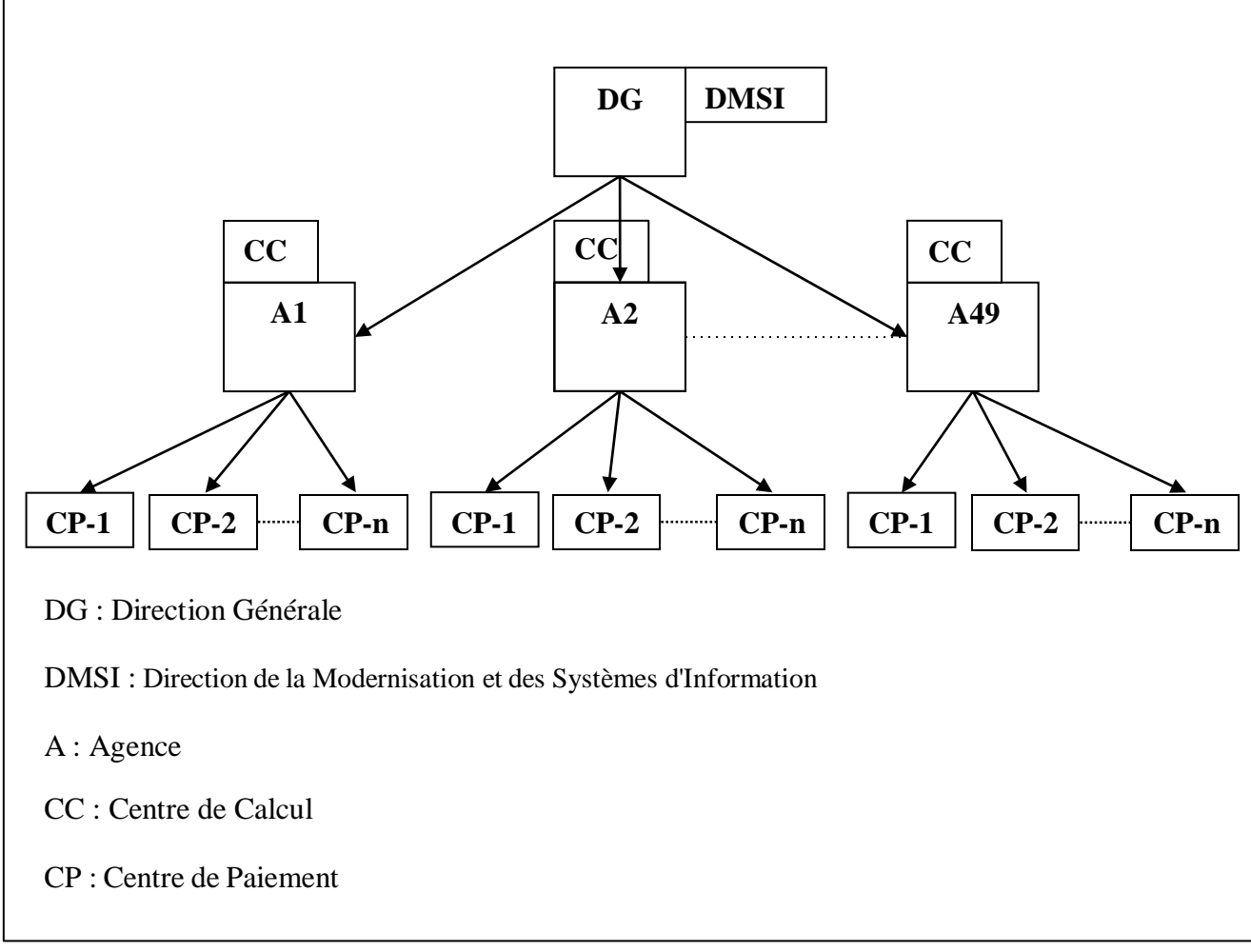

**Figure 5 : l'organigramme de la CNAS [17]**

#### <span id="page-32-0"></span>**La Direction Générale**

La Direction Générale se situe à Ben-Aknoun, son rôle est de gérer toutes les informations provenant des directions centrales à travers les wilayas vers Alger. Elle est représentée par des agences locales auxquelles sont rattachées plusieurs structures.

#### **La Direction de la Modernisation et des Systèmes d'Information**

Elle est rattachée à la direction générale. Son rôle est d'établir les différents programmes utilisés dans les structures de la CNAS et d'assurer la maintenance.

#### **Les Agences :**

L'agence de wilaya de la CNAS est chargée, sous l'autorité du directeur, outre son rôle, d'organiser, de coordonner et de contrôler les activités des centres de paiement des communes et des antennes d'entreprise ou d'administration.

#### **Centre de calcul :**

Le centre de calcul est chargé du traitement et de la saisie des données, ainsi que de l'édition, de l'enregistrement, des allocations familiales, de la comptabilité, du transfert des assurés, etc.

Le centre de calcul fait partie de l'agence, et chaque agence a un centre de calcul sauf les Wilayas peu peuplées, son travail est effectué par d'autres centres de données.

### **1.2 Les structures de la CNAS**

- Une direction générale.
- 49 Agences de wilaya (dont 2 à Alger).
- 826 structures de paiement (dont 356 centres de paiement, 401 antennes de paiement, 69 correspondances locales).
- 4 cliniques spécialisées (chirurgie cardiaque infantile, orthopédie et rééducation ORL, dentaire).
- 4 centres régionaux.
- 35 centres de diagnostic et de soins.
- 55 officines pharmaceutiques.
- 30 crèches et jardins d'enfant.
- Une imprimerie à Constantine.
- Un centre familial à caractère social à Ben Aknoun. [18]

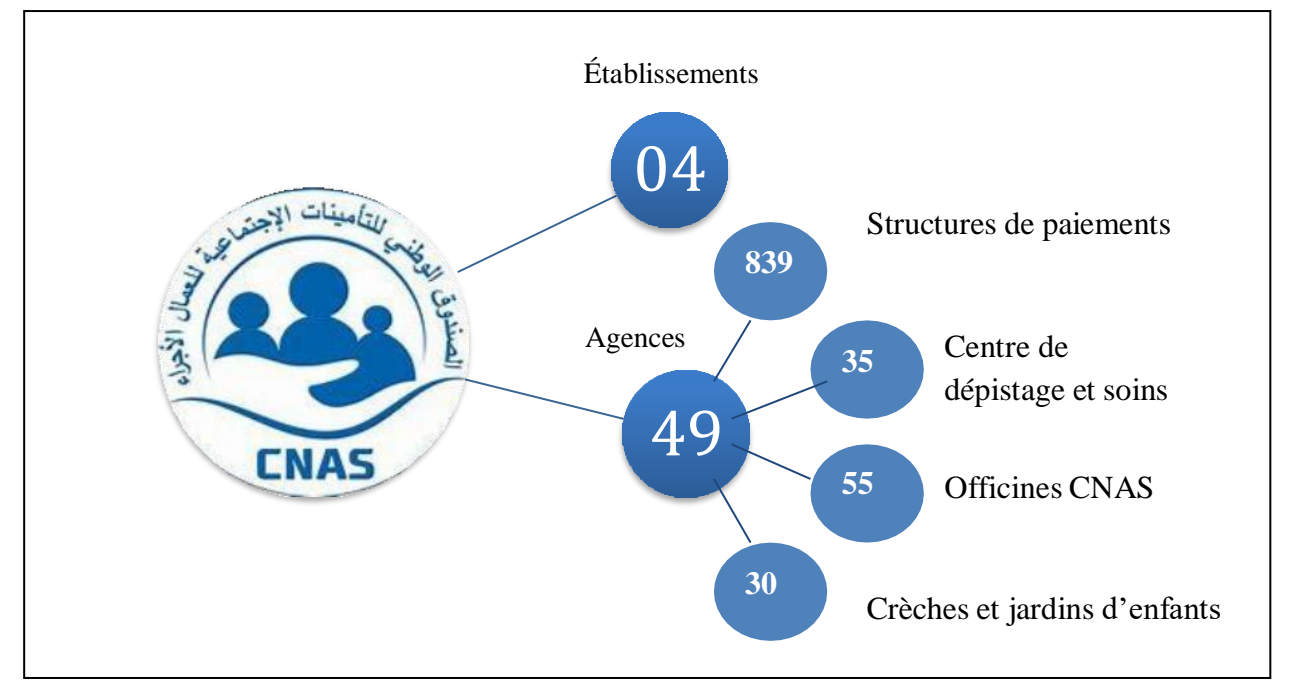

<span id="page-33-0"></span>**Figure 6 :Les structures de la CNAS**

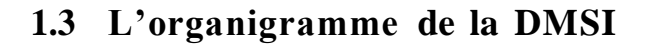

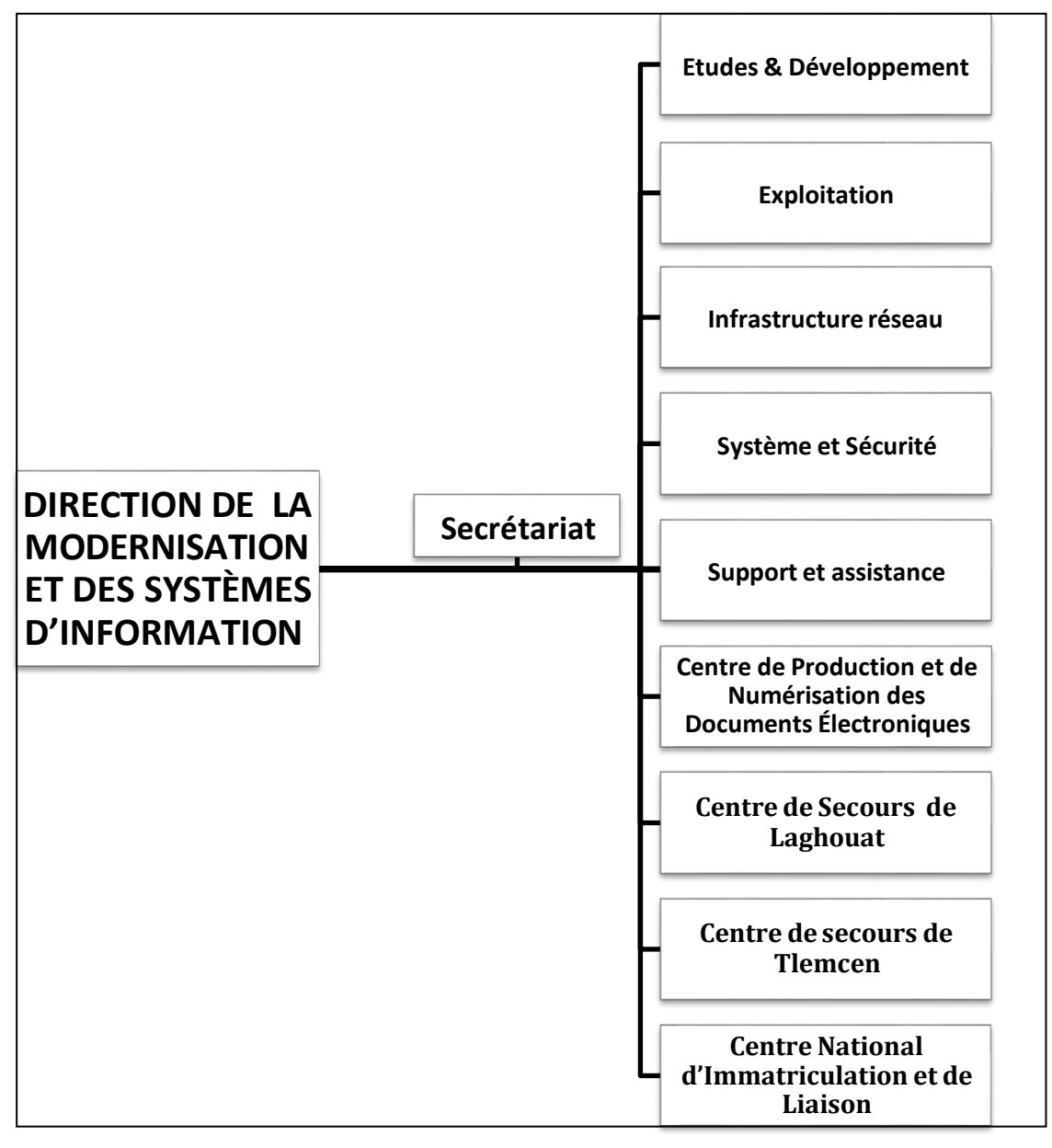

<span id="page-34-0"></span> **Figure 7 : L'organigramme de la DMSI [17]**

**Site central de Laghouat** : construit en 2007 pour être le site de secours du site central d'Alger

•Héberge la totalité et réplique des données et solution liée au système d'information de la CNAS

•Inclut la seconde zone de production des cartes CHIFA d'une capacité de production de 500 Cartes/Jour.

**Site central de Tlemcen** : construit en 2017 pour être le site Backup du site central d'Alger

•Héberge les Backups des données et solutions liées au système d'information de la CNAS. [17]

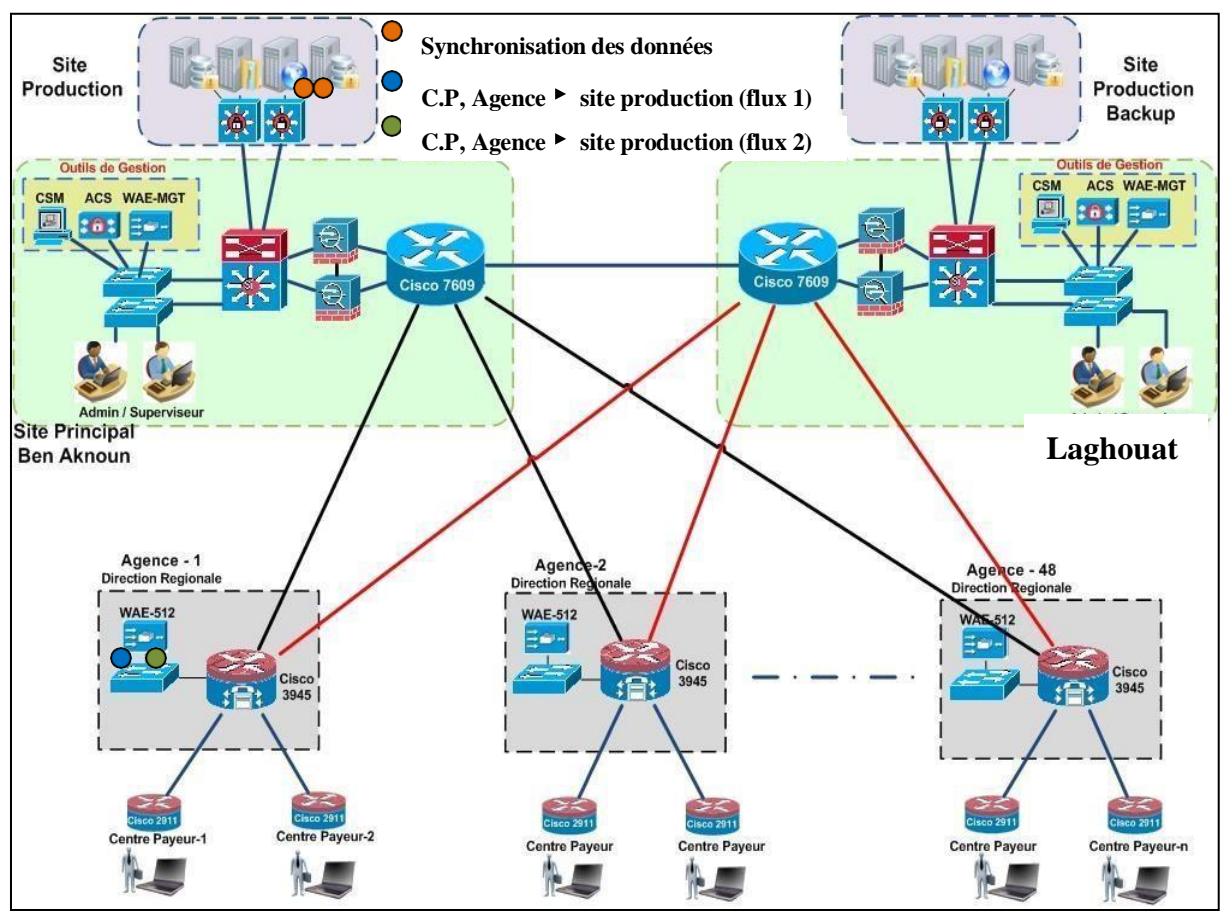

## **1.4 Le flux informationnel**

<span id="page-35-0"></span>**Figure 8 :Le schéma de flux informationnel**
# **2 Identification des actifs**

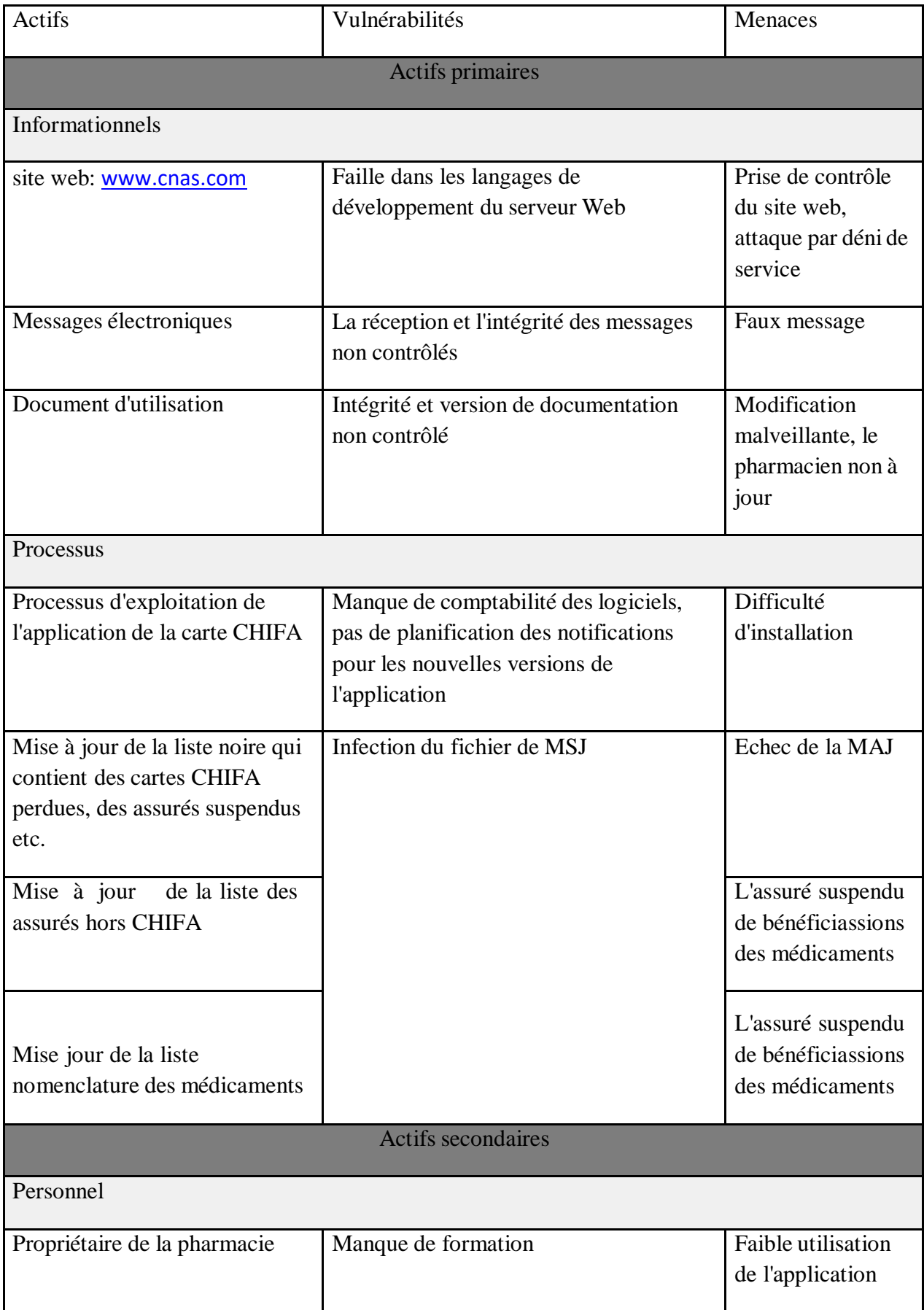

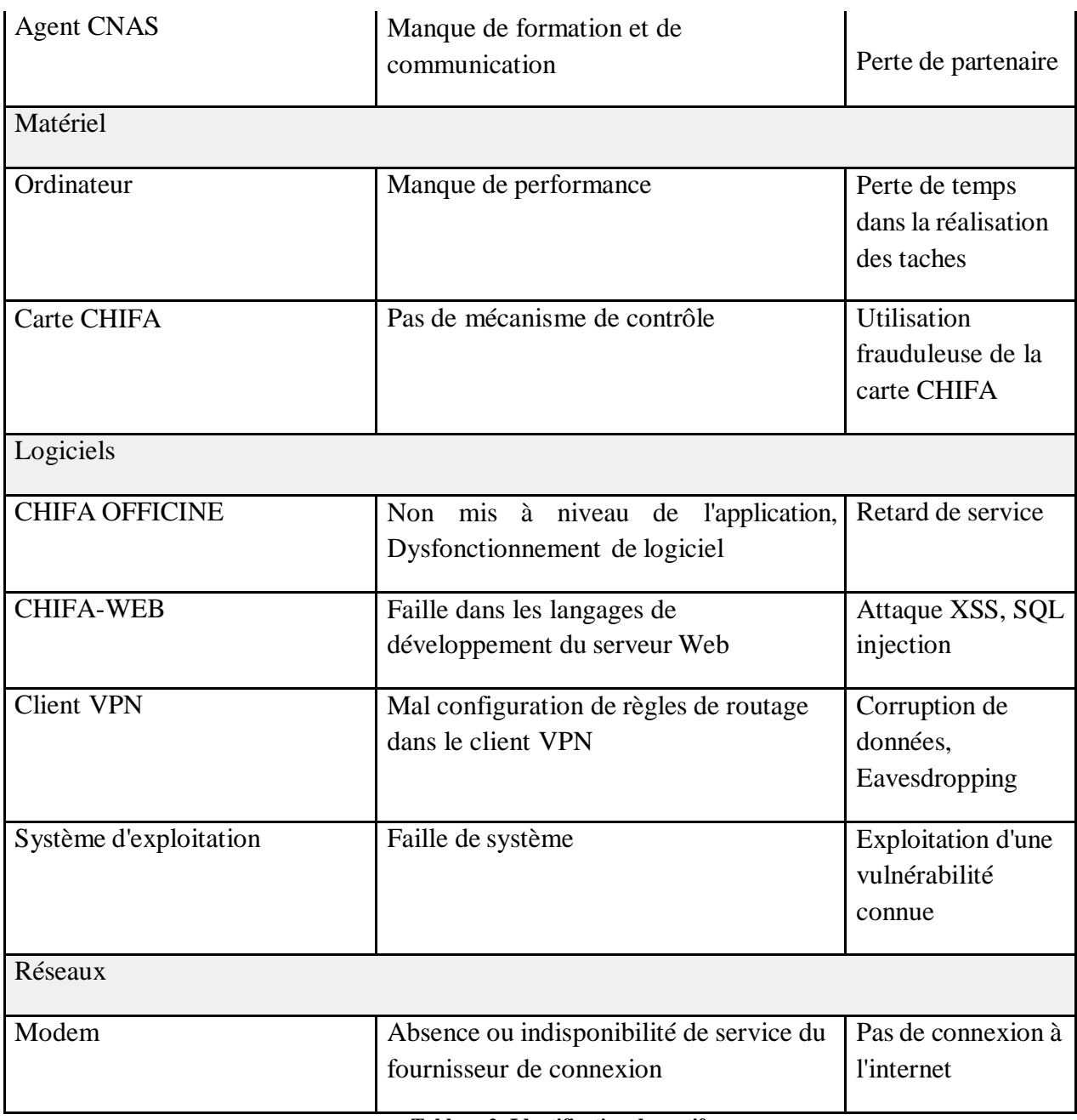

**Tableau 2: Identification des actifs**

# **3 Paramètres d'évaluation des risques**

## **3.1 L'impact**

MEHARI distingue 4 niveaux d'impact

- **Niveau 4: vital** à ce niveau le dysfonctionnement redouté et extrêmement grave et met en danger l'existence même ou la survie de l'entité ou l'une de ses activités majeurs.
- **Niveau 3: Très grave** il s'agit de dysfonctionnement très grave au niveau de l'entité, sans que son avenir ne soit compromis.
- **Niveau 2: Important** il s'agit là de dysfonctionnement ayant un impact notable au niveau des opérations de l'entité, de ses résultats ou de son

image, mais restant globalement supportables.

 **Niveau 1: Non significatif** a ce niveau les dommages encourus n'ont pratiquement pas de conséquences sur les résultats de l'entité ni sur son image. **[19]**

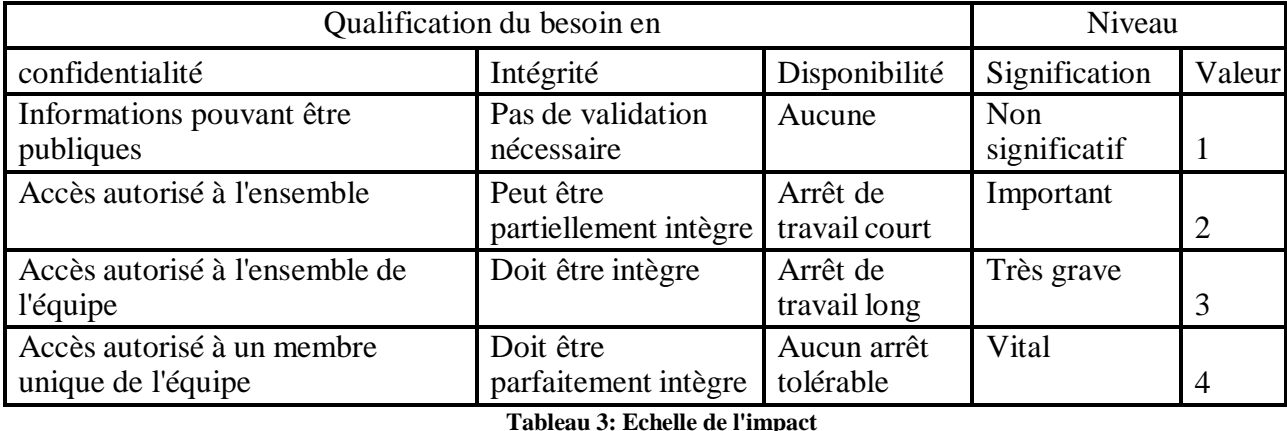

#### **Echelle d'évaluation de l'impact**

 **Niveau 4: Très probable**, il est raisonnable de penser que le scénario se produira très certainement et vraisemblablement à court terme.

- **Niveau 3: Probable**, il s'agit là des scénarios dont il est raisonnable de penser qu'ils pourraient bien se produire, à plus ou moins court terme. L'espoir que l'événement ne survienne pas insensé mais dénote un certain optimisme. La survenance de l'évènement déçoit, mais ne surprend pas.
- **Niveau 2: Improbable**, il s'agit là de scénarios dont il est raisonnable de penser qu'ils ne surviendront pas. L'expérience passée montre souvent d'ailleurs qu'ils ne sont pas survenus. Ils demeurent néanmoins possible et ne sont pas complètement invraisemblables.
- **Niveau 1: Très improbable** à ce niveau l'occurrence du scénario est tout à fait improbable. De tels scénarios ne sont pas strictement impossibles car il existe toujours une probabilité, même infime, pour que cela se produise. **[19]**

## **3.2 La gravité**

La gravité de la situation de risque résulte à la fois de sa probabilité et de son impact. Il ne s'agit pas, cependant, d'une opération mathématique entre ces deux valeurs mais d'un jugement sur le caractère acceptable ou non de la situation.

- **Risque insupportables**, qui devrait faire l'objet de mesures d'urgence, en dehors de tout cycle budgétaire.
- **Risque inadmissibles**, qui devrait être réduits ou éliminés à une Echéance à déterminer, donc à prendre en compte dans une planification.
- **Risques tolérés. [19]**

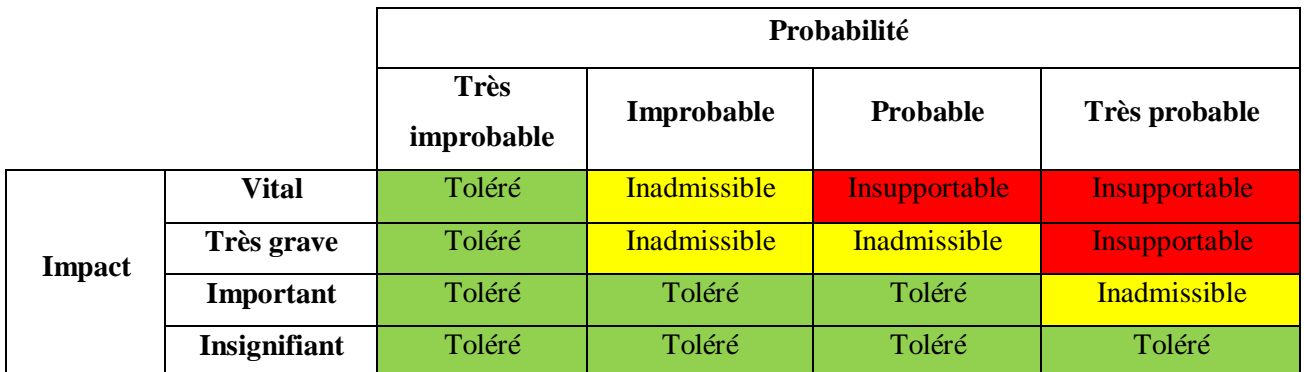

**Tableau 4: Matrice de gravité [19]**

# **4 Les types de Risque**

On distingue trois types de risque :

## **4.1 Le risque toléré**

On ne prévoie pas de mesure spécifique pour ce type de risque. On considère :

- Que son impact est insignifiant sur les continuités des activités de la direction.
- $\triangleright$  Ou que sa probabilité est trop faible pour qu'on s'en inquiète.

## **4.2 Le risque inadmissible**

Les risques qui devraient être réduits ou éliminés à une échéance à déterminer, Donc on prévoit des mesures.

## **4.3 Le risque insupportable**

Le niveau de risque le plus élevé, il devrait faire l'objet de mesure d'urgence en dehors de tout cycle budgétaire.

# **5 La gestion des risques**

# **5.1 Appréciation des risques**

Les risques encourus sont de différentes natures, et peuvent s'étaler sur un très grand éventail (humains, naturels, financière, Politiques, technologiques ...), mais le déclanchement du PRA se repose sur les risques qu'on a illustré comme suit :

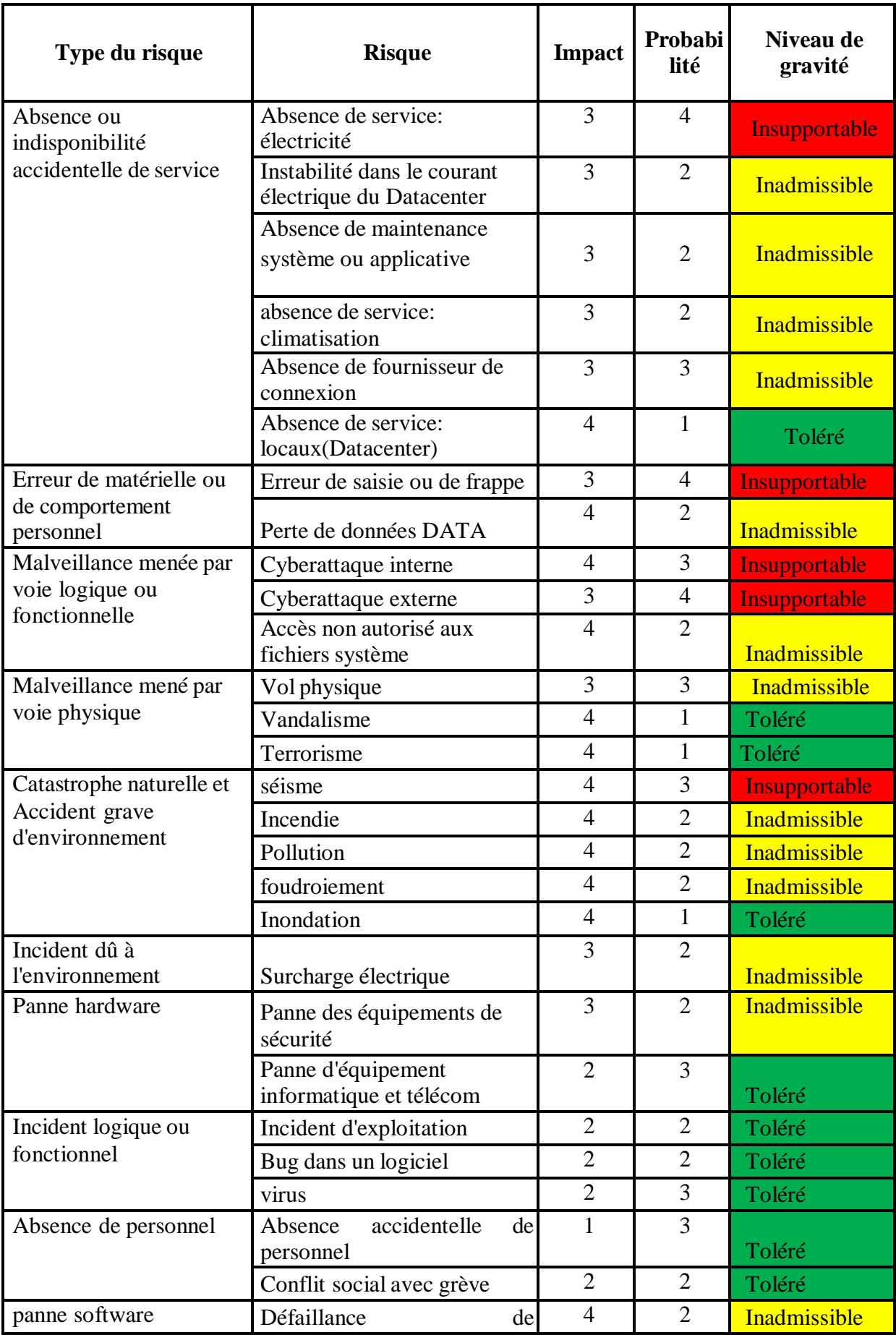

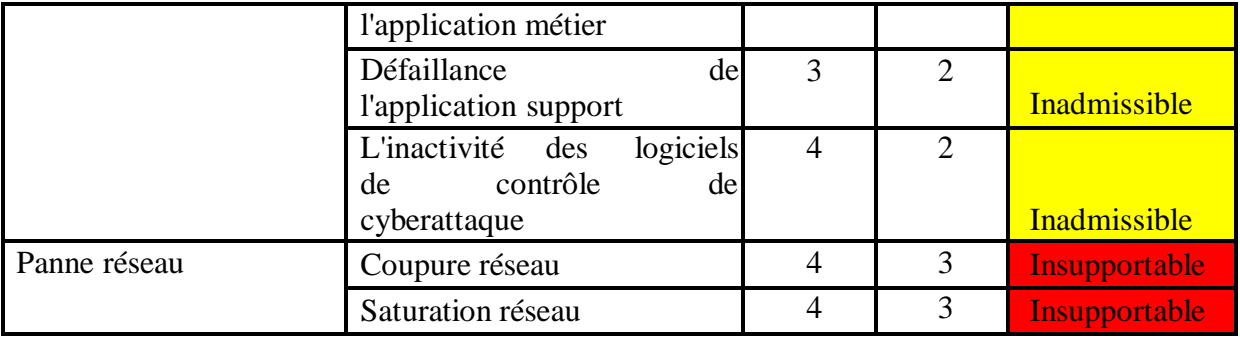

**Tableau 5: Les scénarios des risques**

# **5.2 Réponse et mesure à prendre**

Le travail jusqu'à présent a permis d'identifier et d'évaluer, l'objectif maintenant est de déterminer des réponses et plans d'action pour mitiger les risques. Cette section doit être consulté et appliqué dans le cas du déclenchement du **PRA.**

La hiérarchisation des risques est réalisée selon leur niveau de gravité décroissant. Elle permet de préciser les risques à prendre en compte ainsi que leurs priorités de prise en compte.

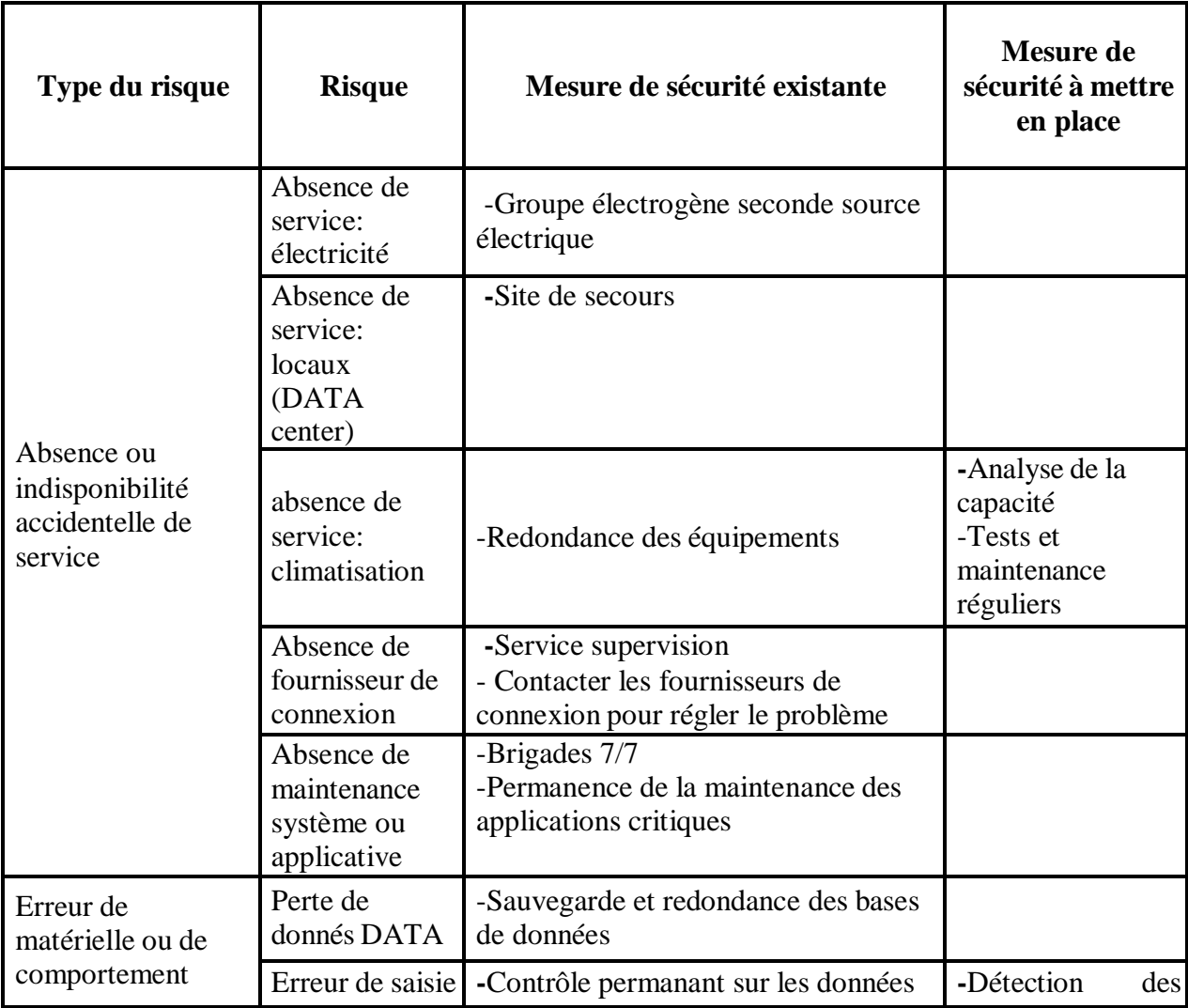

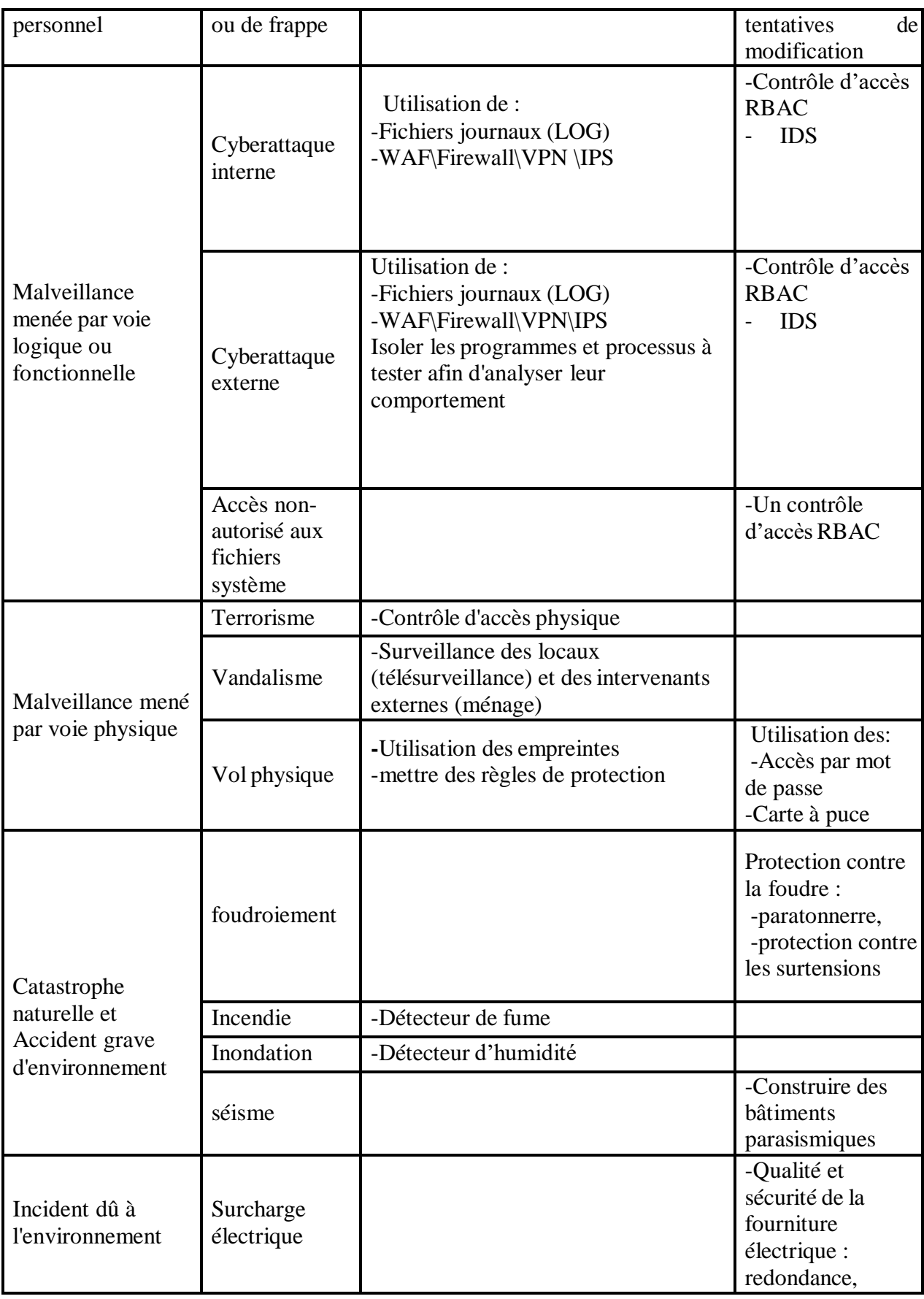

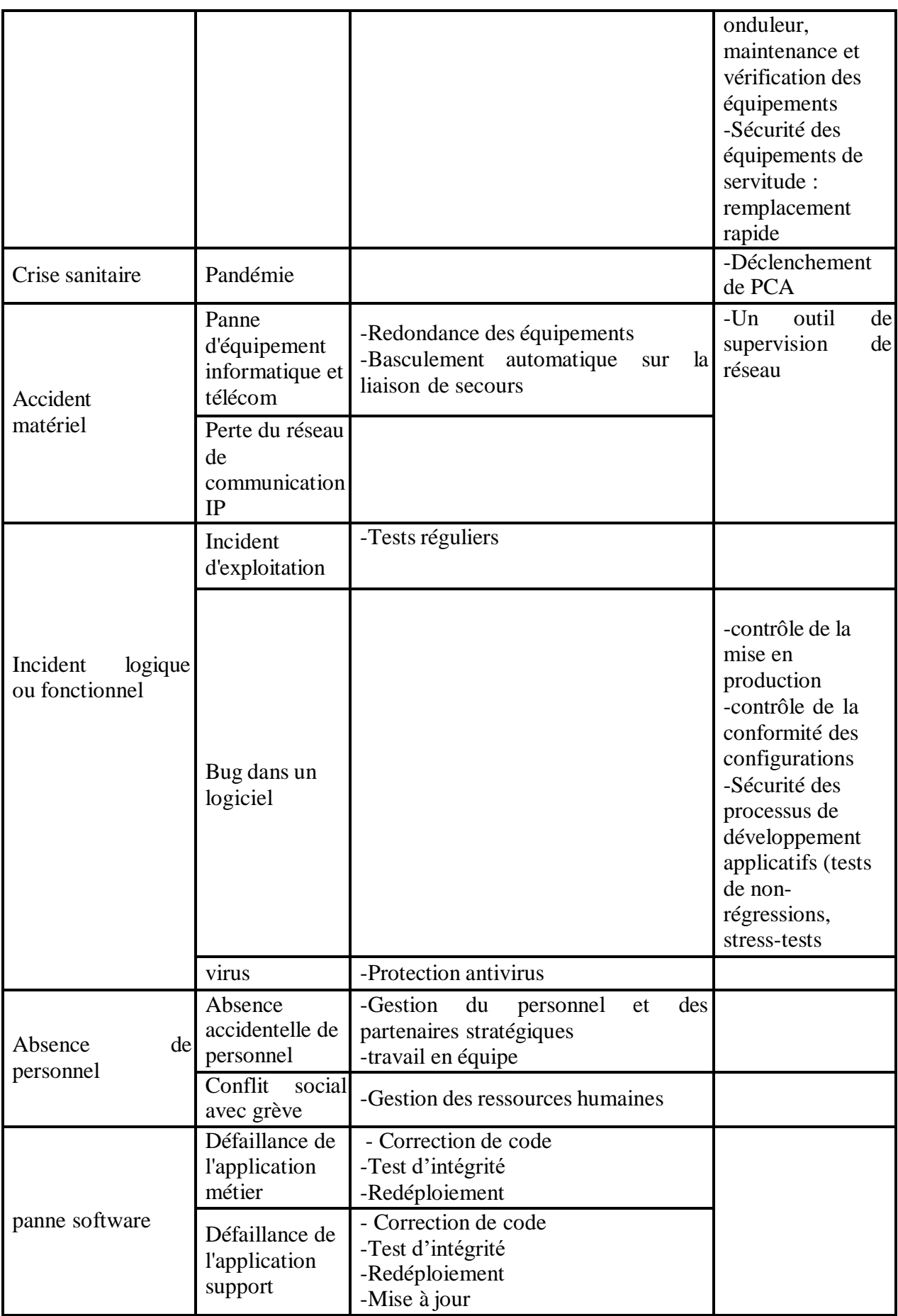

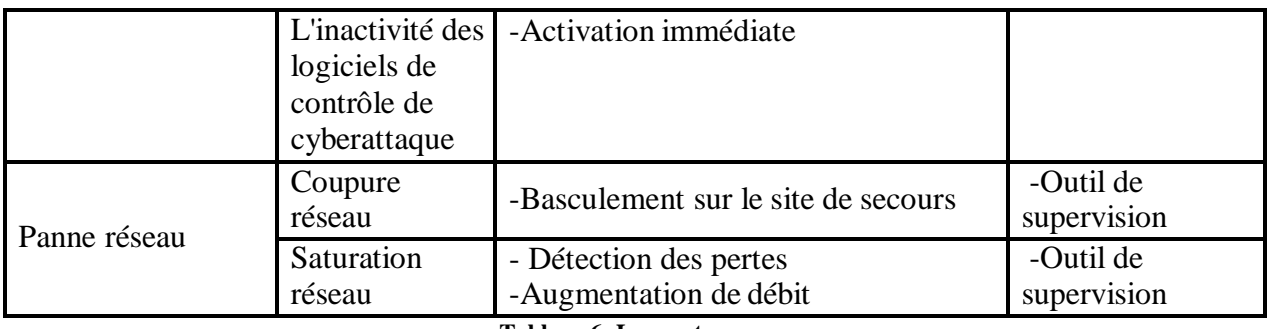

**Tableau 6: Les contres mesures**

Pour assurer sa pérennité, l'entreprise doit comprendre la menace de perturbation de ses activités. L'analyse des risques lui permettra de quantifier l'évaluation des pertes et la probabilité des sinistres. Ainsi, avec une meilleure compréhension de l'étendue des risques qui se présentent, l'entreprise sera en mesure de rechercher des options pour réduire son impact. Ce n'est qu'ainsi qu'il pourra décider des actions à entreprendre pour maîtriser le risque.

# **6 Les ressources matérielles**

# **6.1 Equipement de stockage**

#### **Baie de stockage :**

Une Baie de stockage est un composant informatique serveur dédié uniquement au stockage de données, il est caractérisé par une grande capacité de stockage et une politique de protection de données bien défini, de tell composant ce trouve uniquement dans les zones centrales.

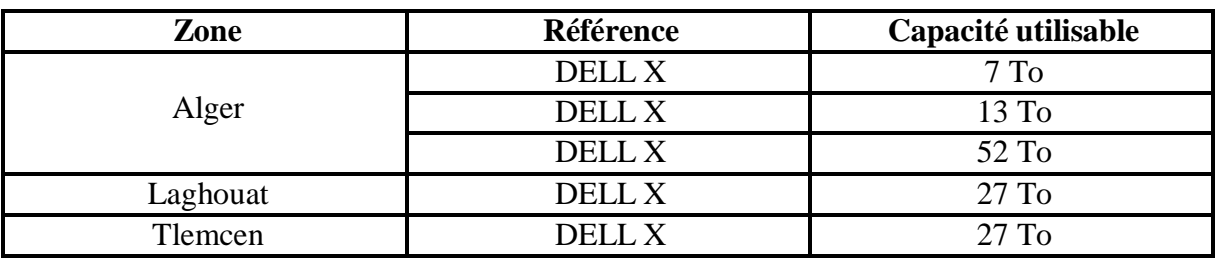

Ci-dessous le tableau des Baie de stockage des différentes zones centrales

**Tableau 7: Baie de stockage**

# **6.2 Equipement de communication (Réseau)**

## **Routeur :**

Un routeur est un équipement réseau informatique assurant le routage des paquets de données.

Le tableau Ci-dessous présente les routeurs niveau nationale :

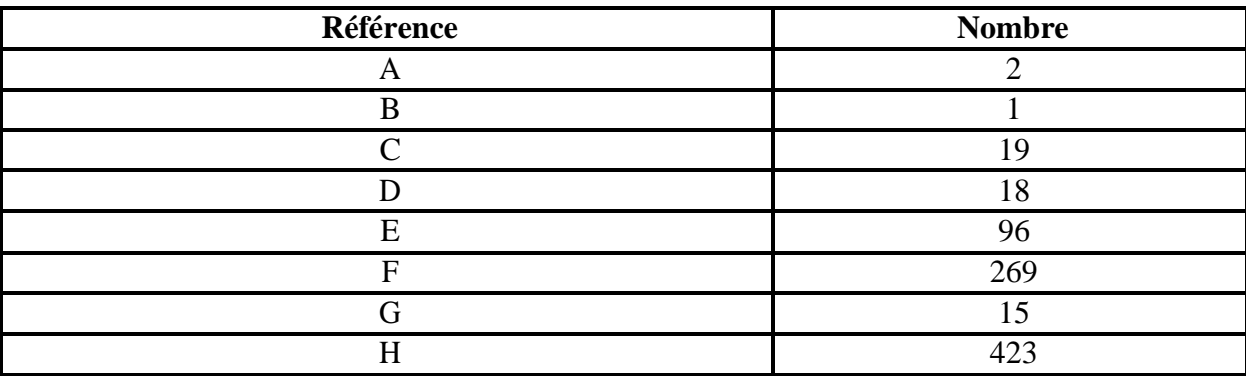

**Tableau 8: Les routeurs**

#### **Switch :**

Un Switch permet aux équipements de traitement d'un réseau de communiquer entre eux.

Le tableau Ci-dessous présente les Switch de niveau nationale :

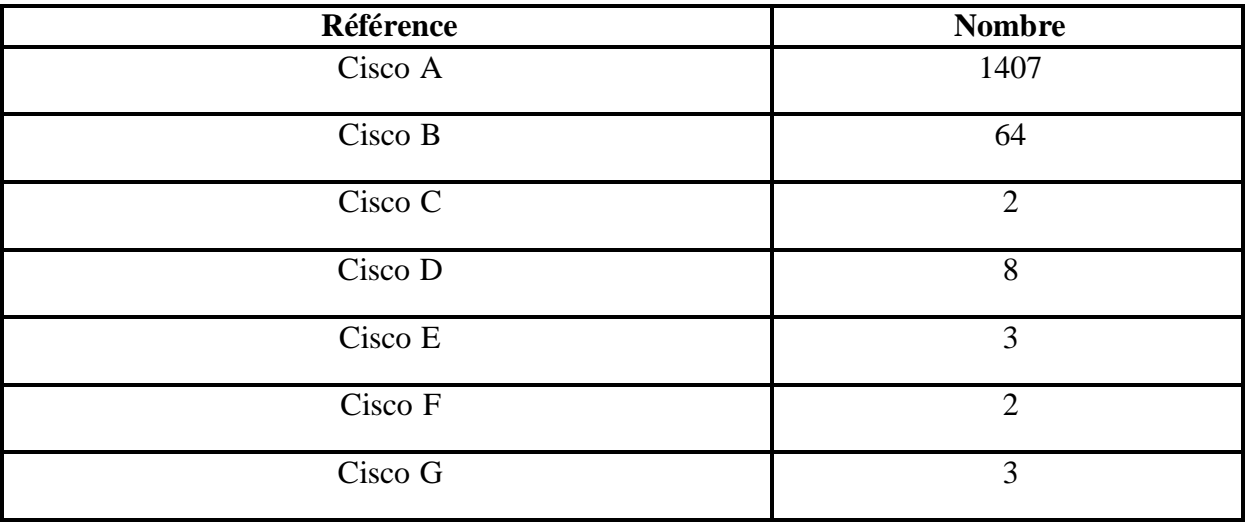

**Tableau 9: Les switch**

#### **IP-Phone :**

Un équipement utilisant des technologies de voix sur IP pour passer et transmettre des appels téléphoniques sur un réseau IP. Le parc de téléphone IP est de l'ordre de 3750 répartie sur l'ensemble des structures.

## **6.3 Equipement de traitement**

#### **Les serveurs**:

Considérés comme étant la puissance de calcul centrale du système d'information. Les sites centraux sont dotés d'une capacité de calcul adapté au besoin de l'organisme.

Le tableau suivant présente la liste des Serveurs Centraux

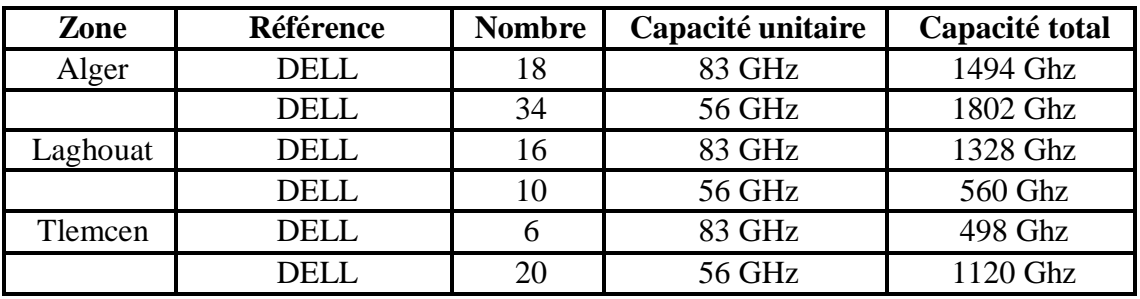

**Tableau 10: Les serveurs**

**Les Terminaux** : estimé à plus de 1000 Pc.

# **6.4 Equipement de sécurité**

Il existe deux types d'équipement de sécurité

- Les équipements de sécurité de zone (tel que les système anti incendie, anti inondation...)
- Les équipements de sécurité de cyberattaque (Firewall, WAF, IPS)
	- Entre Le site central et Internet
	- Entre Les structures internes

# **6.5 Les applications**

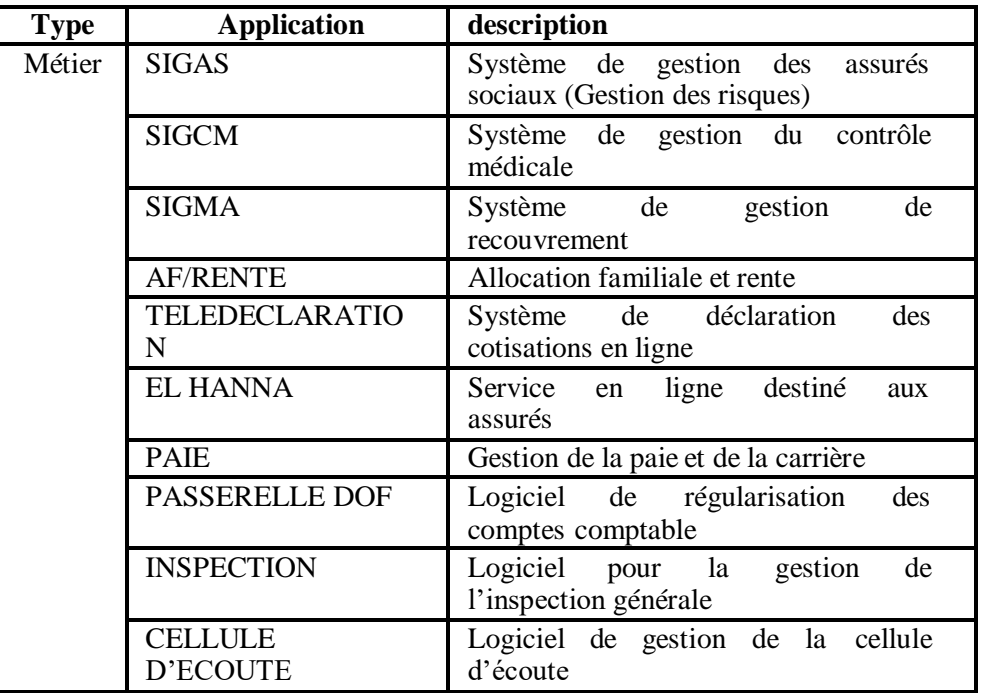

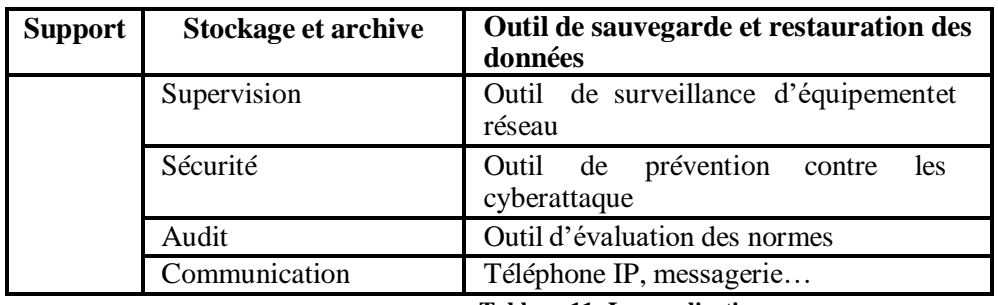

**Tableau 11: Les applications**

# **7 Les activités critiques :**

Quels sont les données, applications, logiciels et autres éléments qui faut absolument retrouver au plus rapide en cas d'incident majeur ? Pour répondre à cette question, on a répertoriés Les activités clés de la direction et leurs stratégies de sauvegarde et backup adaptées ci-dessous :

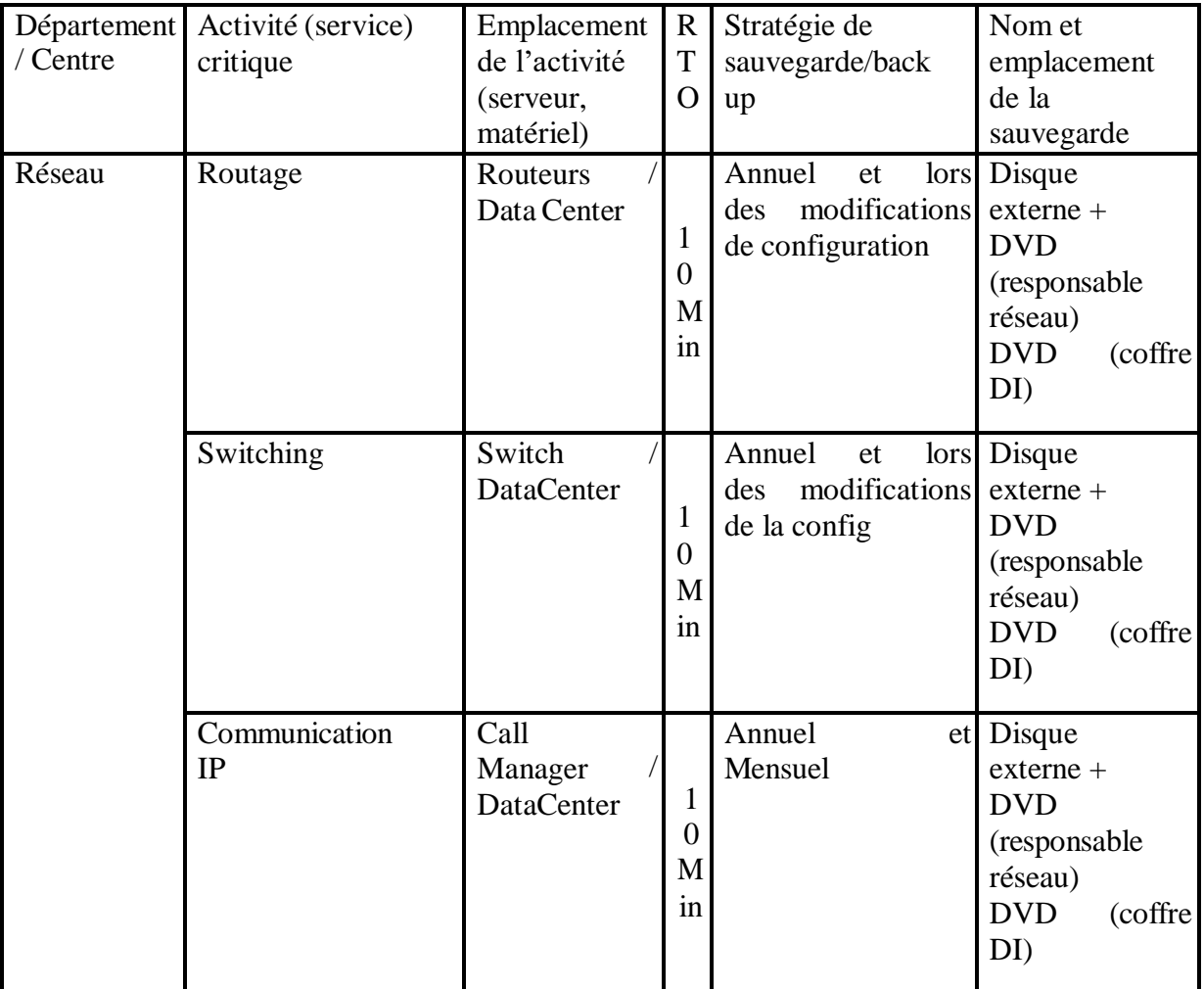

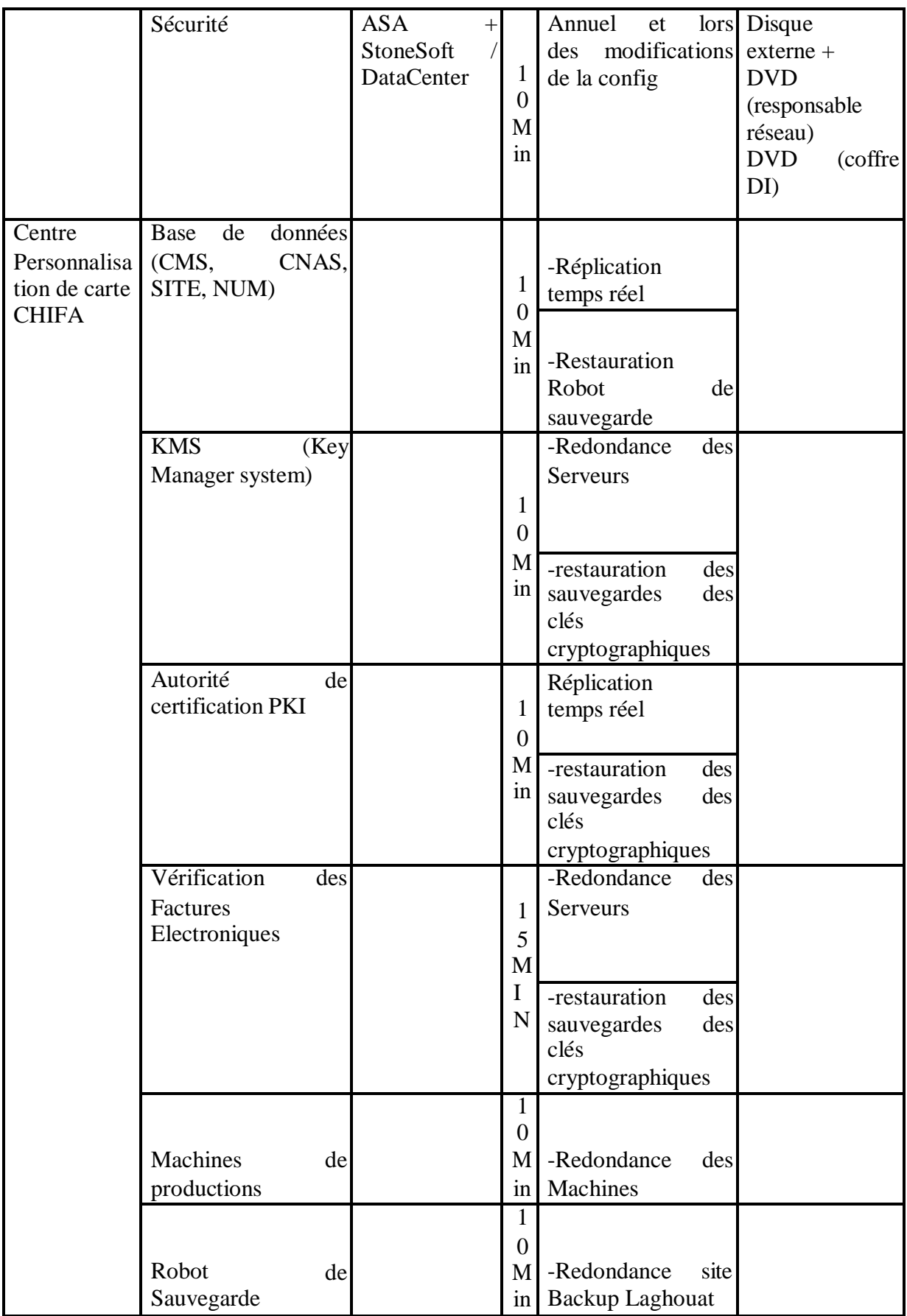

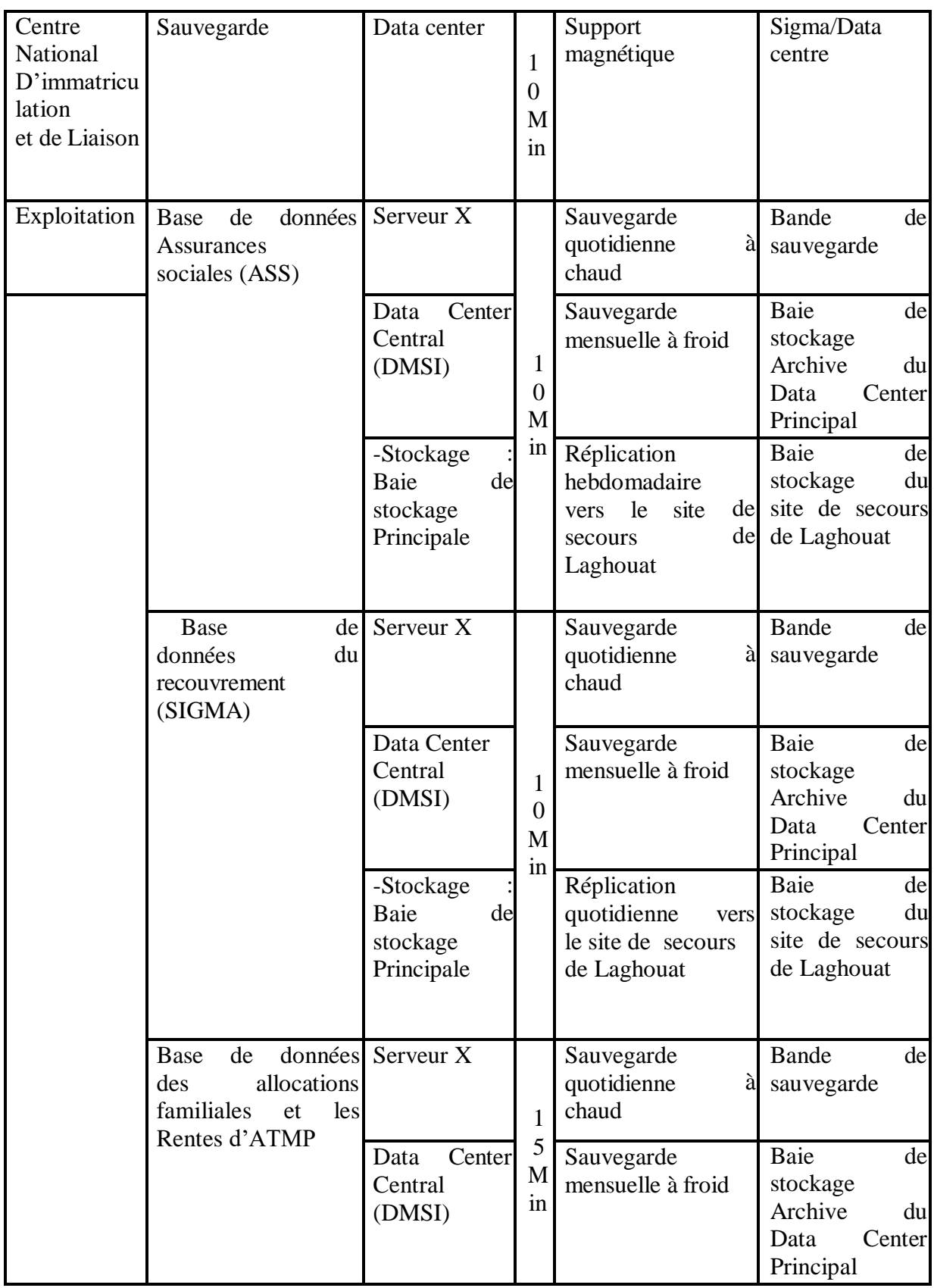

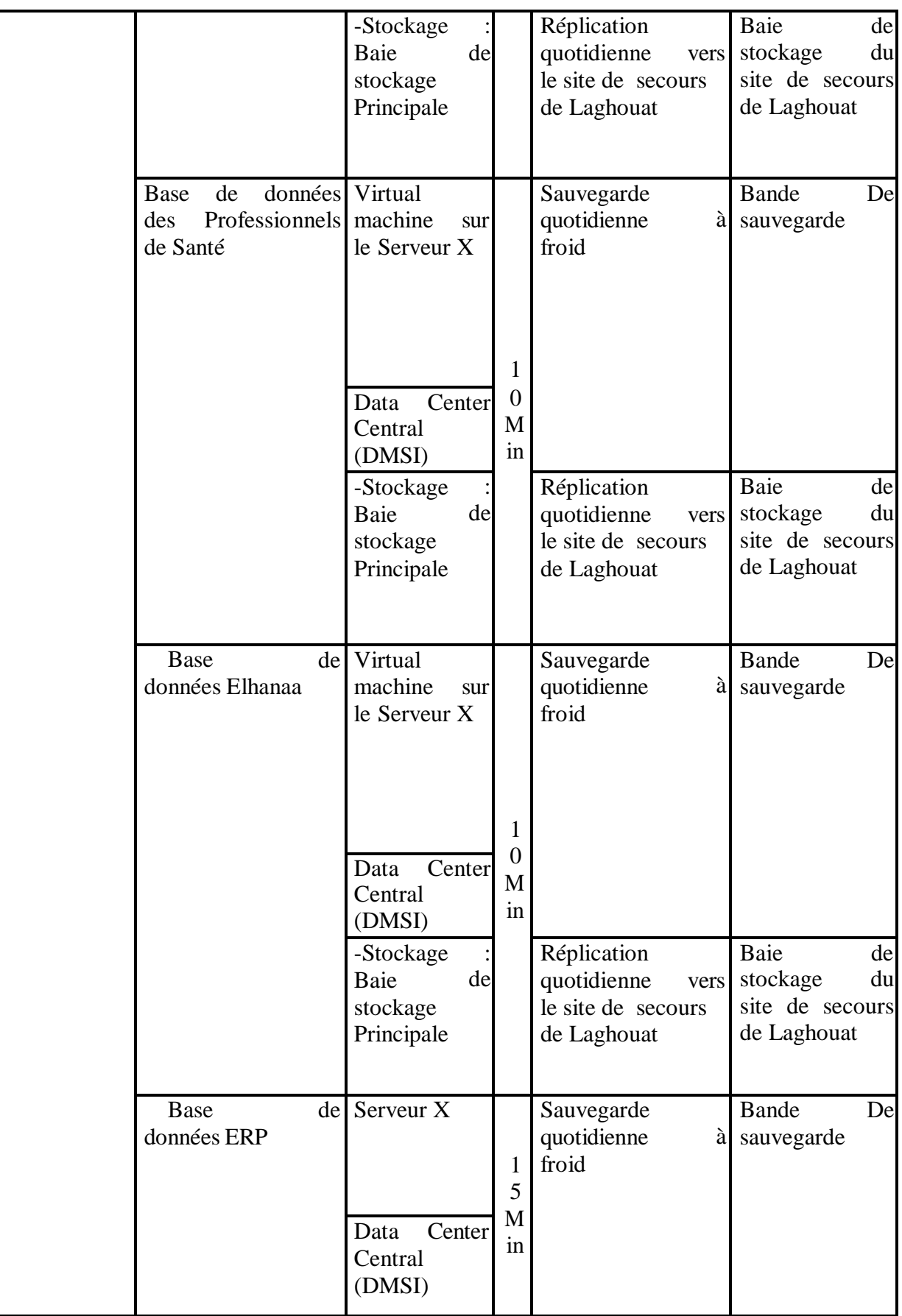

|              | -Stockage       |    |    | Réplication        |      | Baie        | de              |
|--------------|-----------------|----|----|--------------------|------|-------------|-----------------|
|              | Baie            | de |    | quotidienne        |      |             | du              |
|              |                 |    |    |                    | vers | stockage    |                 |
|              | stockage        |    |    | le site de secours |      |             | site de secours |
|              | Principale      |    |    | de Laghouat        |      | de Laghouat |                 |
|              |                 |    |    |                    |      |             |                 |
|              |                 |    |    |                    |      |             |                 |
|              |                 |    |    |                    |      |             |                 |
| <b>FTP</b>   | Fiche Serveur X |    |    | Réplication        |      | en Baie     | de              |
| Médicale     |                 |    |    | temps réel         |      | stockage    | du              |
| Electronique |                 |    |    |                    |      |             | site de secours |
|              |                 |    |    |                    |      | de Laghouat |                 |
|              | Data<br>Center  |    |    |                    |      |             |                 |
|              |                 |    |    |                    |      |             |                 |
|              | Central         |    |    |                    |      |             |                 |
|              | (DMSI)          |    | 5  |                    |      |             |                 |
|              |                 |    | M  |                    |      |             |                 |
|              |                 |    | in |                    |      |             |                 |
|              | -Stockage       |    |    |                    |      |             |                 |
|              | Baie            | de |    |                    |      |             |                 |
|              |                 |    |    |                    |      |             |                 |
|              | stockage        |    |    |                    |      |             |                 |
|              | Principale      |    |    |                    |      |             |                 |
|              |                 |    |    |                    |      |             |                 |
|              |                 |    |    |                    |      |             |                 |

**Tableau 12: les activités critiques de la CNAS**

# **8 Liste des contacts d'urgence :**

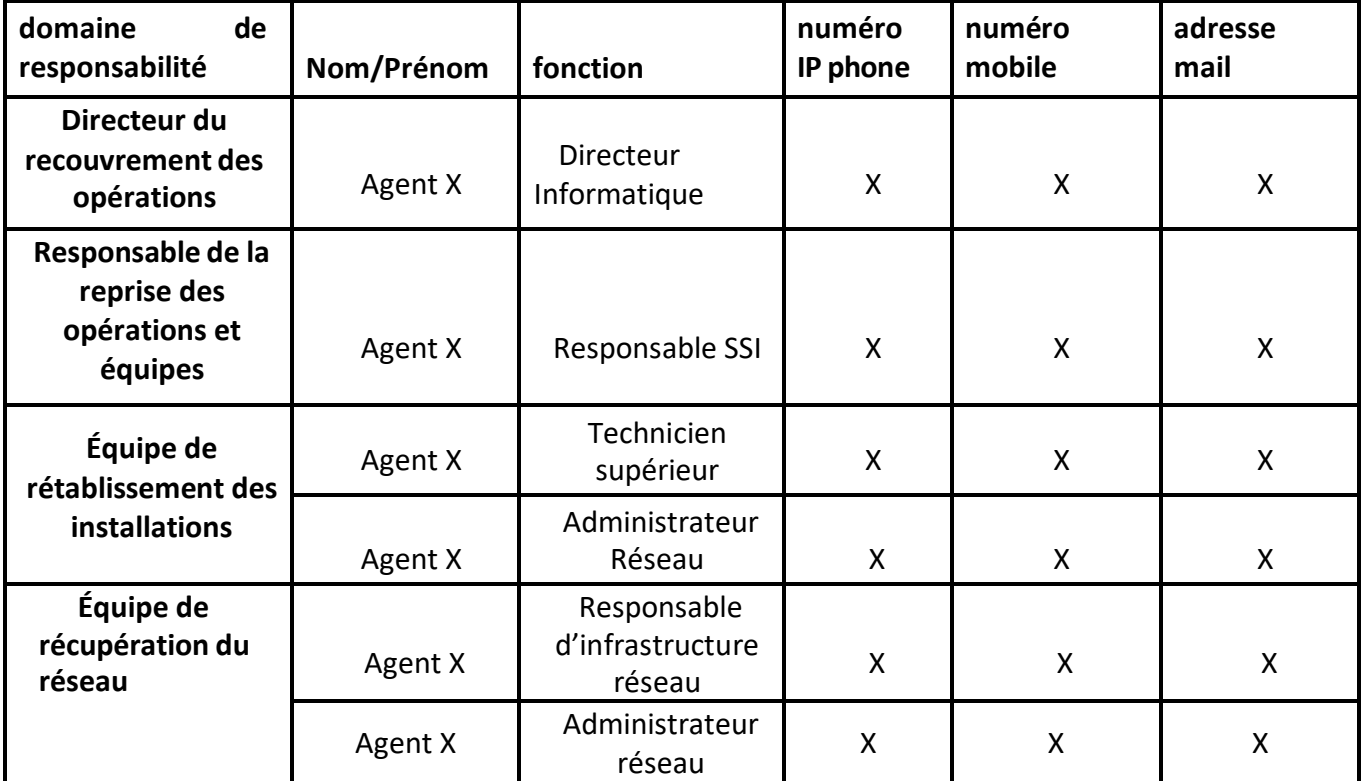

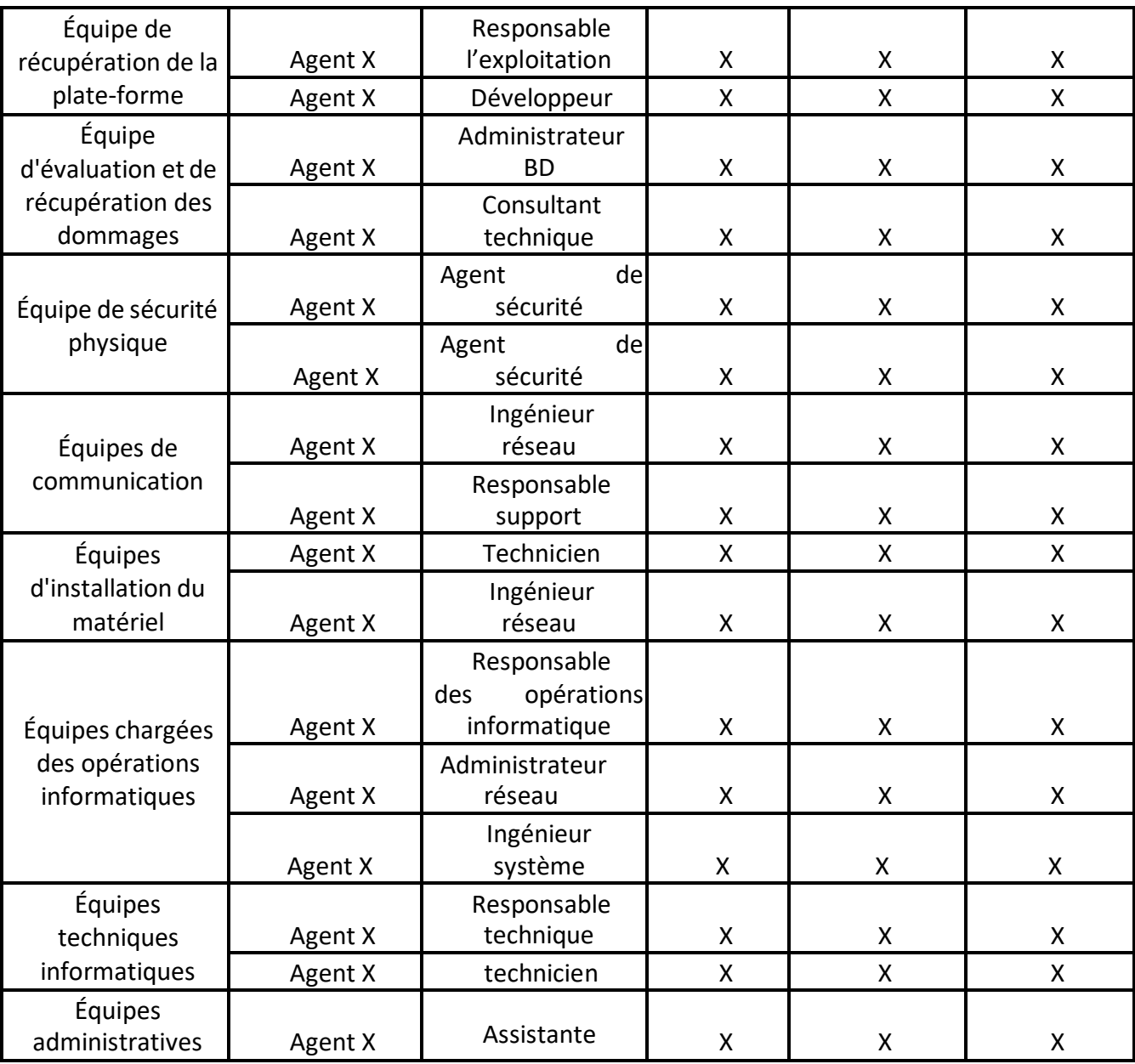

**Tableau 13: Liste des contacts d'urgence**

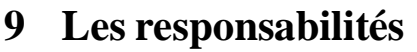

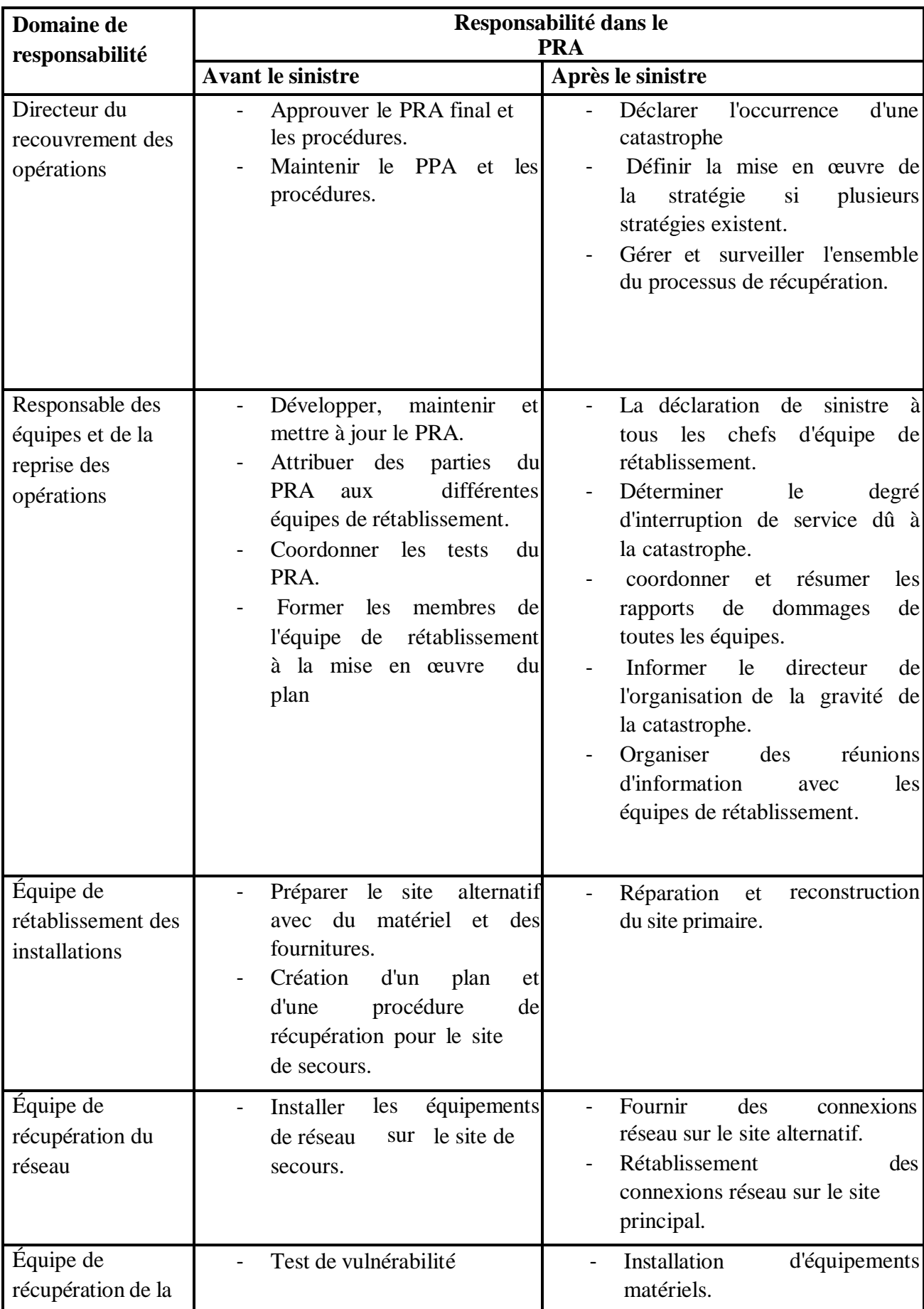

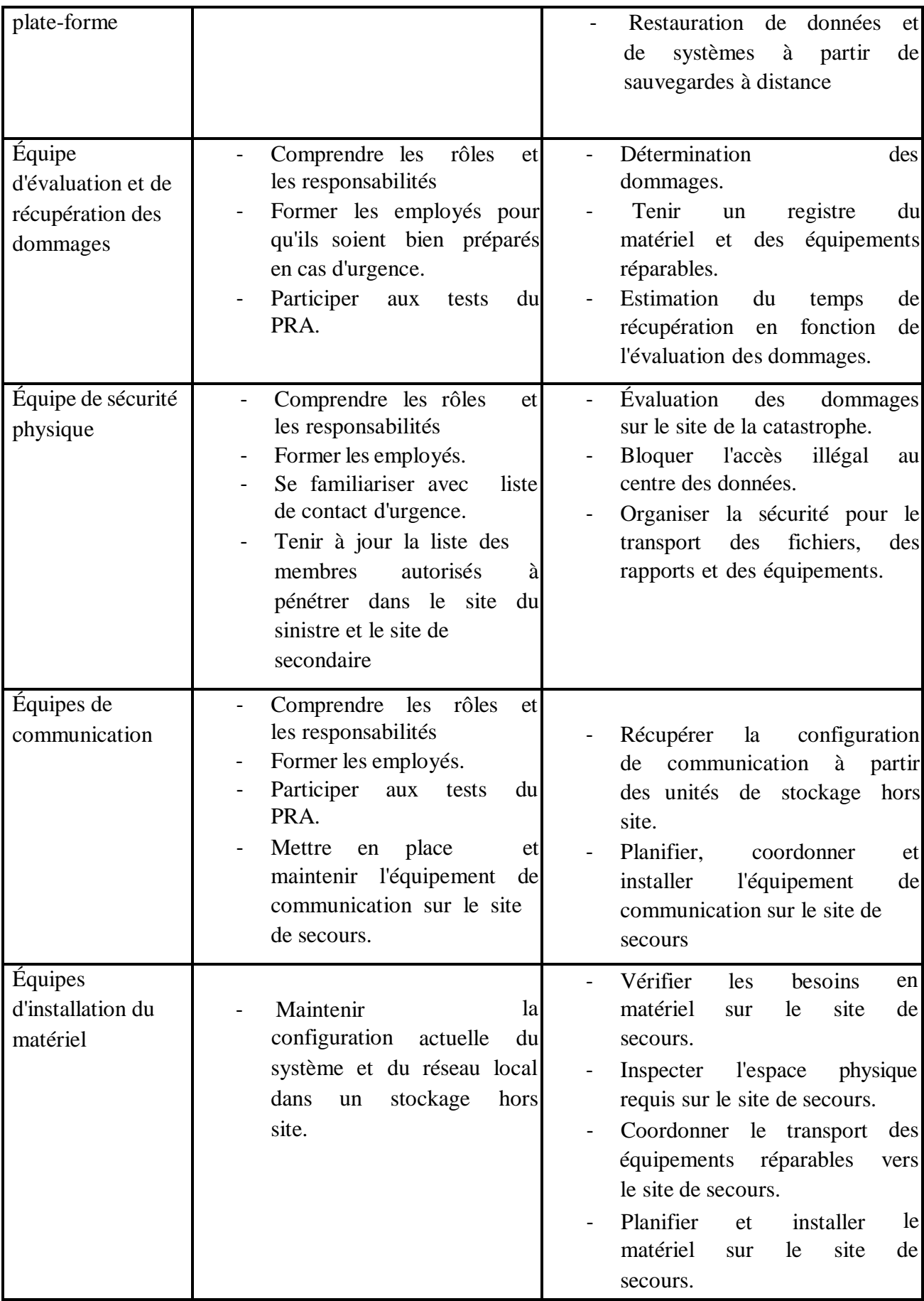

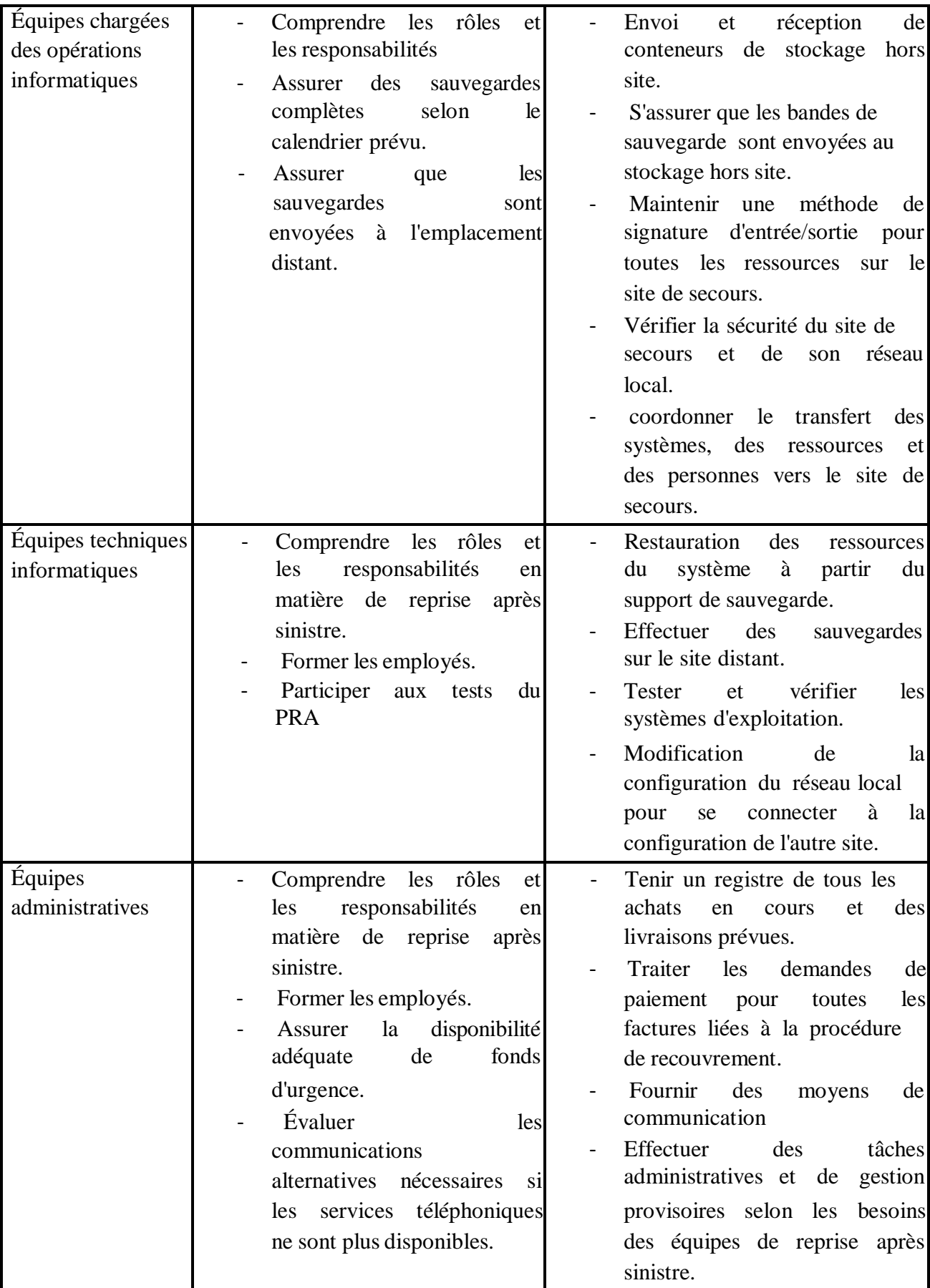

**Tableau 14: Les responsabilités des équipes**

# **10 Déclenchement du PRA**

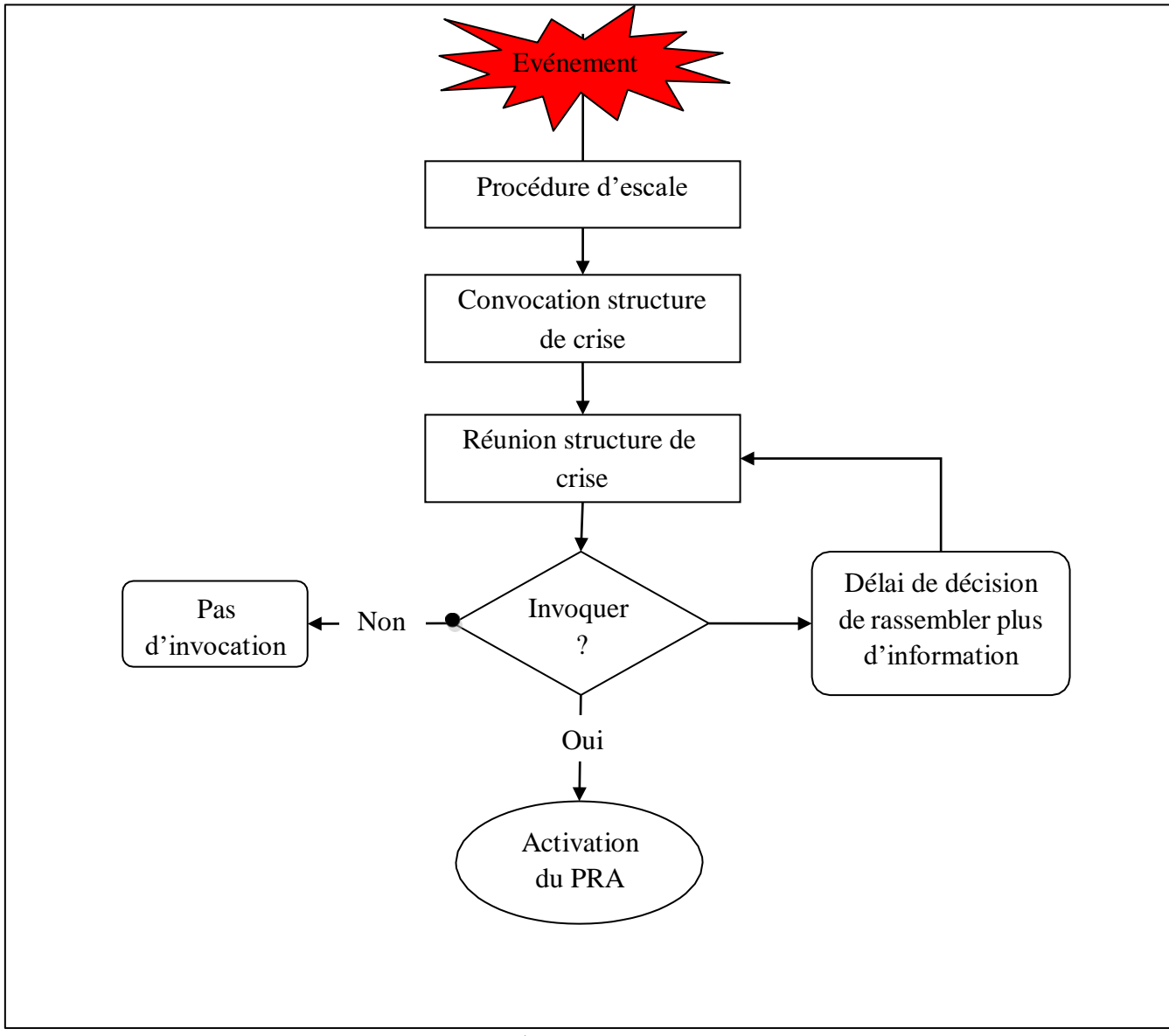

**Figure 9 : Déclenchement du PRA [7]**

**Procédure d'escale** désigne la procédure à suivre pour informer un superviseur ou un opérateur plus spécialisé.

**La structure de la crise** se compose d'un comité de crise et d'une cellule de coordination.

**Le comité de crise** est composé de directeur général, le responsable du PRA et les directeurs des sous directions (infrastructure réseau, systèmes et sécurité, étude et développement, exploitation, support et assistante). Le comité de crise prend la

décision principale, notamment, il juge de l'opportunité de déclencher certaines composantes du PRA en fonction du contexte.

**La cellule de coordination** est composée du responsable PRA et du personnel chargé de la coordination des opérations informatiques.

# **Conclusion**

Dans ce chapitre, on a appliqué le plan de reprise d'activité sur l'organisme d'accueil en utilisant la méthode de gestion de risque MEHARI. Dans le prochain chapitre, nous allons automatiser le Monitoring pour le plan de reprise d'activité.

# **Chapitre III : Conception**

# **Introduction**

Pour l'étude conceptuelle de notre projet, nous avons opté pour le Processus Unifié qui est basé sur le langage de modélisation UML comme processus de développement.

Dans ce chapitre nous présenterons les besoins de système et les différents diagrammes.

# **1 Les diagrammes**

## **1.1 Les diagrammes de cas d'utilisation**

Fournit une vue d'ensemble de la fonctionnalité du système ou des processus opérationnels du point de vue de l'utilisateur. La façon dont un utilisateur "utilise" le système est le point de départ pour créer un diagramme de cas d'utilisation. [21]

## **1.2 Les diagrammes de séquences**

Modélise les interactions entre les objets en fonction de leurs lignes de temps. Les objets peuvent être spécifiquement représentés sur ces diagrammes, mais ils peuvent aussi être des objets anonymes appartenant à une classe. La séquence d'exécution des messages entre objets au moment de l'exécution est bien modélisée par ces diagrammes, d'où leur nom. [21]

## **1.3 Le diagramme de classe**

Représente les classes, leurs définitions et leurs relations. Les classes et les entités de l'espace problème sont également des entités techniques détaillées dans l'espace des solutions. Les attributs et les opérations qui définissent les classes sont incluses dans ce diagramme de classes. Les relations dans un diagramme de classes illustrent comment les classes interagissent, collaborent, et héritent d'autres classes. Les classes peuvent également représenter des tables relationnelles, des interfaces utilisateur et des contrôleurs. [21]

## **1.4 Le diagramme de navigation**

Représente le modèle de navigation de notre application qui donne une vision générale sur le design d'application et une illustration de la navigation entre ses différentes interfaces.

# **2 Capture des besoins**

Dans cette première partie, nous allons détailler et analyser les différents besoins fonctionnels et non fonctionnels.

# **2.1 Besoin fonctionnels**

Le système à réaliser doit répondre aux besoins suivants :

#### **2.1.1 Inscription :**

Chaque utilisateur doit s'inscrire avant de s'authentifier dans l'application pour avoir un accès sécurisé à un compte protégé par un mot de passe.

## **2.1.2 Authentifier :**

Pour accéder aux différents pages de l'application il faut s'authentifier d'abord.

## **2.1.3 Gérer les groupes de check :**

Représente un regroupement de vérification connexe avec lequel on peut opérer conjointement.

 $\checkmark$  Titre: Pour identifier le groupe de check.

## **2.1.4 Contrôle :**

Représente une vérification ou un point de surveillance sur un service distant.

- $\checkmark$  Titre : Titre pour identifier le check.
- $\checkmark$  Description : Informations supplémentaires sous forme textuelle sur le check.
- $\checkmark$  Fréquence de la vérification: Fréquence temporelle de la vérification, exprimée en minutes.
- $\checkmark$  Notifier par mail : Indique si les changements dans le statut du check doivent être notifiés par mail.

## **2.1.5 Check Ping :**

Représente une vérification via des paquets ICMP.

 $\checkmark$  Identifiant de la machine à laquelle est envoyé le Ping.

## **2.1.6 Check Port :**

Représente une vérification d'un port s'il est ouvert ou non sur un serveur distant.

- $\checkmark$  Identifiant de la machine à vérifier.
- $\checkmark$  Port cible : Port distant sur la machine à vérifier.

## **2.1.7 Check DNS :**

Représente une vérification d'enregistrement DNS sur un domaine.

 $\checkmark$  Domaine sur lequel effectuer la vérification DNS.

 Type d'enregistrement **:** Type d'enregistrement DNS à vérifier. Il peut s'agir de A, AAAA, CNAME, MX et TXT.

## **2.1.8 Check http :**

Représente une vérification via des requêtes HTTP sur un hôte distant.

- URL cible à vérifier.
- Code d'état : Code que la requête doit renvoyer à l'URL indiquée.

#### **2.1.9 Registre de vérification:**

Représente le résultat de l'exécution d'une vérification à un instant donné.

- $\checkmark$  La date et l'heure d'obtention de cet enregistrement.
- Statut : c'est le résultat du lancement de la vérification, l'état peut être Up, ce qu'il dit que l'objectif fonctionne; Down, ce qui indique que la cible ne fonctionne pas correctement ; et Error, qui indique qu'il y a eu un problème de lancement de la vérification.
- $\checkmark$  Le temps de réponse : (uniquement pour les contrôles de type Ping) indique le temps de réponse moyenne obtenue au lancement du contrôle.

## **2.1.10 Vérifier l'état :**

Représente un changement dans l'état d'un check, détecté après analyse d'un enregistrement de check.

- $\checkmark$  Date de début : La date et l'heure auxquelles le check est entré dans cet état.
- $\checkmark$  Date de fin : La date et l'heure auxquelles le check est sorti de cet état.
- $\checkmark$  Statut : Définition du statut du check. Le statut peut être Up, ce qui indique que l'objectif fonctionne ; Down, ce qui indique que l'objectif ne fonctionne pas correctement; et Error, qui indique qu'il y a eu un problème de lancement de la vérification.

## **2.2 Besoins non fonctionnels**

Les besoins non fonctionnels sont les besoins qui spécifient les propriétés du système.

Ce sont les besoins en matière de performance, de type de matériel ou de type de conception.

Ils peuvent aussi concerner les contraintes d'implémentation (langage de programmation, type SGBD, de système d'exploitation, etc.).

## **2.2.1 Simplicité :**

Les interfaces doivent être simples, lisibles et faciles à utiliser.

## **2.2.2 Fiabilité et rapidité :**

Notre système doit garantir la rapidité et la fiabilité de la recherche des informations, ainsi qu'une gestion optimale des ressources.

## **2.2.3 Facilité :**

Facilité de manipulation de l'application.

## **2.2.4 Convivialité :**

Interface conviviale et ergonomique (navigation simple au niveau des interfaces).

# **3 Modélisation de l'interface**

Dans cette section nous présenterons les diagrammes de notre interface

# **3.1 Diagramme de cas d'utilisation**

#### **3.1.1 Les acteurs**

Ils sont les entités externes qui interagissent avec le système.

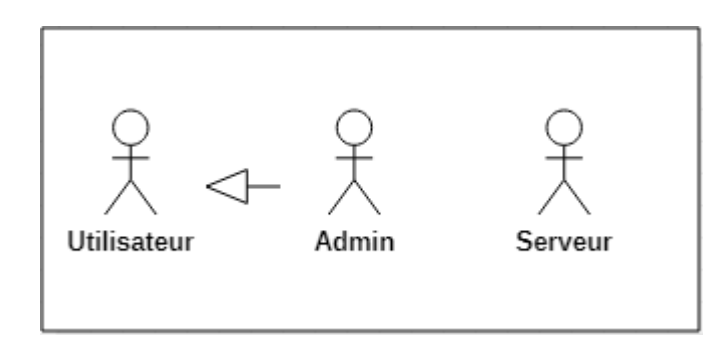

 **Figure 10 : Les acteurs**

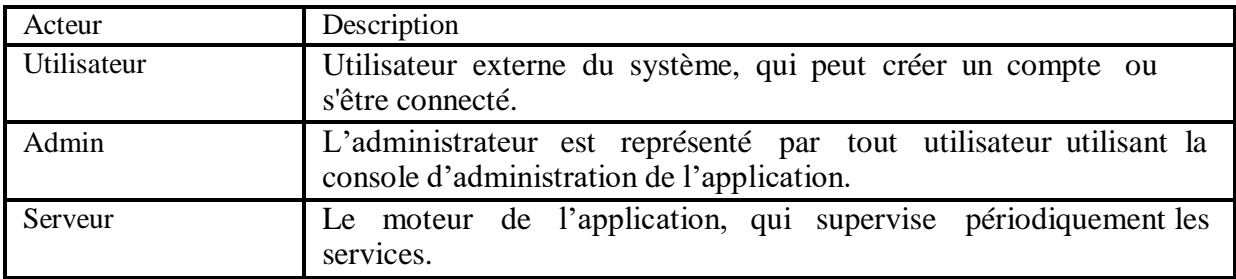

**Tableau 15: La description des acteurs**

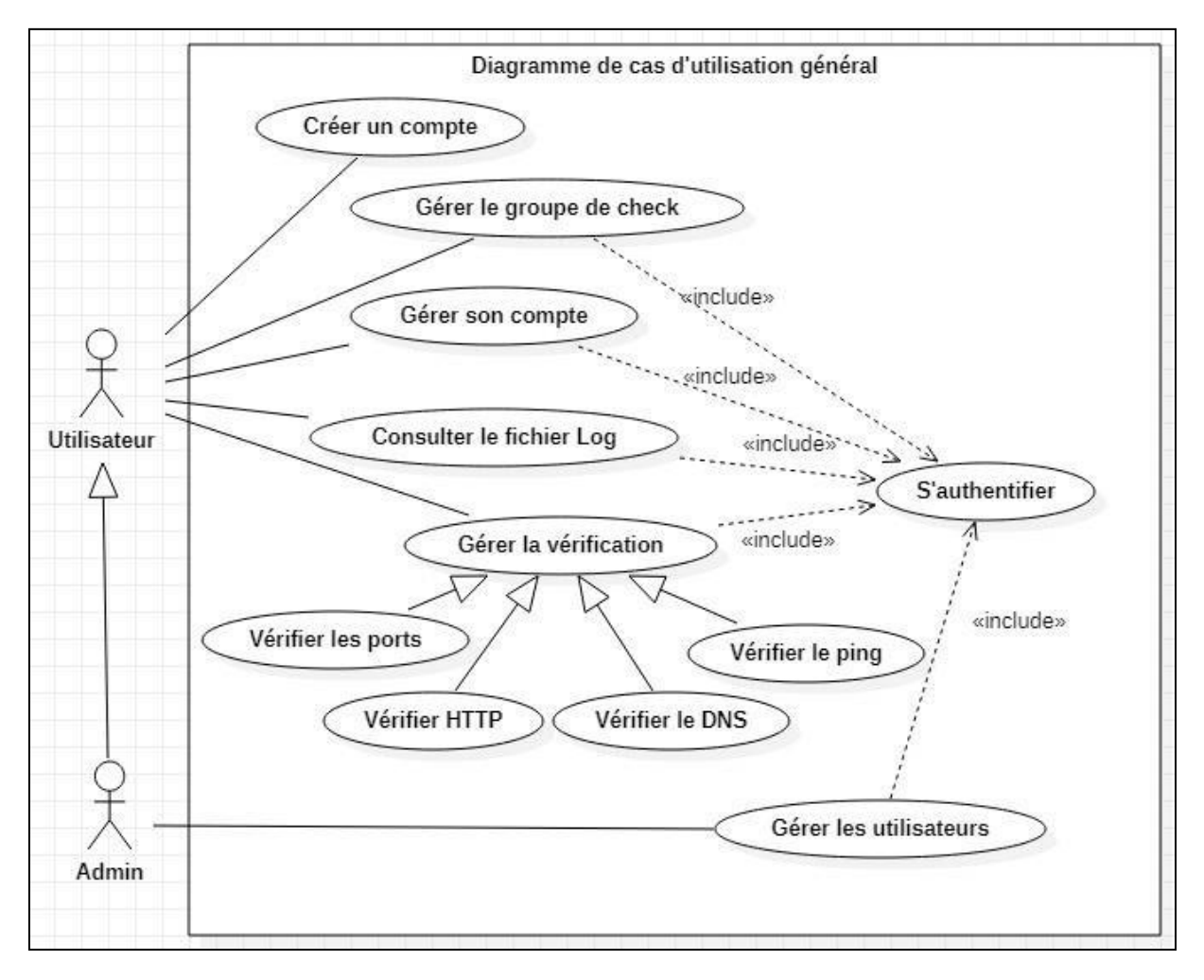

# **3.1.2 Diagramme de cas d'utilisation général**

 **Figure 11 : Cas d'utilisation « général»**

| Cas<br>d'Utilisation | <b>Détails</b>                                                                                                    |  |  |  |  |  |  |  |  |
|----------------------|----------------------------------------------------------------------------------------------------|--|--|--|--|--|--|--|--|
|                      | <b>Acteur</b> : Utilisateur.                                                                                                    |  |  |  |  |  |  |  |  |
| Créer un<br>compte   | <b>Description:</b><br>Un utilisateur décide de créer un compte pour<br>accéder<br>à<br>l'application.                                                                                                    |  |  |  |  |  |  |  |  |
|                      | Scénario nominal :<br>1. un utilisateur décide de s'enregistrer dans le système et<br>accède au panneau d'enregistrement.<br>2. L'utilisateur saisit son nom d'utilisateur, son adresse<br>électronique et son mot de passe.<br>3. Le système vérifie que les données saisies<br>sont<br>correctes.<br>Le système ouvre une session pour l'utilisateur. |  |  |  |  |  |  |  |  |
|                      | Scénario alternatif :                                                                                                    |  |  |  |  |  |  |  |  |
|                      | 3.1) Certaines des données saisies sont incomplètes<br>ou<br>incorrectes. Le système informe l'utilisateur de l'erreur.                                                                                                    |  |  |  |  |  |  |  |  |

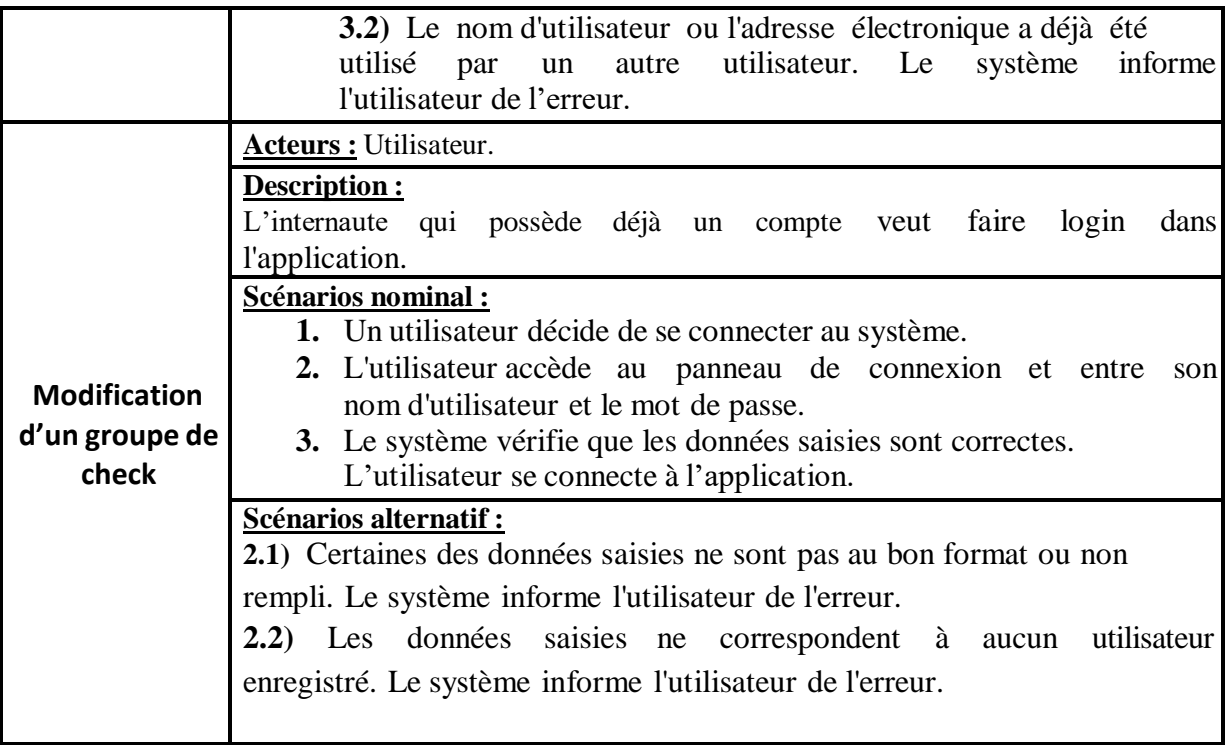

**Tableau 16: Description textuelle de cas d'utilisation général**

## **3.1.3 Gérer groupe de check**

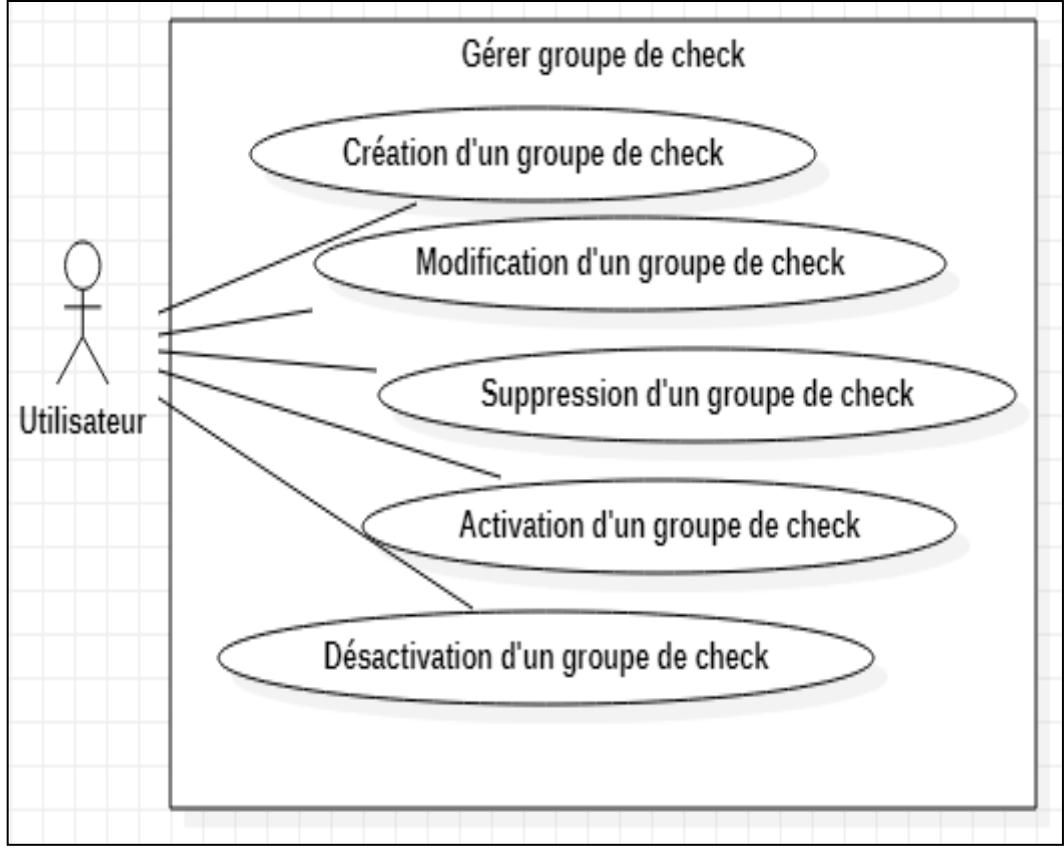

**Figure 12 : Cas d'utilisation « Gérer groupe de check »**

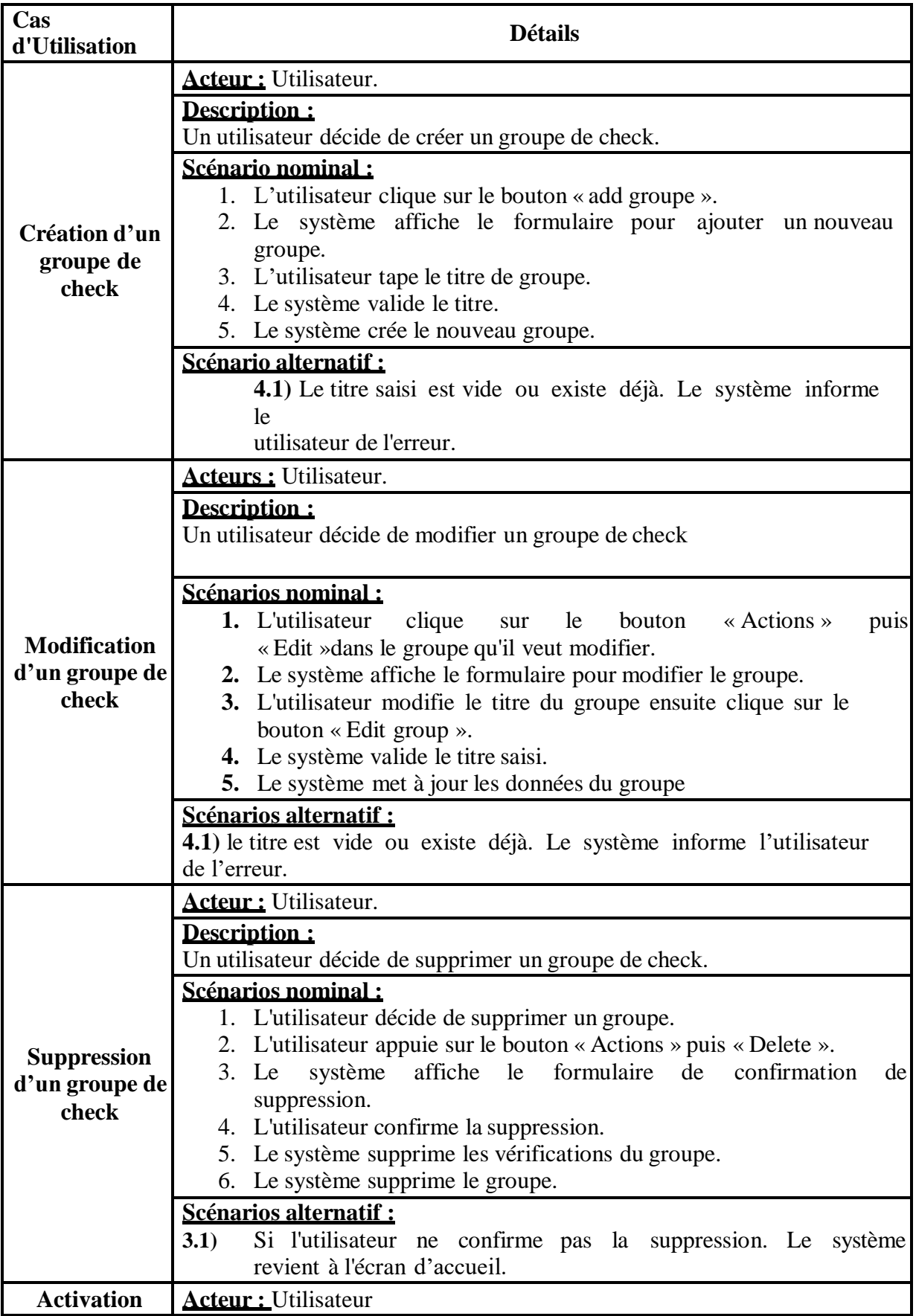

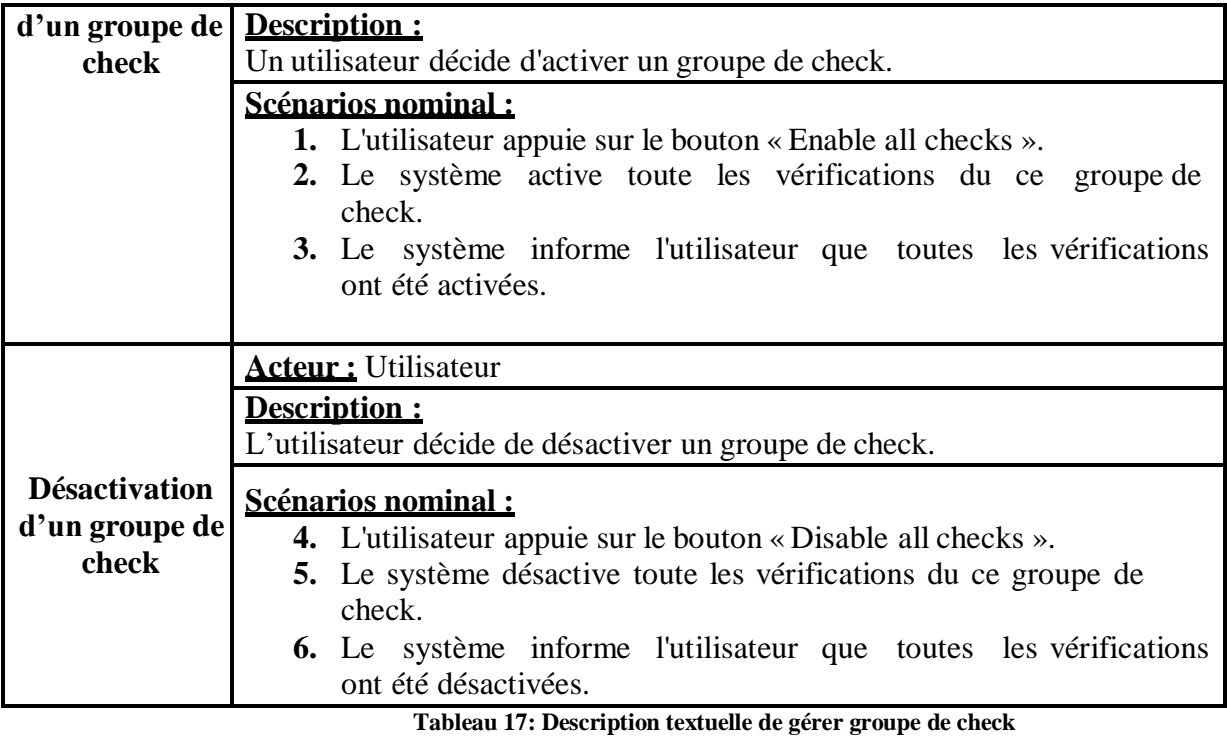

#### **3.1.4 Gérer les vérifications**

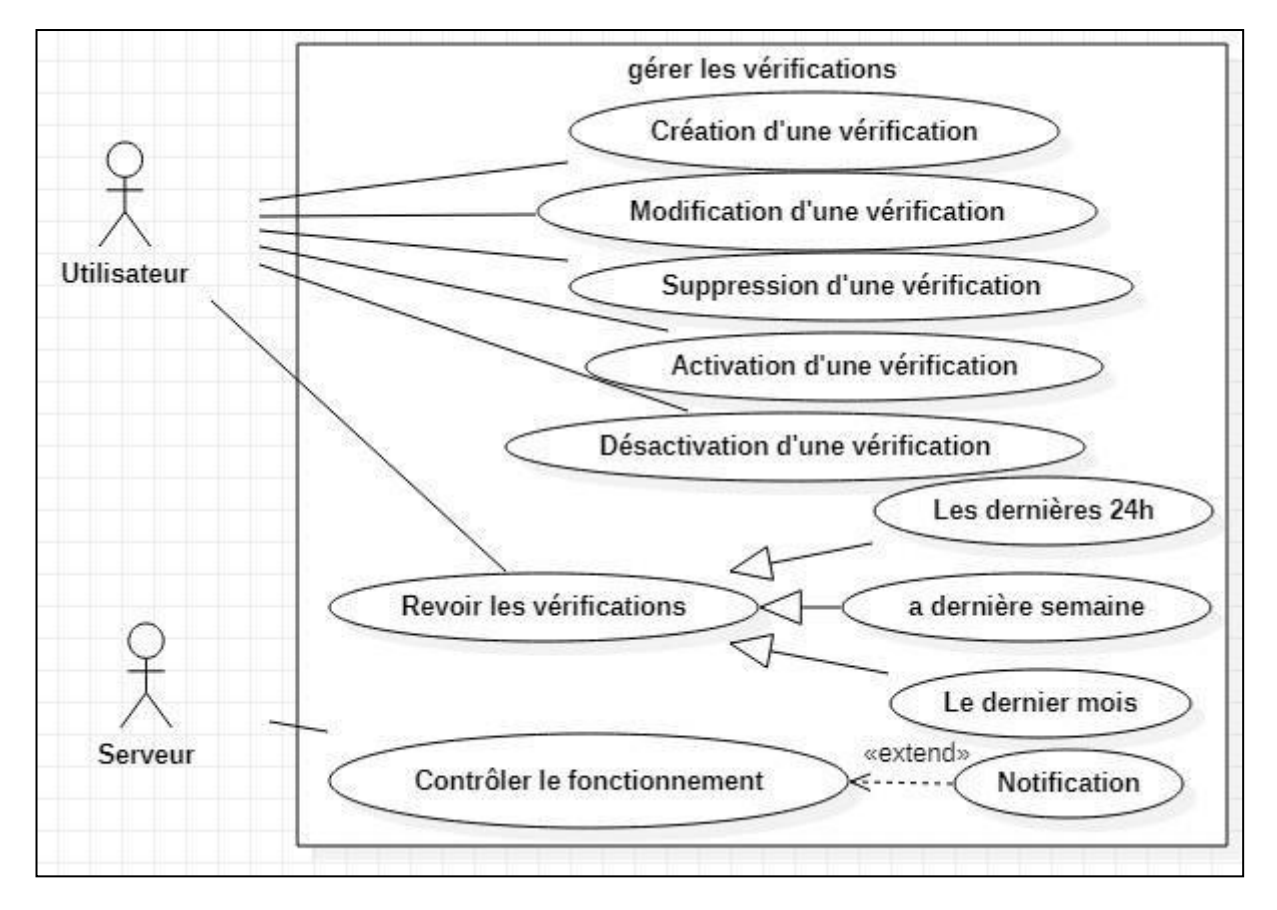

**Figure 13 : Cas d'utilisation « Gérer les vérifications »**

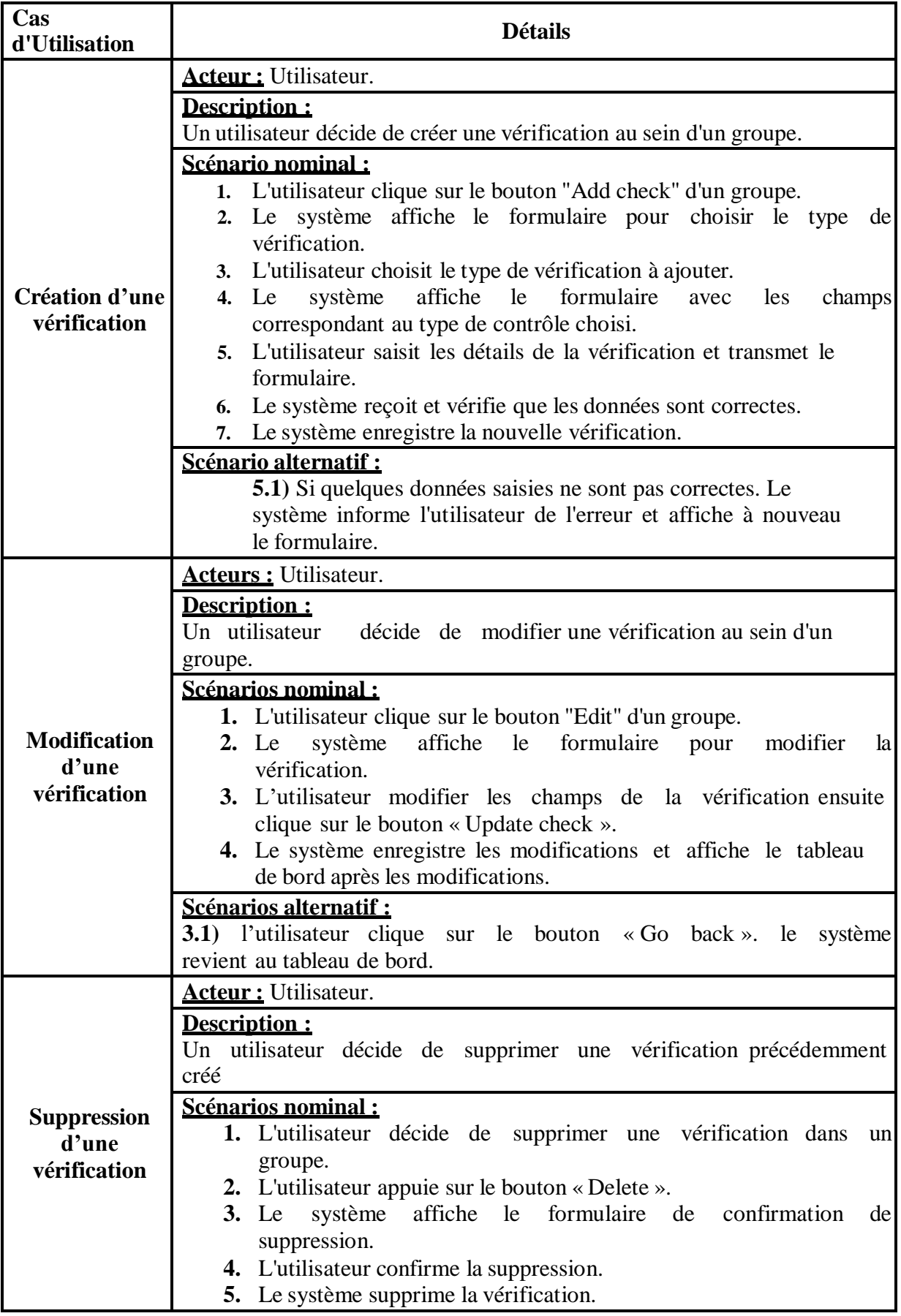

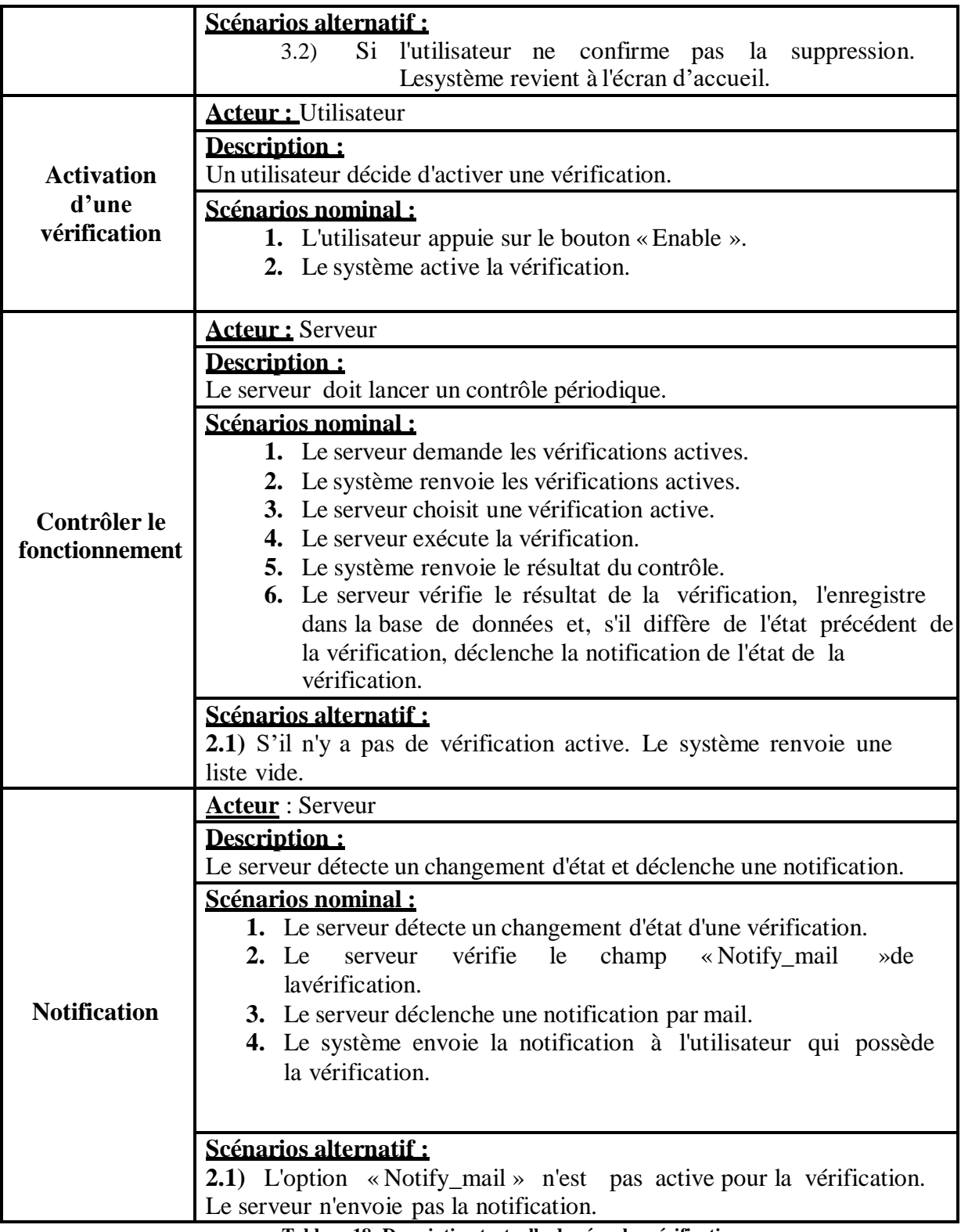

**Tableau 18: Description textuelle de gérer les vérifications**

# **3.2 Diagramme de séquence**

#### **3.2.1 Inscription :**

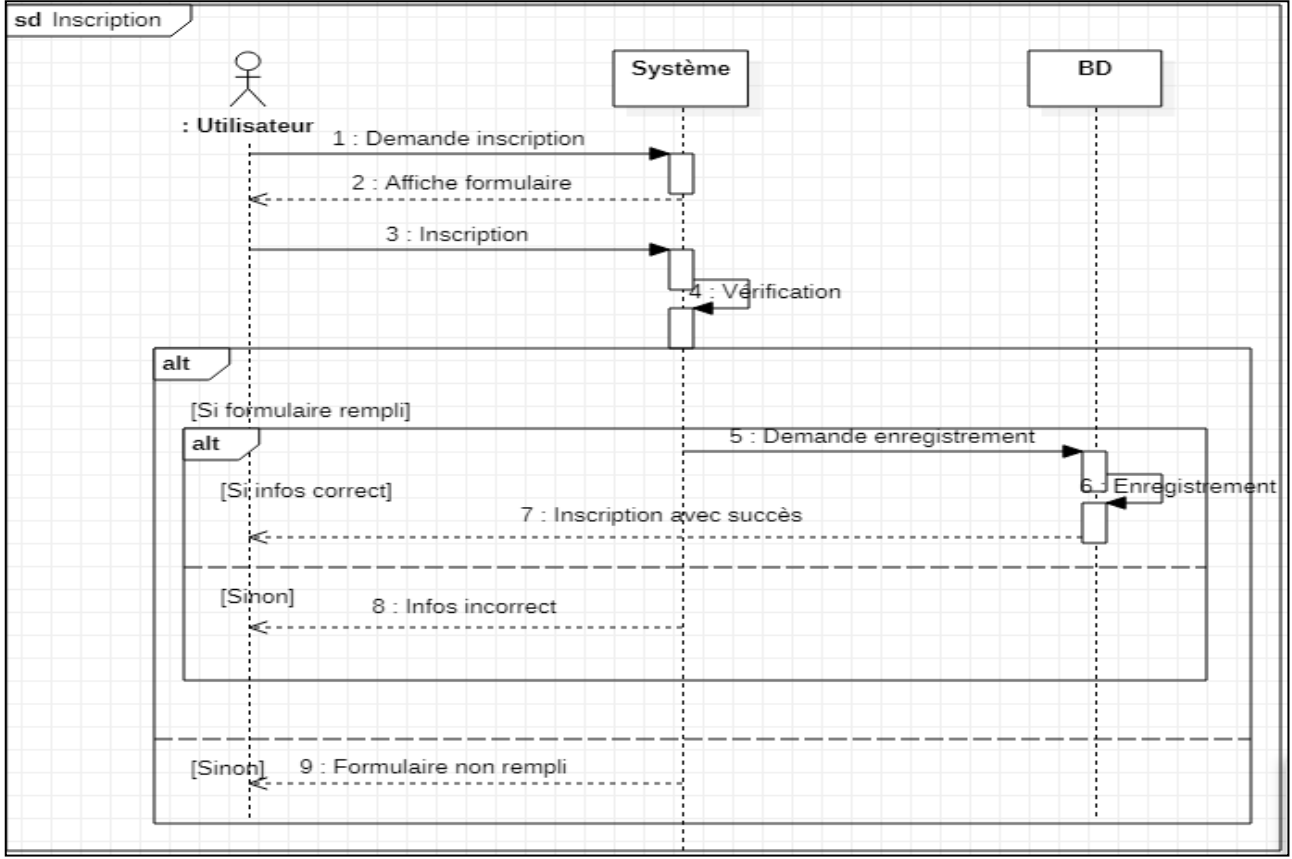

**Figure 14 : Diagramme de séquence « inscription »**

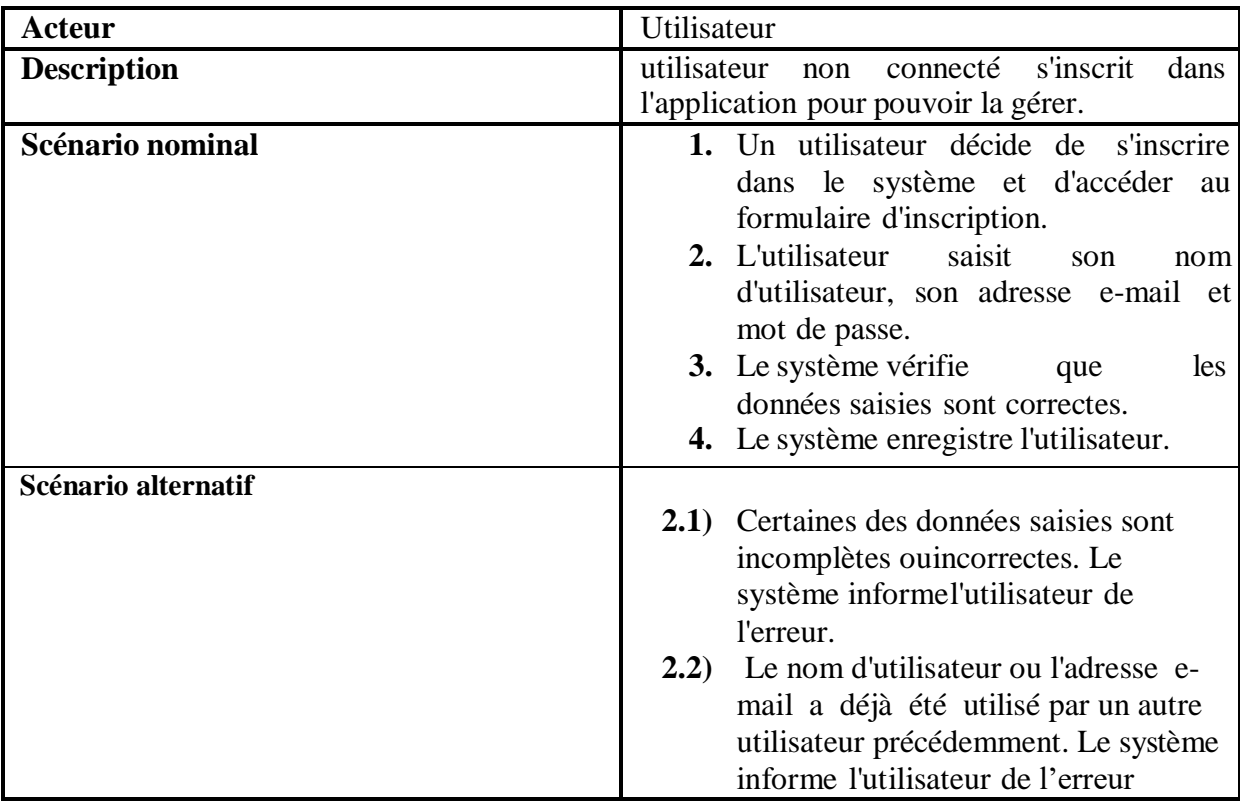

**Tableau 19: Description textuelle d'inscription**

#### **3.2.2 Authentification**

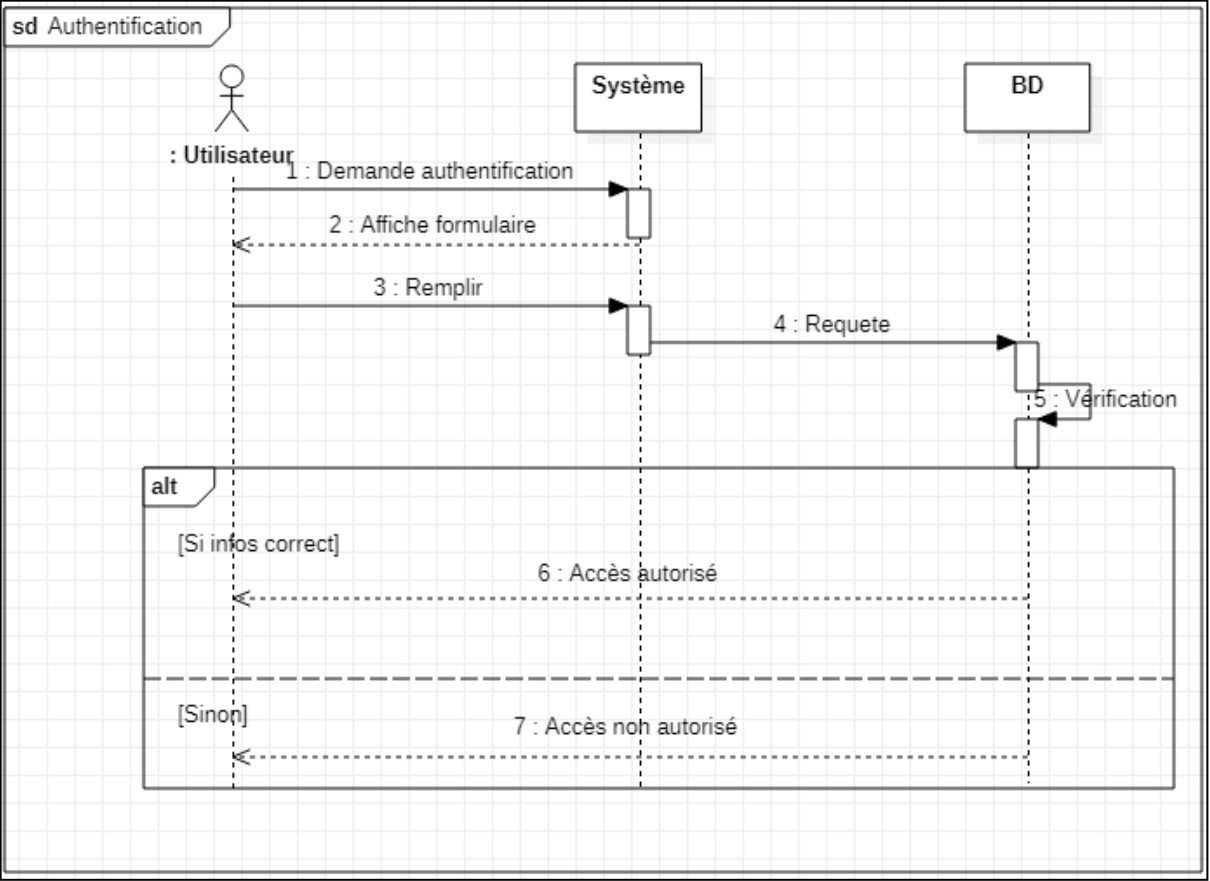

**Figure 15 : Diagramme de séquence « inscription »**

#### **3.2.3 Modification de profil**

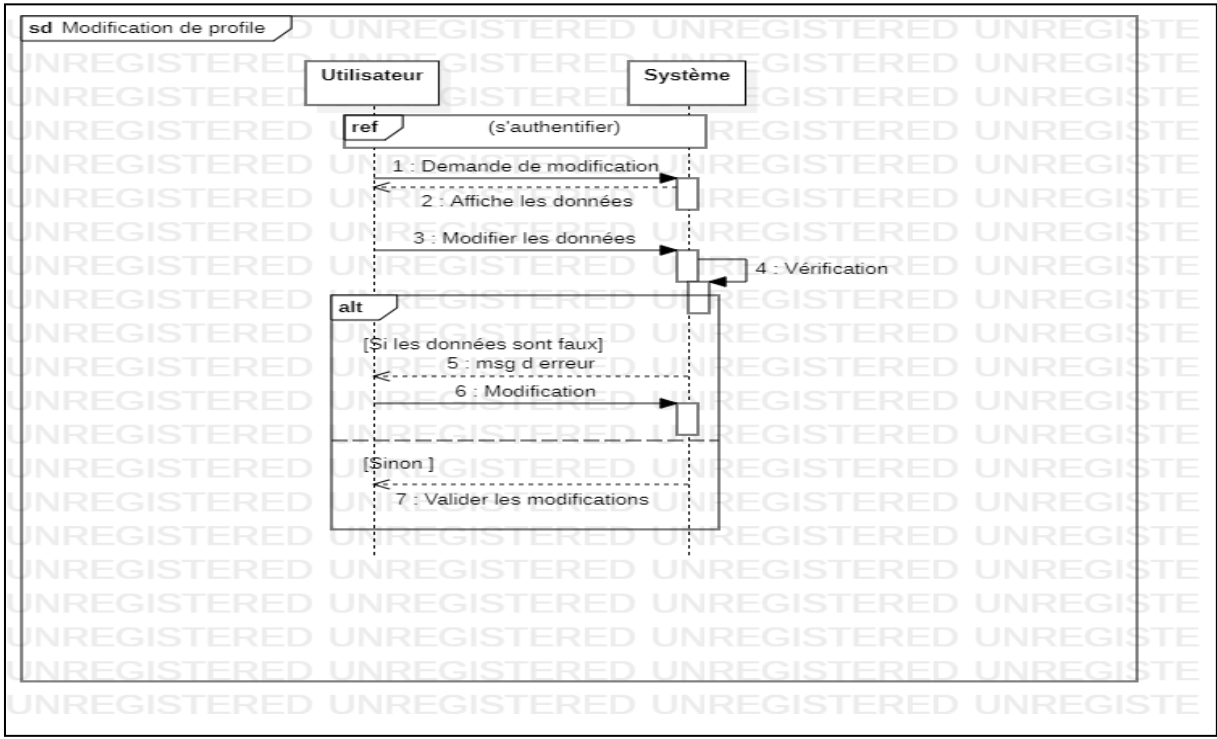

**Figure 16 :Diagramme de séquence « modification de profil »**

| <b>Acteur</b>       | Utilisateur                                                                                                    |
|---------------------|----------------------------------------------------------------------------------------------------|
| <b>Description</b>  | utilisateur connecté décide de<br>modifier<br>Un<br>certaines de ses données personnelles.                                                                                                    |
| Scénario nominal    | L'utilisateur accède à<br>profil<br>son<br>d'utilisateur via le lien your profil.<br>2. Le système affiche les données actuelles.<br>L'utilisateur modifier les données<br><b>3.</b><br>qu'il<br>souhaite et soumet le formulaire.<br>4. Le système vérifie les nouvelles données<br>et enregistre les modifications. |
| Scénario alternatif | 4.1) Certaines des nouvelles données ne sont<br>pas valides. Le système signale l'erreur à<br>l'utilisateur                                                                                                    |

**Tableau 20: Description textuelle de modification de profil**

## **3.2.4 La création d'un groupe de check**

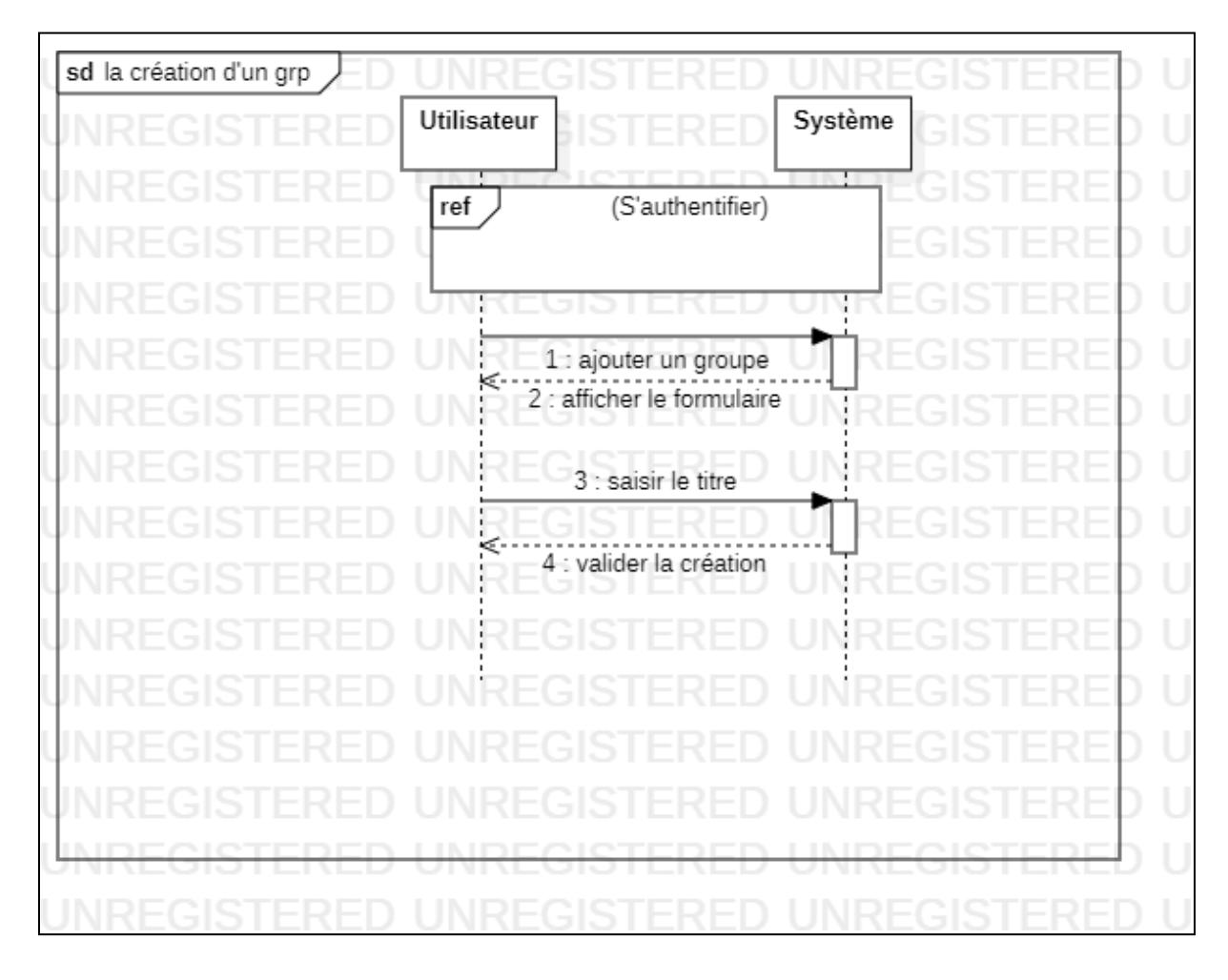

**Figure 17 : Diagramme de séquence « création de groupe »**
# **3.3 Diagramme de classe**

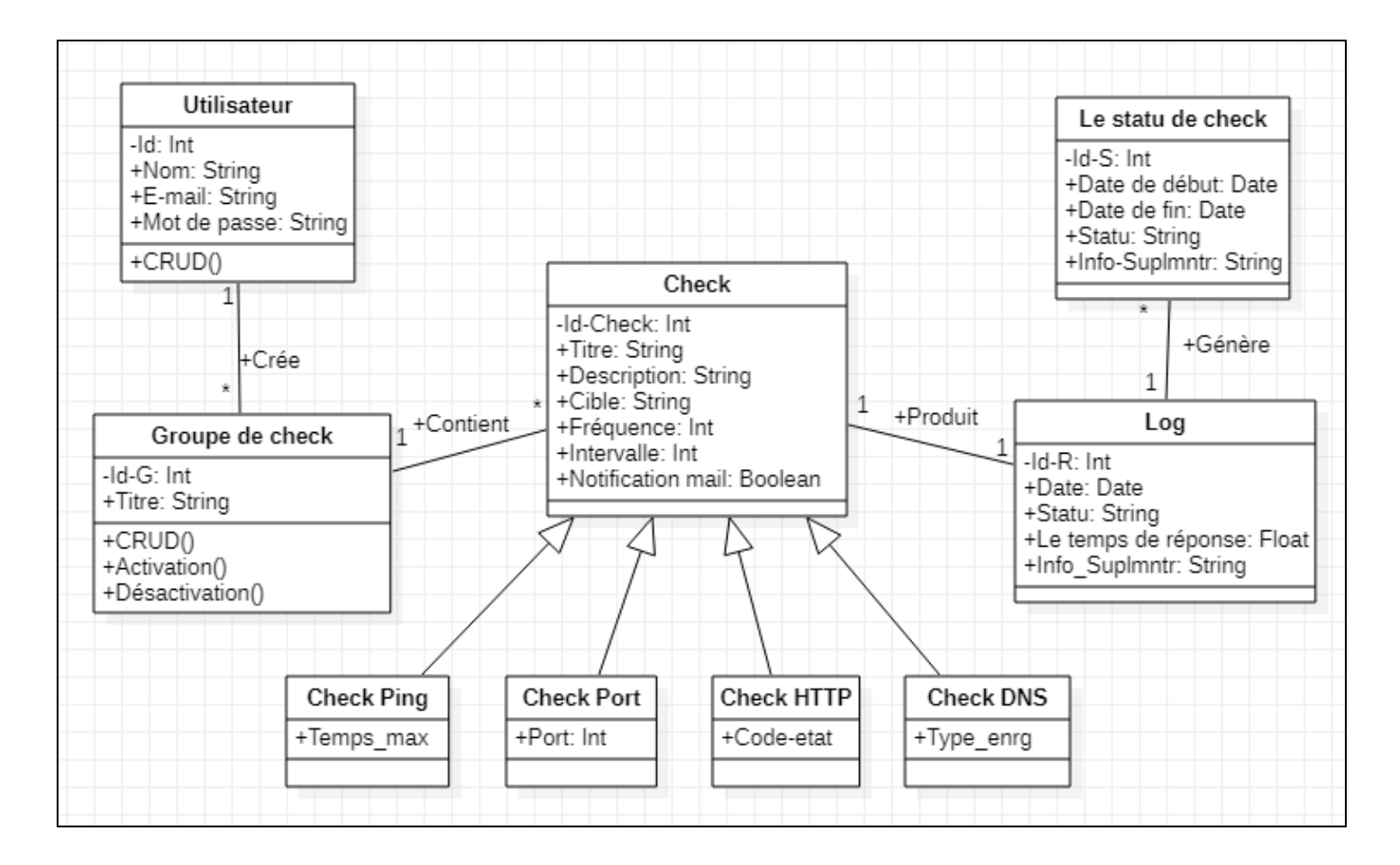

**Figure 18 :Diagramme de classe**

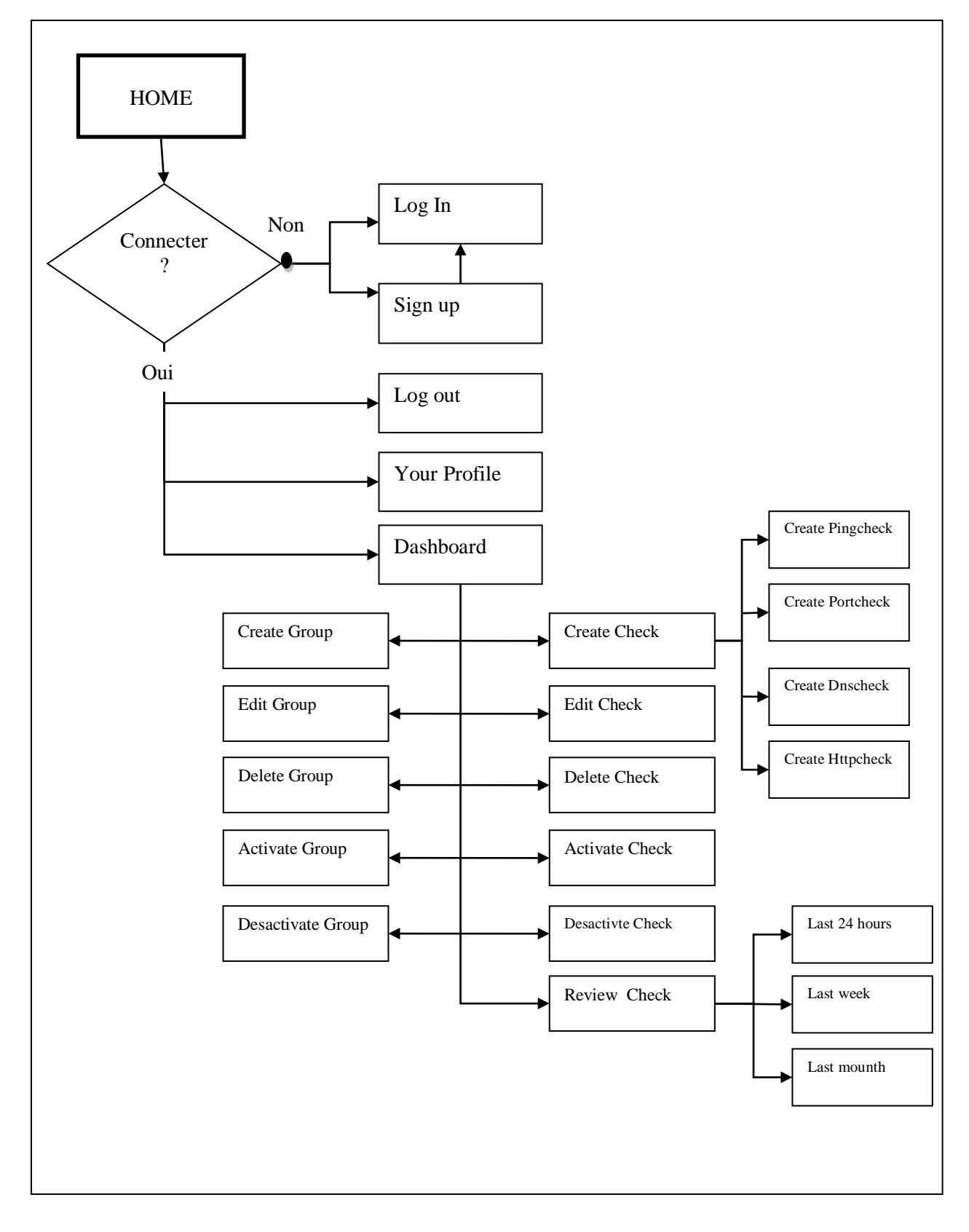

# **3.4 Diagramme de navigation**

**Figure 19 : Diagramme de navigation**

# **Conclusion :**

Dans ce chapitre on a présenté le coté conceptuel de notre application, et les différents besoins fonctionnelles de l'organisation, avec plusieurs diagrammes qui explique sa structure pour faciliter la réalisation de l'application.

Dans le chapitre suivant, nous présenterons la mise en œuvre de notre application.

# **Chapitre IV : Mise en Place la Solution**

# **Introduction**

Après tout ce qui a été dit dans les chapitres précédents, et toutes les notions théoriques présentées, passons maintenant à l'étape d'implémentation et réalisation de notre travail.

Dans ce chapitre nous parlerons d'environnement de travail, du langage et outils de développement utilisés.

# **1 Environnement de travail**

L'environnement de travail est constitué par deux parties : matériel et logiciel.

## **1.1 Environnement matériel**

Notre environnement matériel est caractérisé par :

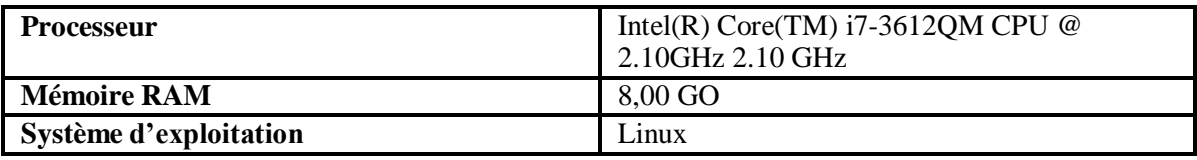

**Tableau 21: Les caractéristiques techniques d'environnement matériel**

## **1.2 Environnement logiciel**

Notre environnement logiciel est constitué par :

#### **1.2.1 Logiciel utilisé**

#### **StarUML**

StarUML est un outil de modélisation de logiciels open source qui prennent en charge le cadre UML (Unified Modeling Language) pour la modélisation de systèmes et de logiciels. Il est basé sur UML version 1.4, fournit 11 types de diagrammes différents et accepte la notation UML 2.0. Il prend activement en charge l'approche MDA (Model Driven Architecture) en prenant en charge le concept de fichiers de configuration UML et en permettant la génération de code pour plusieurs langues. [23]

#### **Langage de modélisation**

#### **UML :**

Abréviation de Unified Modeling Language (langage de modélisation unifié), est un langage de modélisation standardisé composé d'un ensemble intégré de diagrammes, développé pour aider les développeurs de systèmes et de logiciels à spécifier, visualiser, construire et documenter les artefacts des systèmes

logiciels, ainsi que pour la modélisation d'entreprise et d'autres systèmes non logiciels. L'UML représente un ensemble de bonnes pratiques d'ingénierie qui ont fait leurs preuves dans la modélisation de systèmes importants et complexes. L'UML est une partie très importante du développement de logiciels orientés objet et du processus de développement logiciel. L'UML utilise principalement des notations graphiques pour exprimer la conception de projets logiciels. [24]

#### **1.2.2 Framework**

#### **Django :**

Est un Framework web Python de haut niveau qui permet le développement rapide et une conception propre et pragmatique. Conçu par des développeurs expérimentés, Django se charge d'une grande partie des taches liées au développement Web, ce qui vous permet de vous concentrer sur l'écriture de votre application sans avoir à réinventer la roue. [25]

#### **1.2.3 Langages de développement**

#### **Python :**

Python est un langage de programmation interprété, orienté objet, de haut niveau et doté d'une sémantique dynamique. Ses structures de données intégrées de haut niveau, combinées au typage dynamique et à la liaison dynamique, le rendent très attrayant pour le développement rapide d'applications. La syntaxe simple et facile à apprendre de Python privilégie la lisibilité et réduit donc le coût de la maintenance des programmes. [26]

#### **SQLite :**

C'est une bibliothèque écrite en C qui implémente un moteur de base de données SQL transactionnel autonome, sans serveur, sans configuration. Le code de SQLite est dans le domaine public et est donc libre d'utilisation à toutes fins, commerciales ou privées. SQLite est la base de données la plus largement déployée dans le monde, avec plus d'applications que nous ne pouvons en compter, y compris plusieurs projets de haut niveau. [27]

La décision a été prise d'utiliser SQLite car il s'agit de l'option par défaut utilisée par Django. De plus les données sont stockées dans un fichier, on peut donc déplacer le système d'un serveur à un autre.

#### **JavaScript :**

JavaScript est un langage de programmation qui permet d'implémenter des mécanismes complexes sur des pages Web. Lorsque la page Web affiche non seulement du contenu statique,

elle affiche également du contenu mis à jour, des cartes interactives, des animations 2D/3D et des menus vidéo défilants à l'heure définie. [26]

#### **1.2.4 Environnement de développement**

#### **Pycharm :**

Est un environnement de développement le plus populaire pour Python, et il est doté d'excellentes fonctionnalités telles que la complétion et l'inspection du code, un débogueur avancé, et la prise en charge de la programmation web et de Framework tels que Django et Flask. [28]

#### **1.2.5 Bibliothèques :**

#### **jQuery** :

C'est une bibliothèque JavaScript rapide, petite et riche en fonctionnalités. Cela simplifie considérablement la navigation et la manipulation de documents HTML, la gestion des événements, l'animation et Ajax avec une API facile à utiliser qui fonctionne sur une multitude de navigateurs. [29]

#### **South :**

C'est une bibliothèque de migrations de bases de données intelligentes pour le Framework Web Django. Il est indépendant des bases de données et compatible DVCS, ainsi que de nombreuses autres fonctionnalités. [30]

#### **1.2.6 Les outils :**

#### **Virtualenv :**

C'est un outil pour créer des environnements Python isolés. Il crée un environnement qui a ses propres répertoires d'installation, qui ne partage pas de bibliothèques avec d'autres environnements virtualenv (et n'accède éventuellement pas non plus aux bibliothèques installées globalement). [31]

#### **Supervisor** :

C'est un système client/serveur qui permet à ses utilisateurs de surveiller et de contrôler un certain nombre de processus sur des systèmes d'exploitation de type UNIX. [32]

#### **RabbitMQ** :

Est une solution de messagerie orientée message, ou solution Middleware orienté message (MOM). Le middleware est un logiciel tiers utilisé pour créer un réseau d'échange d'informations entre les applications. La technologie d'échange d'informations utilisée par RabbitMQ est l'échange de messages. Le terme MQ

(Message Queuing) qui apparaît dans RabbitMQ met l'accent sur cette technologie et les principales caractéristiques du produit. Il représente la connexion d'applications par le biais de messages routés grâce à un broker. On peut comparer le broker à La Poste, c'est-àdire qu'il reçoit un message d'une application et le délivre à une autre.

RabbitMQ propose :

- Un broker, appelé aussi serveur de messagerie.
- Des API client, permettant de communiquer avec le broker. [33]

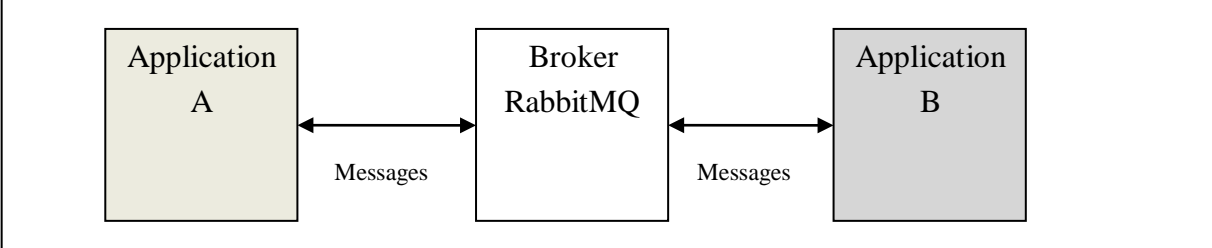

**Figure 20 : La connexion d'application grâce à un Broker**

#### **Celery** :

C'est un système distribué simple, flexible et fiable pour traiter de grandes quantités de messages, tout en fournissant aux opérations les outils nécessaires pour maintenir un tel système.

Il s'agit d'une file d'attente de tâches axée sur le traitement en temps réel, tout en prenant en charge la planification des tâches. [34]

# **2 Sécurité de l'application**

#### **2.1 Fichier LOG :**

La journalisation (logging en anglais) est une façon de suivre les événements qui ont lieu durant le fonctionnement d'un logiciel. Le développeur du logiciel ajoute des appels à l'outil de journalisation dans son code pour indiquer que certains événements ont eu lieu. Un événement est décrit par un message descriptif, qui peut éventuellement contenir des données variables (c'est-à-dire qui peuvent être différentes pour chaque occurrence de l'événement). Un événement a aussi une importance que le développeur lui attribue ; cette importance peut aussi être appelée niveau ou sévérité. [36]

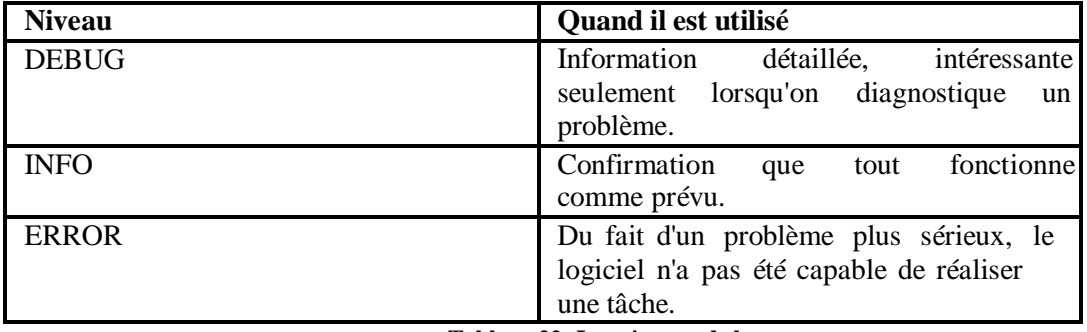

**Tableau 22: Les niveaux de log**

| Ouvrir ▼   A                   | cnasup_operations.log<br>~/Bureau/logs                                                                | Enregistrer $\equiv$ $\bigcirc$ $\bigcirc$ $\bigcirc$ |                            |
|--------------------------------|----------------------------------------------------------------------------------------------------|-------------------------------------------------------|----------------------------|
| status is 0, last status was 2 | 2021-07-02 15:45:00,371 - STATUS_CHANGE: Google (1), new                                              |                                                       |                            |
|                                | 2021-07-02 15:45:00,382 - ENQUEUED NOTIFICATION: Google<br>$(1)$ , new status is 0, last status was 2 |                                                       |                            |
| out                            | 2021-07-02 16:08:48,564 - USER LOGOUT: User 'admin' logged                                            |                                                       |                            |
| in                             | 2021-07-02 16:11:21,950 - USER_LOGIN: User 'admin' logged                                             |                                                       |                            |
| out                            | 2021-07-02 16:30:17,178 - USER LOGOUT: User 'admin' logged                                            |                                                       |                            |
| in                             | 2021-07-02 16:33:12,166 - USER LOGIN: User 'admin' logged                                             |                                                       |                            |
| out                            | 2021-07-02 17:00:58,255 - USER_LOGOUT: User 'admin' logged                                            |                                                       |                            |
| in                             | 2021-07-02 20:28:13,299 - USER_LOGIN: User 'admin' logged                                             |                                                       |                            |
| out                            | 2021-07-02 20:28:16,339 - USER LOGOUT: User 'admin' logged                                            |                                                       |                            |
| in                             | 2021-07-02 20:28:46,979 - USER_LOGIN: User 'admin' logged                                             |                                                       |                            |
|                                | Texte brut $\blacktriangledown$ Largeur des tabulations : 8 $\blacktriangledown$ Lig 49, Col 96       |                                                       | $\mathbf{v}$<br><b>INS</b> |

**Figure 21 : Aperçu de fichier LOG de notre application**

#### **2.2 Sha-256 :**

Le Sha-256 est une fonction de l'algorithme Sha-2 c'est un algorithme de "hashage" crée par la NSA pour répondre au problème de sécurité posé par le Sha-1. L'algorithme accepte en entrée un message de longueur maximum 2^64 bits et produit un hash. Ce dernier propose un bon équilibre entre espace de stockage en ligne et sécurité. Comme les autres fonctions cryptographiques de sa famille, Sha-256 est unilatéral et on ne peut retrouver le message originel avec le seul hash sha256. Il faut donc comparer ce hash sha256 à une base de données. Le Sha-256 est une bonne solution pour stocker des mots de passe, sa sécurité est bien plus importante que le Md5 ou le Sha-1. [37]

| id              | password   | last login      | is superuser | username | first name |      |
|-----------------|------------|-----------------|--------------|----------|------------|------|
| Filtre          | Filtre     | Filtre          | Filtre       | Filtre   | Filtre     | Filt |
|                 | pbkdf2 sha | $ 2021-07-03 1$ |              | admin    |            |      |
| $2\overline{2}$ | pbkdf2 sha | 2021-07-03  0   |              | bloom    |            |      |

pbkdf2\_sha256\$12000\$51eHlSITT9LP\$Wi+2EicIł  $riBv7o+8O4QX9ejDc=$ 

**Figure 22 : Représentation des mots de passe cryptés dans notre base de données**

# **3 Présentation de l'application**

CnasUp s'agit d'une application web, sur laquelle les utilisateurs ont la possibilité de donner des contrôles élevés de divers types : envoi de pings, contrôle de port, contrôle de DNS et de Http. Ces contrôles sont exécutés par le système périodiquement et générer des notifications lorsque ils détectent les pannes, ces notifications sont envoyées par e-mail. Les utilisateurs ont la possibilité de voir les fichiers journaux obtenues lors d'un déroulement d'une tache précis.

## **3.1 Home**

Si l'utilisateur n'est pas connecté, les options de navigation disponibles sont :

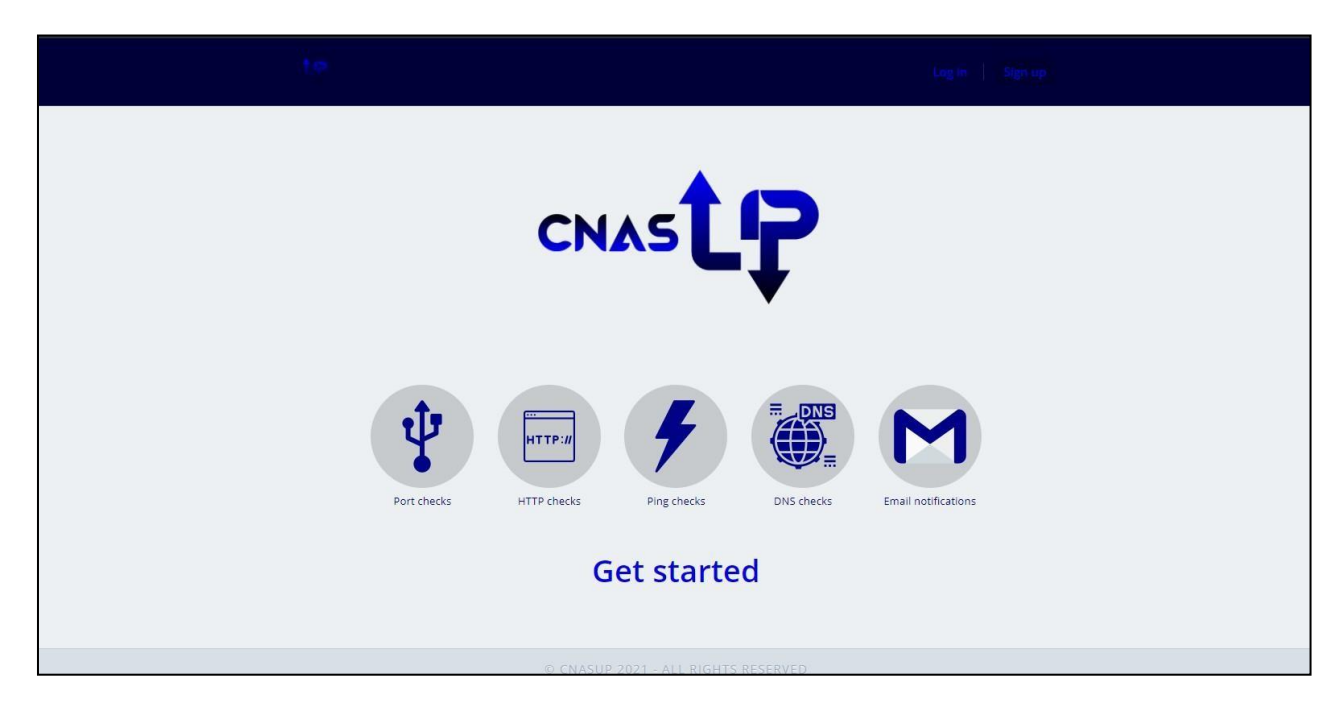

**Figure 23 :Interface d'accueil**

# **3.2 Inscription**

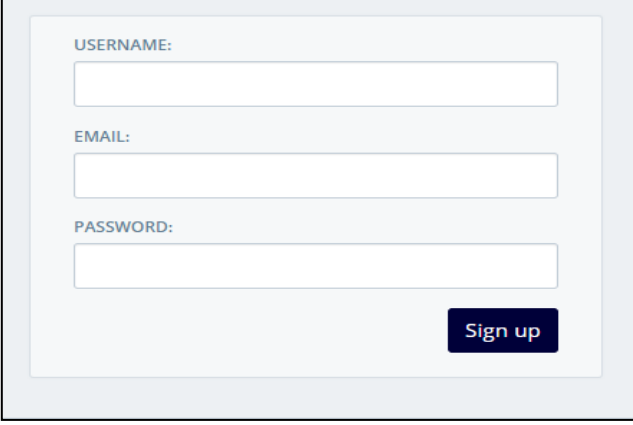

Si l'utilisateur n'a pas de compte il doit s'inscrire pour y accéder

## **3.3 Connexion**

**Figure 24 : Interface d'inscription**

Cette interface représente un formulaire dans lequel l'utilisateur doit saisir son nom d'utilisateur et son mot de passe, puis appuyez sur le bouton Log in, si les données saisies sont correct, le système se connectera et redirigera l'utilisateur vers la liste de contrôle ; sinon, le formulaire réapparaîtra avec les erreurs qui ont été produit.

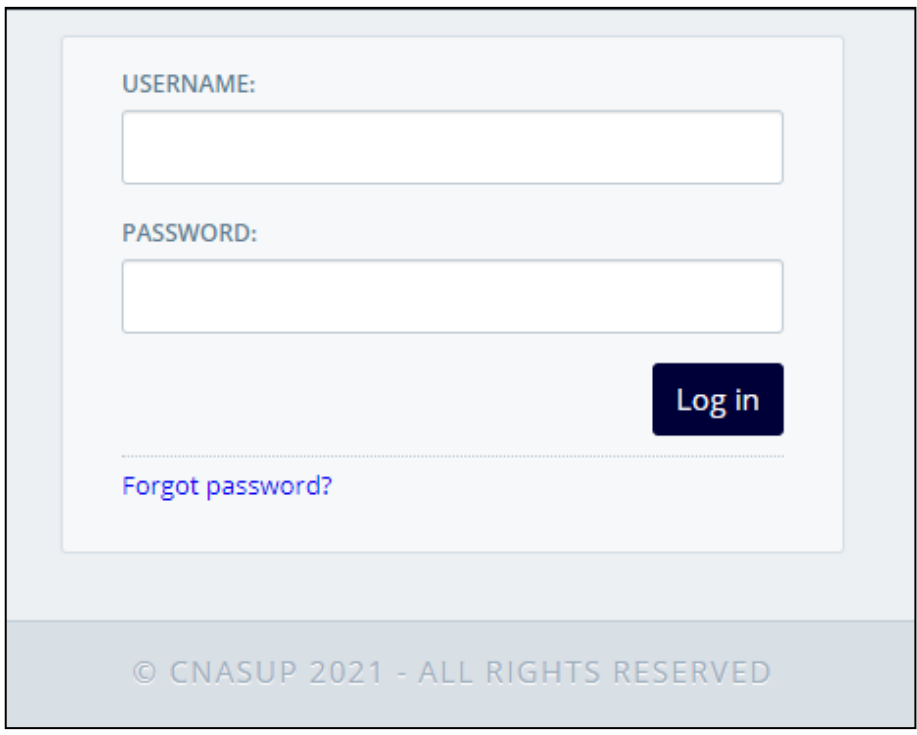

 **Figure 25 :Interface de connexion**

## **3.4 Interface de récupération de mot de passe**

Si l'utilisateur oublie son mot de passe il peut le récupérer après avoir rempli ce formulaire, si l'e-mail saisi est correct, le système enverra un e-mail.

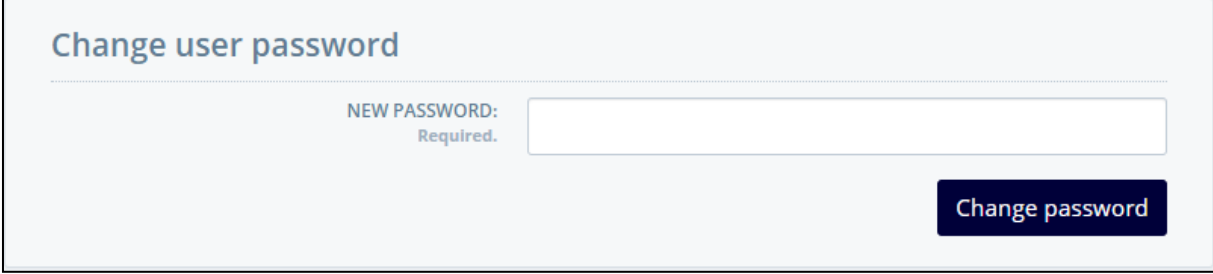

**Figure 26 : Interface de récupération de mot de passe**

#### **3.5 Tableau de bord**

Cet écran montre les groupes de vérifications qui sont enregistré par un utilisateur, ainsi que les vérifications qui appartiennent à chaque groupe de check. Depuis cet écran on peut faire un grand nombre d'opérations :

- Appuyez sur le bouton Add group pour afficher l'écran de création de groupe.
- Lorsque vous cliquez sur le bouton Actions il est possible de : Ajouter un contrôle Modifier le nom de groupe Désactiver ou activer tous les vérifications de groupe Supprimer le groupe

Chacun des vérifications de chaque groupe contient le titre, la description, un graphe de son statut au cours des dernières 24 heures.

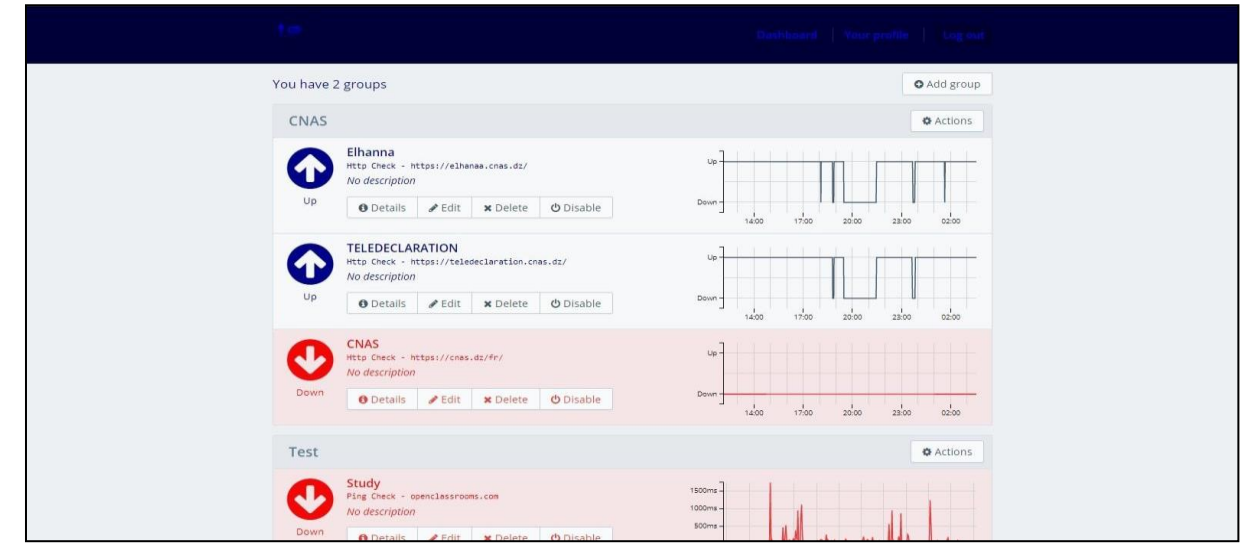

**Figure 27 :Tableau de bord**

## **3.6 Détails :**

Cette interface permis de modifier ou supprimer ou désactiver un contrôle ainsi que d'afficher des informations et des événements qui se sont produits à différents intervalles de temps.

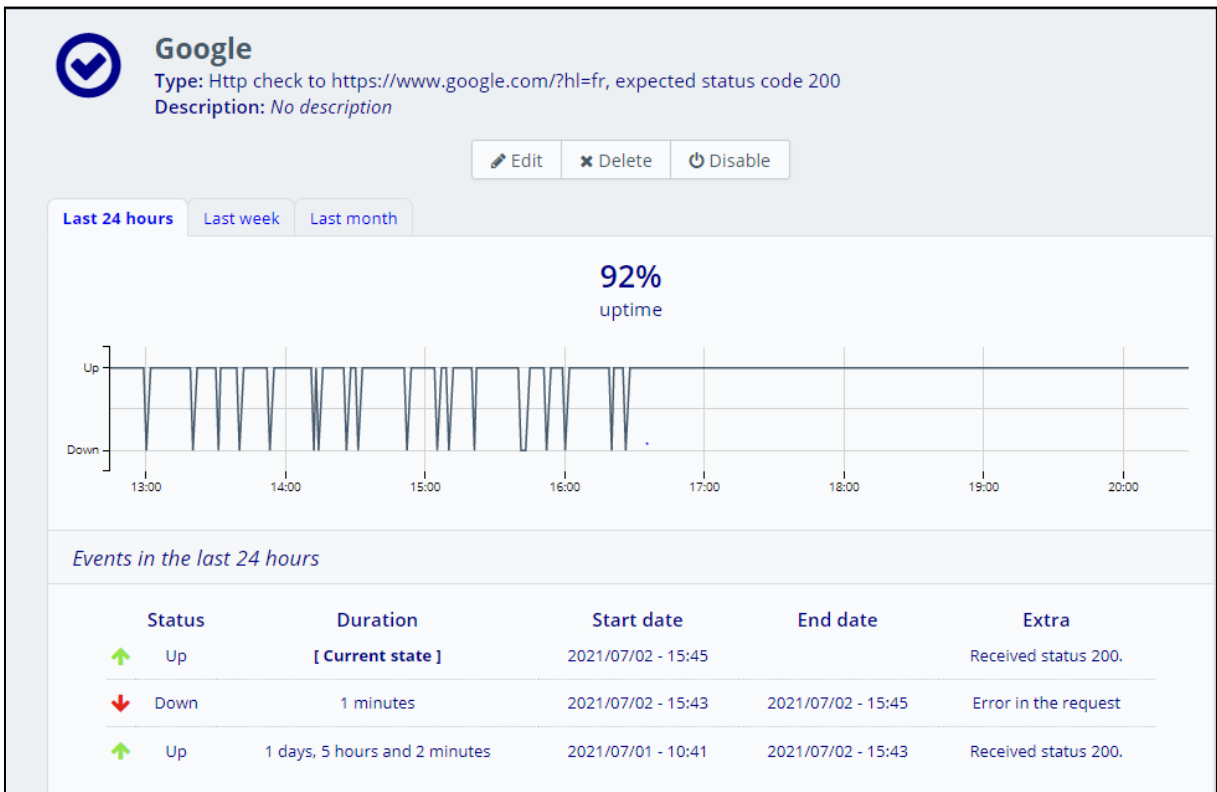

**Figure 28 : Interface de détails d'un contrôle**

# **3.7 Création de groupe de contrôle :**

Cette interface représente la création d'un groupe de contrôle.

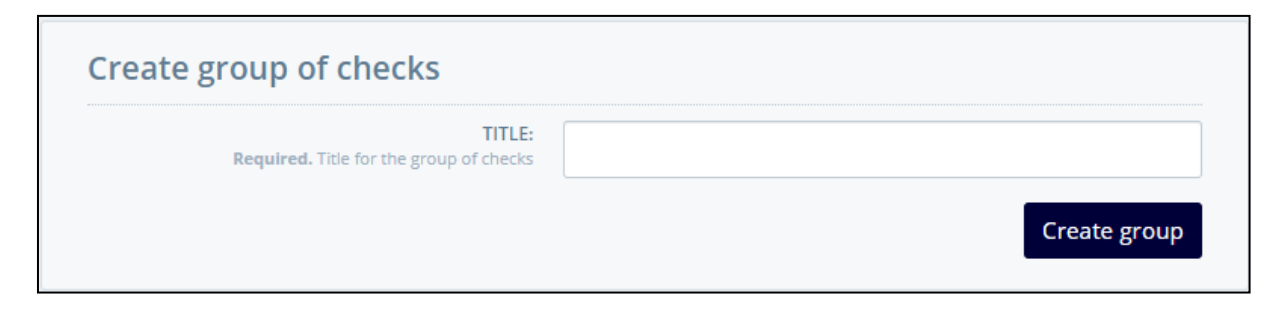

**Figure 29 : Interface de création d'un groupe de contrôle**

## **3.8 Liste de contrôle :**

Cette liste est pour ajouter un type de vérification.

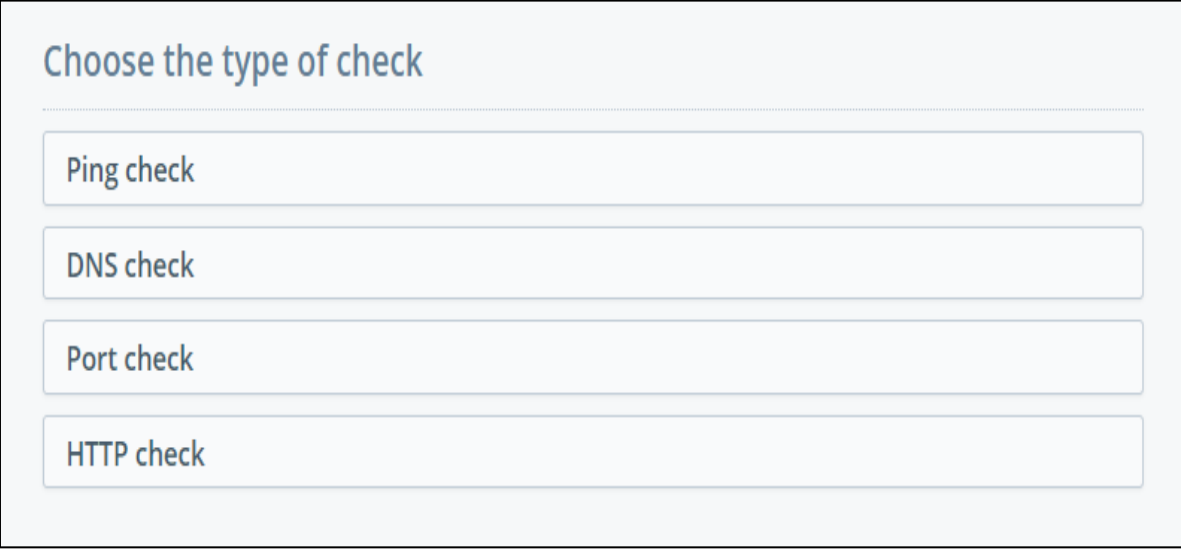

**Figure 30 : Liste de type de contrôle**

# **3.9 Profil utilisateur :**

A partir de cet écran l'utilisateur peut modifier ses données : nom d'utilisateur, e-mail et si vous souhaitez recevoir un rapport quotidien sur l'état de vos vérifications.

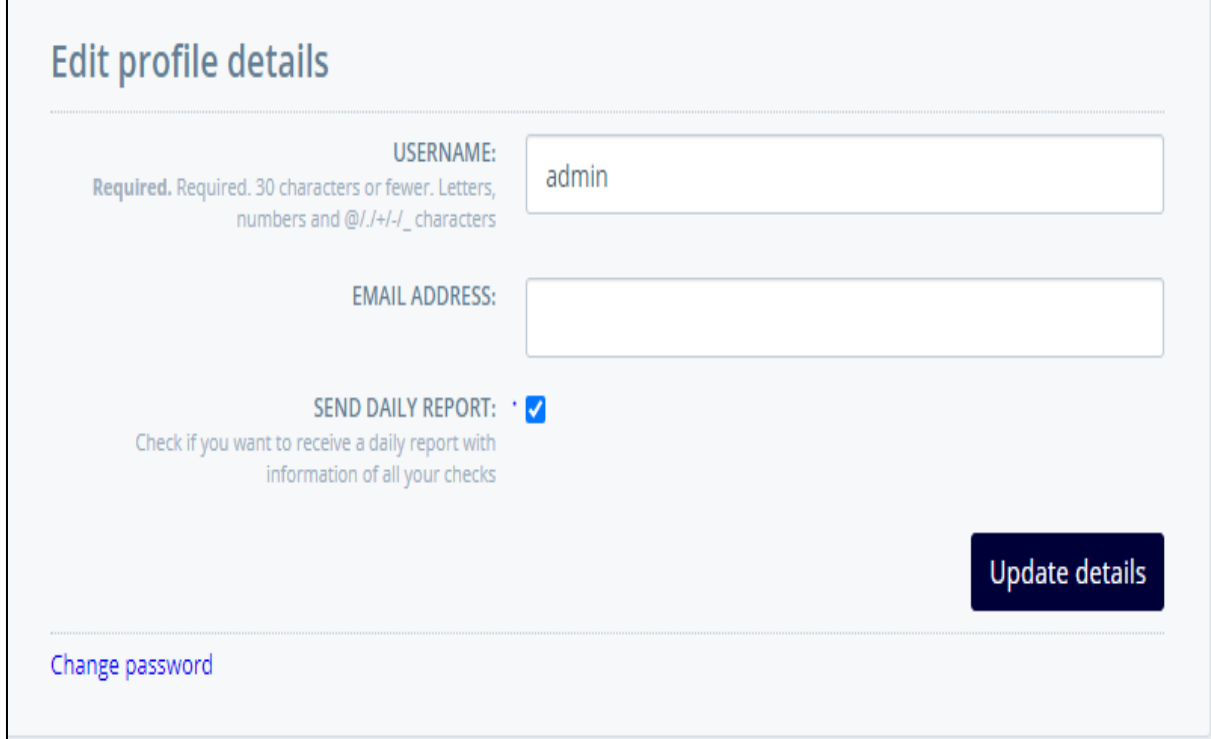

**Figure 31 : Interface de la modification de profil**

# **3.10 Notification par email :**

Un rapport qui vous permet de connaitre l'état de vos groupes de vérifications.

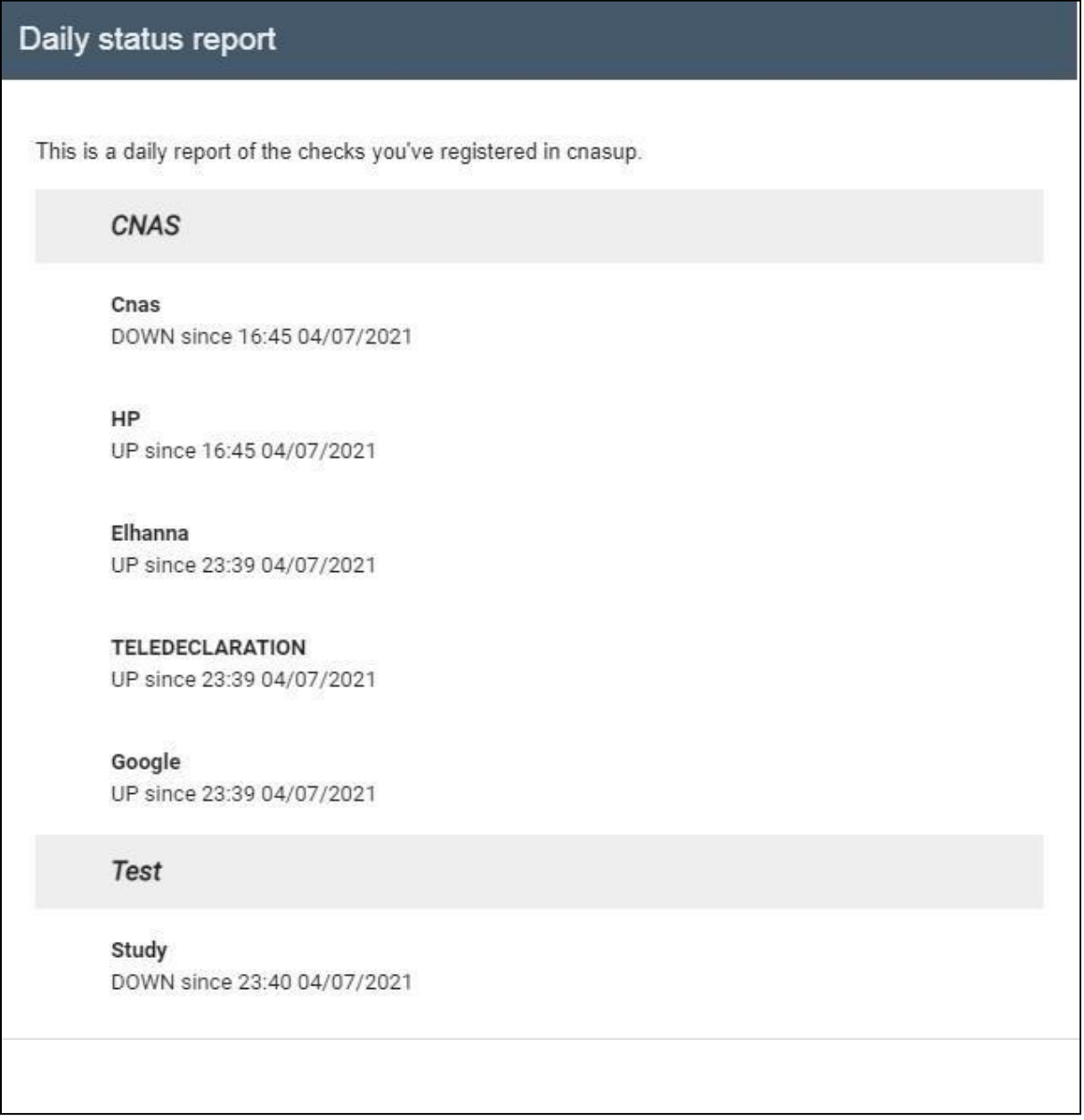

**Figure 32 :Notification par mail**

Status report for check Machine 4

This is a status report from CnasUp for your check named "Machine 4". The status changed to:

## **DOWN**

On 21:39 07/07/2021. You can check the details at http://10.236.1.214:8000/ checks/httpcheck/10/.

#### The CnasUp team

**Figure 33 : Notification par mail détaillé**

# **Conclusion**

Dans ce chapitre nous avons présenté notre application avec ces différents fonctionnements et ces différentes interfaces, ainsi les outils utilisés pour la réaliser.

# **Conclusion Générale**

N'importe quelle entreprise peut être confrontée à une catastrophe informatique, qui peut entrainer des conséquences grave comme la perte de données ou dégradation de la réputation de l'entreprise. A ce contexte, il nous a semblé important d'élaborer un plan de reprise d'activité afin de pouvoir prévenir le risque.

Dans ce travail, nous avons commencé par définir le plan de reprise d'activité, son objectif et son contenu. Nous avons aussi présenté les méthodes d'analyse de risque qui permettent d'évaluer et d'identifier les risques liés à la sécurisation de l'information au sein de l'entreprise. Ensuite nous avons implémenté le PRA de l'organisme d'accueil « CNAS ». Nous avons identifié et évaluer les risques en utilisant la méthode MEHARI, défini les activités critiques de l'entreprise et proposer les mesures. A la fin nous avons développé une solution de surveillance de services à distance. Pour la réalisation de cette phase nous avons d'abord fait une étude fonctionnelle pour fixer les différents services que le monitoring doit accomplir puis générer un diagramme de classe en utilisant l'UML.

Ce travail nous a permis d'avoir une idée sur les procédures de la réalisation des logiciels et de concevoir une bonne maitrise de langage Python et le Framework Django. Aussi, ce stage nous a permet de découvrir le monde du travail et d'appliquer nos connaissances acquises lors de notre formation à de vrai problématique d'entreprise.

#### **Perspectives :**

Notre travail sera enrichie par :

 L'ajout d'une application mobile qui reçoit des notifications avec informations sur les résultats des contrôles enregistrés dans le système pour faciliter la surveillance à distance.

#### **Bibliographie**

- [1] E. Council, Disaster Recovery, Cengage Learning, 2010.
- [2] S. Keith, «how to prepare a buiseness continuity plan,» 23 january 2017.
- [3] S. Susan et R. Chris, Business Continuity and Disaster Recovery Planning fot IT Professionals Second Edition, Syngress, 2013.
- [4] M. BENNACER, plan de continuité d'activité et système d'information 2e édition vers l'entreprise résiliente, Dunod, 2010.
- [5] J. Montérémal, «Plan de reprise d'activité,» 03 mars 2021.
- [6] Abdelmajid, «Plan de reprise d'activité PRA,» 29 Mars 2019. [En ligne]. Available: https://blog.advancia-itsystem.com/plan-de-reprise-d-activite-pra/. [Accès le 20 avril 2021].
- [7] V. LUC et F. TETE, L'OBSERVATOIRE des Directeurs d'infrastructures et de production, CRIP, 2011.
- [8] CLUSIF, «Plan de Continuité d'Activité --- Stratégie et Solitions de Secours du SI,» CLUSIF, 2003.
- [9] G. Peter, CISA et CISSP, IT Disaster Recovery Planning, For Dummies, 2007.
- [10] DCSSI, «Expression des Besoins et Identification des Objectifs de Sécurité,» 2010.
- [11] ANSSI, «ALERTES,» 2018. [En ligne]. Available: [http://www.ssi.gouv.fr/administration/management-du-risque/la-methode-ebios-risk](http://www.ssi.gouv.fr/administration/management-du-risque/la-methode-ebios-risk-)manager/. [Accès le 11 avril 2021].
- [12] A. Christopher, D. Audrey, S. James et W. Carol, «Introduction to the OCTAVE Approach,» carnegie mellon university, 2003.
- [13] «clusiq,» clusif, 2018. [En ligne]. Available: [http://www.clusiq.ca/mehari/.](http://www.clusiq.ca/mehari/)
- [14] CLUSIF, «MEHARI présentation générale,» CLUSIF, 2017.
- [15] CLUSIF, «MEHARI principes fondamentaux et spécifications fonctionnelles,» CLUSIF, 11, rue Magador, 75009 PARIS, 2017.
- [16] CLUSIF, «services,» [En ligne]. Available: https://clusif.fr/services/management-des-

risques/les-fondamentaux-de-mehari/. [Accès le 02 Avril 2021].

- [17] SECRETARIAT GENERAL DU GOUVERNEMENT, «JOURNAL OFFICIEL DE LA REPUBLIQUE ALGERIENNE DEMOCRATIQUE ET POPULAIRE,» Les Vergers, Bir-Mourad Raïs, BP 376 ALGER-GARE, 2019.
- [18] L. CNAS, «présentation de la CNAS,» juillet 2018. [En ligne]. Available: https://cnas.dz/fr/presentation-de-la-cnas/. [Accès le 11 avril 2021].
- [19] CLUSIF, «Mehari Manager,» CLUSIF, 2013.
- [20] U. Bhuvan, Software Engineering with UML, Auerbach, 2020.
- [21] F. Martinig, «StarUML Open Source UML Tool,» [En ligne]. Available: [http://www.methodsandtools.com/tools/staruml.php.](http://www.methodsandtools.com/tools/staruml.php) [Accès le 02 juillet 2021].
- [22] «what is uml,» [En ligne]. Available: https:[//www.visual-paradigm.com/guide/uml](http://www.visual-paradigm.com/guide/uml-)unified-modeling-language/what-is-uml/. [Accès le 15 juin 2021].
- [23] «Django The web framework for perfectionists with deadlines,» [En ligne]. Available: https:[//www.djangoproject.com/.](http://www.djangoproject.com/) [Accès le 22 juin 2021].
- [24] «What is Python? Executive Summary,» [En ligne]. Available: https:[//www.python.org/doc/essays/blurb/.](http://www.python.org/doc/essays/blurb/) [Accès le 15 mai 2021].
- [25] «About SQLite,» [En ligne]. Available: https:[//www.sqlite.org/. \[](http://www.sqlite.org/)Accès le 03 juillet 2021].
- [26] «Qu'est ce que le JavaScript ?,» [En ligne]. Available: https://developer.mozilla.org/. [Accès le 01 juin 2021].
- [27] P. Kroger, Modern Python Development With Pycharm.
- [28] «What is jQuery?,» [En ligne]. Available: https://jquery.com/. [Accès le 02 juin 2021].
- [29] «South: Migration for Django,» [En ligne]. Available: https://pypi.org/. [Accès le 29 juin 2021].
- [30] «Virualenv,» [En ligne]. Available: https://virtualenv.pypa.io/en/latest/. [Accès le 26 mai 2021].
- [31] «Supervisor: A Process Control System,» [En ligne]. Available: [http://supervisord.org/.](http://supervisord.org/) [Accès le 01 juin 2021].
- [32] «RabbitMQ Solution Message-Oriented Middleware,» [En ligne]. Available: [http://igm.univ-mlv.fr/.](http://igm.univ-mlv.fr/)
- [33] «Celery Distributed Task Queue,» [En ligne]. Available: https://docs.celeryproject.org/en/stable/. [Accès le 15 juin 2021].
- [34] «Tutoriel sur la journalisation,» [En ligne]. Available: https://docs.python.org/fr/. [Accès le 01 juin 2021].
- [35] «Sha256() Encrypt & Decrypt,» [En ligne]. Available: https://md5decrypt.net/Sha256/. [Accès le 29 juin 2021].